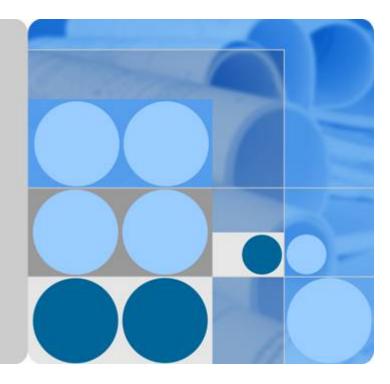

# **API Gateway**

# **User Guide**

Date 2023-12-20

# **Contents**

| 1 Service Overview                                 | 1    |
|----------------------------------------------------|------|
| 1.1 What Is APIG?                                  | 1    |
| 1.2 Product Advantages                             | 3    |
| 1.3 Application Scenarios                          | 4    |
| 1.4 Specifications                                 | 5    |
| 1.5 Notes and Constraints                          | 5    |
| 1.6 Permissions Management                         | 7    |
| 1.7 Basic Concepts                                 | 9    |
| 1.8 Billing                                        | 11   |
| 2 Getting Started                                  | . 12 |
| 2.1 Introduction                                   | 12   |
| 2.2 Opening APIs                                   | 12   |
| 2.2.1 Process Flow                                 | 12   |
| 2.2.2 Creating an API Group                        | 14   |
| 2.2.3 Binding a Domain Name                        | 14   |
| 2.2.4 Creating an API                              | 14   |
| 2.2.5 Debugging an API                             | 16   |
| 2.2.6 (Optional) Creating an Environment           | 16   |
| 2.2.7 Publishing an API                            | 17   |
| 2.3 Calling APIs                                   | 17   |
| 2.3.1 Process Flow                                 | 17   |
| 2.3.2 Creating a Credential and Getting Authorized | 18   |
| 2.3.3 Adding an AppCode for Simple Authentication  |      |
| 2.3.4 Calling an API                               | 19   |
| 3 Comparing Versions                               | . 20 |
| 4 Overview                                         | . 22 |
| 5 API Management                                   | 26   |
| 5.1 Creating an API Group                          |      |
| 5.2 Binding a Domain Name                          |      |
| 5.3 Creating an Environment Variable               | 30   |
| 5.4 Creating a Gateway Response                    | 31   |
| 5.5 Creating an API                                | 33   |

| 5.6 CORS                                           | 48  |
|----------------------------------------------------|-----|
| 5.7 Debugging an API                               | 53  |
| 5.8 Authorizing API Access                         | 54  |
| 5.9 Publishing an API                              | 55  |
| 5.10 Taking an API Offline                         | 57  |
| 5.11 Importing and Exorting APIs                   | 57  |
| 5.11.1 Restrictions and Compatibility              | 58  |
| 5.11.2 Importing APIs                              | 61  |
| 5.11.3 Exporting APIs                              | 66  |
| 5.11.4 Extended Definition                         | 67  |
| 5.11.4.1 x-apigateway-auth-type                    | 67  |
| 5.11.4.2 x-apigateway-request-type                 | 68  |
| 5.11.4.3 x-apigateway-match-mode                   | 68  |
| 5.11.4.4 x-apigateway-cors                         | 69  |
| 5.11.4.5 x-apigateway-any-method                   | 70  |
| 5.11.4.6 x-apigateway-backend                      | 70  |
| 5.11.4.7 x-apigateway-backend.parameters           | 71  |
| 5.11.4.8 x-apigateway-backend.httpEndpoints        | 72  |
| 5.11.4.9 x-apigateway-backend.httpVpcEndpoints     | 73  |
| 5.11.4.10 x-apigateway-backend.functionEndpoints   | 74  |
| 5.11.4.11 x-apigateway-backend.mockEndpoints       | 75  |
| 5.11.4.12 x-apigateway-backend-policies            | 76  |
| 5.11.4.13 x-apigateway-backend-policies.conditions | 77  |
| 5.11.4.14 x-apigateway-ratelimit                   | 78  |
| 5.11.4.15 x-apigateway-ratelimits                  | 78  |
| 5.11.4.16 x-apigateway-ratelimits.policy           | 79  |
| 5.11.4.17 x-apigateway-ratelimits.policy.special   | 80  |
| 5.11.4.18 x-apigateway-access-control              | 80  |
| 5.11.4.19 x-apigateway-access-controls             | 81  |
| 5.11.4.20 x-apigateway-access-controls.policy      | 81  |
| 5.11.4.21 x-apigateway-plugins                     | 82  |
| 5.12 Viewing APIs                                  | 82  |
| 6 API Policies                                     | 84  |
| 6.1 Creating a Policy and Binding It to APIs       | 84  |
| 6.2 CORS                                           | 86  |
| 6.3 HTTP Response Header Management                | 88  |
| 6.4 Request Throttling 2.0.                        | 91  |
| 6.5 Kafka Log Push                                 |     |
| 6.6 Circuit Breaker                                | 98  |
| 6.7 Request Throttling                             | 104 |
| 6.8 Access Control                                 | 106 |
| 6.9 Signature Keys                                 | 107 |

| 6.10 Custom Authorizers                                                                       |     |
|-----------------------------------------------------------------------------------------------|-----|
| 6.11 SSL Certificates                                                                         | 111 |
| 6.12 Load Balance Channels                                                                    |     |
| 6.13 Managing Environments                                                                    | 117 |
| 7 Credentials                                                                                 |     |
| 7.1 Creating a Credential and Binding It to APIs                                              |     |
| 7.2 Resetting Secret                                                                          | 119 |
| 7.3 Adding an AppCode for Simple Authentication                                               | 119 |
| 7.4 Binding a Credential Quota Policy                                                         | 121 |
| 7.5 Binding an Access Control Policy                                                          | 122 |
| 8 Monitoring & Analysis                                                                       | 123 |
| 8.1 API Monitoring                                                                            | 123 |
| 8.1.1 Monitoring Metrics                                                                      |     |
| 8.1.2 Creating Alarm Rules                                                                    |     |
| 8.1.3 Viewing Metrics                                                                         | 127 |
| 8.2 Log Analysis                                                                              | 128 |
| 9 Gateway Management                                                                          | 132 |
| 9.1 Creating a Gateway                                                                        |     |
| 9.2 Viewing or Modifying Gateway Information                                                  | 135 |
| 9.3 Configuring Parameters                                                                    | 137 |
| 9.4 Managing VPC Endpoints                                                                    |     |
| 10 Published API Calling                                                                      | 142 |
| 10.1 Calling APIs                                                                             | 142 |
| 10.2 Response Headers                                                                         | 146 |
| 10.3 Error Codes                                                                              |     |
| 11 Permissions Management                                                                     | 154 |
| 11.1 Creating a User and Granting APIG Permissions                                            | 154 |
| 11.2 APIG Custom Policies                                                                     |     |
| 12 Auditing                                                                                   | 158 |
| 12.1 APIG Operations Recorded by CTS                                                          | 158 |
| 12.2 Querying Real-Time Traces                                                                | 162 |
| 13 FAQs                                                                                       | 164 |
| 13.1 Common FAQs                                                                              | 164 |
| 13.2 API Creation                                                                             | 165 |
| 13.2.1 How Do I Define Response Codes for an API?                                             |     |
| 13.2.2 How Do I Specify the Host Port for a VPC Channel (or Load Balance Channel)?            |     |
| 13.2.3 How Do I Set the Backend Address If I Will Not Use a VPC Channel (or Load Balance Chan |     |
| 13.2.4 How Can I Configure the Backend Service Address?                                       |     |
| 13.2.5 Can I Specify a Private Network Load Balancer Address for the Backend Service?         |     |
| 13.2.6 Can I Specify the Backend Address as a Subnet IP Address?                              |     |

| 13.2.7 Does APIG Support Multiple Backend Endpoints?                                                                            | . 166 |
|----------------------------------------------------------------------------------------------------|-------|
| 13.2.8 What Should I Do After Applying for an Independent Domain Name?                                                          | .166  |
| 13.2.9 Can I Bind Private Domain Names for API Access?                                                                          | . 167 |
| 13.2.10 Why Does an API Failed to Be Called Across Domains?                                                                     | .167  |
| 13.3 API Calling                                                                                                    | 167   |
| 13.3.1 What Are the Possible Causes for an API Calling Failure?                                                                 | . 167 |
| 13.3.2 What Should I Do If an Error Code Is Returned During API Calling?                                                        | .168  |
| 13.3.3 Why Am I Seeing the Error Message "414 Request URI too large" When I Call an API?                                        | 169   |
| 13.3.4 What Should I Do If "The API does not exist or has not been published in the environment." Is Displayed?                 | 169   |
| 13.3.5 Why Am I Seeing the Message "No backend available"?                                                                      | 169   |
| 13.3.6 What Are the Possible Causes If the Message "Backend unavailable" or "Backend timeout" Is Displayed?                     | . 170 |
| 13.3.7 Why Am I Seeing the Message "Backend domain name resolution failed" When a Backend Serv<br>Is Called?                    |       |
| 13.3.8 Why Doesn't Modification of the backend_timeout Parameter Take Effect?                                                   | .171  |
| 13.3.9 How Do I Switch the Environment for API Calling?                                                                         | 171   |
| 13.3.10 What Is the Maximum Size of an API Request Package?                                                                     |       |
| 13.3.11 How Do I Perform App Authentication in iOS System?                                                                      | .172  |
| 13.3.12 Why Can't I Create a Header Parameter Named x-auth-token for an API Called Through IAM Authentication?                  |       |
| 13.3.13 App (Credential) FAQs                                                                                                   | 172   |
| 13.3.14 Can Mobile Apps Call APIs?                                                                                              | .172  |
| 13.3.15 Can Applications Deployed in a VPC Call APIs?                                                                           | 172   |
| 13.3.16 Does APIG Support WebSocket Data Transmission?                                                                          |       |
| 13.3.17 Does APIG Support Persistent Connections?                                                                               | 174   |
| 13.3.18 How Will the Requests for an API with Multiple Backend Policies Be Matched and Executed?                                |       |
| 13.3.19 Is There a Limit on the Size of the Response to an API Request?                                                         | 174   |
| 13.3.20 How Can I Access Backend Services over Public Networks Through APIG?                                                    | .175  |
| 13.4 API Authentication                                                                                                    |       |
| 13.4.1 Does APIG Support HTTPS Two-Way Authentication?                                                                          | . 175 |
| 13.4.2 How Do I Call an API That Does Not Require Authentication?                                                               | .175  |
| 13.4.3 Which TLS Versions Does APIG Support?                                                                                    |       |
| 13.4.4 Does APIG Support Custom Authentication?                                                                                 | .175  |
| 13.4.5 Will the Request Body Be Signed for Security Authentication?                                                             |       |
| 13.4.6 Common Errors Related to IAM Authentication Information                                                                  |       |
| 13.5 API Control Policies                                                                                                    |       |
| 13.5.1 Request Throttling                                                                                                    |       |
| 13.5.1.1 Can I Configure the Maximum Number of Concurrent Requests?                                                             |       |
| 13.5.1.2 Is the Restriction of 1000 Requests per Day to a Subdomain Name (Debugging Domain Name Applied to Enterprise Accounts? |       |
| 13.5.1.3 Does APIG Have Bandwidth Limits?                                                                                       |       |
| 13.5.1.4 Why Doesn't a Request Throttling Policy Take Effect?                                                                   |       |
| 13.5.2 Access Control                                                                                                    | .180  |

| 13.5.2.1 How Do I Provide an Open API to Specific Users?                                                        | 180 |
|----------------------------------------------------------------------------------------------------|-----|
| 13.5.2.2 How Do I Exclude a Specific IP Address for Identity Authentication of an API?                          | 180 |
| 13.5.2.3 Are Client IP Addresses Verified for Access Control?                                                   | 180 |
| 13.6 API Publishing                                                                                             | 180 |
| 13.6.1 Do I Need to Publish an API Again After Modification?                                                    | 180 |
| 13.6.2 Can I Access an API Published in a Non-RELEASE Environment?                                              | 181 |
| 13.6.3 Can I Invoke Different Backend Services by Publishing an API in Different Environments?                  | 181 |
| 13.6.4 Can I Specify an Environment for API Debugging?                                                          | 181 |
| 13.7 API Import and Export                                                                                      | 181 |
| 13.7.1 Why Does API Import Fail?                                                                                | 181 |
| 13.7.2 Does APIG Provide a Template for Importing APIs from Swagger Files?                                      | 182 |
| 13.8 API Security                                                                                               | 182 |
| 13.8.1 How Can I Protect My APIs?                                                                               | 182 |
| 13.8.2 How Do I Ensure the Security of Backend Services Invoked by APIG?                                        | 182 |
| 13.8.3 Can I Control Access to the Private IP Addresses of the ECSs in a VPC Channel (or Load Balance Channel)? |     |
| 13.9 Other FAQs                                                                                                 |     |
| 13.9.1 What Are the Relationships Between an API, Environment, and App (Credential)?                            |     |
| 13.9.2 How Can I Use APIG?                                                                                      |     |
| 13.9.3 What SDK Languages Does APIG Support?                                                                    | 183 |
| 13.9.4 Can I Upload Files Using the POST Method?                                                                | 183 |
| 13.9.5 What Are the Error Messages Returned by APIG Like?                                                       | 183 |
| 14 Change History                                                                                               | 185 |

# **1** Service Overview

# 1.1 What Is APIG?

API Gateway (APIG) is your fully managed API hosting service. With APIG, you can build, manage, and deploy APIs at any scale to package your capabilities. With just a few clicks, you can integrate internal systems, monetize service capabilities, and selectively expose capabilities with minimal costs and risks.

- To monetize your capabilities (services and data), you can open them up by creating APIs in APIG. Then you can provide the APIs for API callers using offline channels.
- You can also obtain open APIs from APIG to reduce your development time and costs.

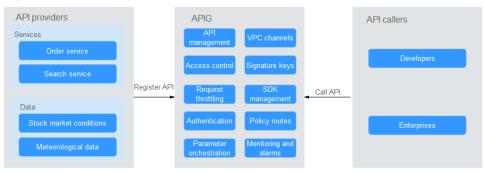

# Figure 1-1 APIG architecture

# **Product Functions**

# • API lifecycle management

The lifecycle of an API involves creating, publishing, removing, and deleting the API. API lifecycle management enables you to quickly and efficiently expose service capabilities.

# • Built-in debugging tool

With the built-in debugging tool, you can debug APIs using different HTTP headers and request bodies. This tool simplifies the API development process and reduces the API development and maintenance costs.

# • Version management

An API can be published in different environments. Publishing an API again in the same environment will override the API's previous version. APIG displays the publication history (including the version, description, date and time, and environment) of each API. You can roll back an API to any historical version to meet dark launch and version upgrade requirements.

#### • Environment variables

Environment variables are manageable and specific to environments. Variables of an API will be replaced by the values of the variables in the environment where the API will be published. You can create variables in different environments to call different backend services using the same API.

### • Refined request throttling

- For different service demands and user levels, you can control the frequency at which an API can be called by a user, app (credential), or IP address, ensuring that backend services can run stably.
- Configure different request throttling limits with API path, query, and header parameters.
- The throttling can be accurate to the second, minute, hour, or day.
- Set throttling limits for excluded applications and tenants.

### • Monitoring and alarms

APIG provides visualized, real-time API monitoring, and displays multiple metrics, including number of requests, invocation latency, and number of errors. The metrics help you understand the API usage, allowing you to identify potential service risks.

# • Security

- Domain name access can be authenticated with TLS 1.1 and TLS 1.2.
- Access control policies limit API access from specific IP addresses or accounts. You can blacklist or whitelist certain IP addresses and accounts to access your APIs.
- Circuit breaker policies protect your backend services through degradation if they are abnormal.
- Identity authentication can be based on AK/SK, function-based custom authorizers, and tokens. APIG verifies your backend services via certificates and is verified by your backend services through signature keys.

# • VPC channels (load balance channels)

Virtual Private Cloud (VPC) channels (load balance channels) can be created for accessing resources in VPCs and exposing backend services deployed in VPCs. VPC channels (load balance channels) balance API requests to backend services.

#### • Mock response

Mock backends simulate API responses for circuit breakers, service degradation, and redirection.

# **1.2 Product Advantages**

# Available Out-of-the-Box

You can quickly create APIs by configuring the required settings on the APIG console. APIG provides an inline debugging tool to simplify API development, and allows you to publish an API in multiple environments for easy testing and fast iteration.

# **Convenient API Lifecycle Management**

APIG provides full-lifecycle API management, including design, development, test, publish, and O&M, to help you quickly build, manage, and deploy APIs at any scale.

# **Refined Request Throttling**

APIG combines synchronous and asynchronous traffic control and multiple algorithms to throttle requests at the second level. You can flexibly define request throttling policies to ensure stability and continuity of API services.

# **Function Invocation**

APIG seamlessly works with FunctionGraph, enabling you to selectively expose FunctionGraph functions in the form of APIs.

# Visualized API Monitoring

APIG monitors the number of API calls, data latency, and number of errors, helping you identify potential service risks.

# **Comprehensive Security Protection**

APIG provides multiple measures to secure API calling, such as Secure Sockets Layer (SSL) transfer, strict access control, IP address blacklist/whitelist, authentication, anti-replay, anti-attack, and multiple audit rules. In addition, APIG implements flexible and refined quota management and request throttling to help you flexibly and securely open your backend services.

# **Flexible Policy Routes**

You can configure backends for an API to forward requests according to multiple policies. This facilitates dark launch and environment management.

# SDKs of Different Programming Languages

SDKs of different programming languages (such as Java, Go, Python, and C) are available for access from clients. Because the backends do not need to be modified, only one system is required to adapt to different service scenarios (such as mobile devices and IoT).

# **1.3 Application Scenarios**

# **Internal System Decoupling**

As enterprises develop rapidly with quick business changes, internal systems of enterprises need to keep pace with the development. However, it is difficult to ensure system universality and stability because internal systems are dependent on each other. APIG uses standard RESTful APIs to simplify the service architecture, decouples internal systems, and separates the frontend from backend. Existing capabilities can be reused to avoid repetitive development.

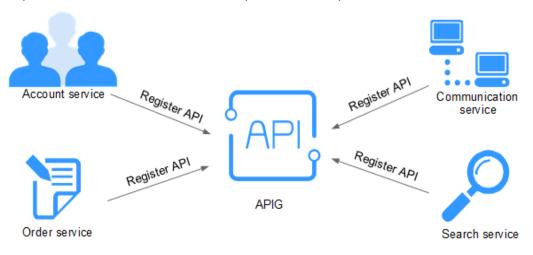

# **Enterprise Capabilities Opening**

An enterprise cannot develop without partners' capabilities, such as a third-party payment platform and partner account login. APIG enables you to selectively expose capabilities to partners by using standard APIs and share services and data with partners to build a new ecosystem.

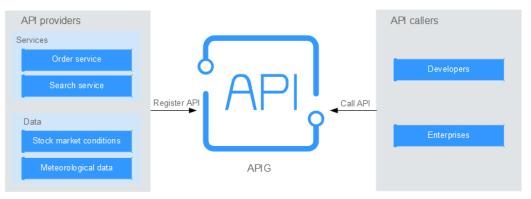

# **FunctionGraph Services Opening**

APIG can also help you selectively expose serverless services (FunctionGraph services) to partners. FunctionGraph services are easier to develop, deploy, and maintain than traditional services. You can use FunctionGraph to quickly build backend service logic, and use APIG to expose service logic functions for linear concurrency expansion.

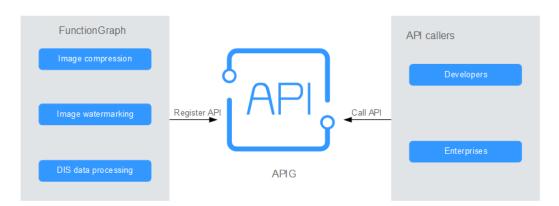

# **1.4 Specifications**

# **Dedicated Gateway Specifications**

Table 1-1 lists the specifications of dedicated gateways.

| Table 1-1 Specification | s of dedicated | gateways |
|-------------------------|----------------|----------|
|-------------------------|----------------|----------|

| Edition      | Maximum Number of Requests per Second |  |
|--------------|---------------------------------------|--|
| Basic        | 2000                                  |  |
| Professional | 4000                                  |  |
| Enterprise   | 6000                                  |  |
| Platinum     | 10,000                                |  |

# **NOTE**

- For dedicated gateways, you can adjust the maximum number of requests per second for each API.
- The specifications of dedicated gateways cannot be modified.
- The dedicated gateway specifications are tested under the following conditions:
  - Protocol: HTTPS
  - Connection type: long connection
  - Concurrent requests: 100
  - Authentication mode: none
  - Size of returned data: 1 KB
  - Bandwidth: 10 MB/s

# **1.5 Notes and Constraints**

To change the default restrictions, increase the quota by referring to **Help Center** > **Others** > **FAQs** > **How Do I Apply for a Higher Quota?** 

# NOTICE

It takes 5 to 10 seconds for a new or modified APIG resource to take effect.

| ltem                        | Default Restriction                                                                                       | Modifiable   |
|-----------------------------|----------------------------------------------------------------------------------------------------|--------------|
| Gateways                    | 5                                                                                                    | $\checkmark$ |
| API groups                  | 1500                                                                                                    | $\checkmark$ |
| APIs                        | Number of APIs for each gateway edition:                                                                  | $\checkmark$ |
|                             | Basic: 250                                                                                                |              |
|                             | Professional: 800                                                                                         |              |
|                             | • Enterprise: 2000                                                                                        |              |
|                             | • Platinum: 8000                                                                                          |              |
| Backend policies            | 5                                                                                                    | $\checkmark$ |
| Apps (credentials)          | 50. The app quota includes the apps (credentials) you have created.                                       | $\checkmark$ |
| Request throttling policies | <ul> <li>You can create a maximum of 300<br/>request throttling policies for each<br/>gateway.</li> </ul> | $\checkmark$ |
|                             | • The call limit for a single user cannot exceed that for the target API.                                 |              |
|                             | <b>T</b> I II II II II II II II II II II II II I                                                          |              |

| Table 1-2 Dedicated AP | l gateway quotas |
|------------------------|------------------|
|------------------------|------------------|

| policies                                   | request throttling policies for each gateway.                                                                  |              |
|--------------------------------------------|----------------------------------------------------------------------------------------------------|--------------|
|                                            | <ul> <li>The call limit for a single user<br/>cannot exceed that for the target<br/>API.</li> </ul>            |              |
|                                            | <ul> <li>The call limit for a single app<br/>(credential) cannot exceed that for<br/>a single user.</li> </ul> |              |
|                                            | • The call limit for a single IP address cannot exceed that for the target API.                                |              |
| Environments                               | 10                                                                                                    | $\checkmark$ |
| Signature keys                             | 200                                                                                                    | $\checkmark$ |
| Access control policies                    | 100                                                                                                    | $\checkmark$ |
| VPC channels<br>(load balance<br>channels) | 200                                                                                                    | $\checkmark$ |
| Variables                                  | You can create a maximum of 50<br>variables for an API group in each<br>environment.                           | $\checkmark$ |

| ltem                                                        | Default Restriction                                                                    | Modifiable   |
|-------------------------------------------------------------|----------------------------------------------------------------------------------------|--------------|
| Independent<br>domain names                                 | A maximum of five independent<br>domain names can be bound to an API<br>group.         | $\checkmark$ |
| ECSs                                                        | A maximum of 10 ECSs can be added to a VPC channel.                                    | $\checkmark$ |
| Parameters                                                  | A maximum of 50 parameters can be created for an API.                                  | $\checkmark$ |
| API publication records                                     | A maximum of 10 publication records of an API can be retained for each environment.    | $\checkmark$ |
| API access rate                                             | Up to 6000 times per second                                                            | $\checkmark$ |
| Excluded apps                                               | A maximum of 30 excluded apps can be added to a request throttling policy.             | $\checkmark$ |
| Excluded tenants                                            | A maximum of 30 excluded tenants can be added to a request throttling policy.          | $\checkmark$ |
| Access to a<br>subdomain name<br>(debugging<br>domain name) | A subdomain name (debugging<br>domain name) can be accessed up to<br>1000 times a day. | x            |
| Maximum size of<br>an API request<br>package                | 12 MB                                                                                  | $\checkmark$ |
| TLS protocol                                                | TLS 1.1 and TLS 1.2 are supported. TLS 1.2 is recommended.                             | $\checkmark$ |
| Custom<br>authorizers                                       | 50                                                                                     | x            |
| Plug-ins                                                    | 500                                                                                    | $\checkmark$ |

# **1.6 Permissions Management**

If you need to assign different permissions to personnel in your enterprise to access your APIG resources, Identity and Access Management (IAM) is a good choice for fine-grained permissions management. IAM provides identity authentication, permissions management, and access control, helping you securely access your resources.

With IAM, you can use your account to create IAM users for your employees, and assign permissions to the employees to control their access to specific resources.

If your account does not require individual IAM users for permissions management, skip this chapter.

# **APIG Permissions**

By default, new IAM users do not have any permissions assigned. You need to add a user to one or more groups, and attach policies or roles to these groups. The user then inherits permissions from the groups to which the user belongs, and can perform specified operations on cloud services based on the permissions.

APIG is a project-level service deployed and accessed in specific physical regions. To assign APIG permissions to a user group, you need to specify region-specific projects for which the permissions will take effect. If you select **All projects**, the permissions will be granted for both the global service project and all regionspecific projects. When accessing APIG, the users need to switch to a region where they have been authorized to use this service.

You can grant permissions by using roles and policies.

- Roles: A type of coarse-grained authorization mechanism that defines permissions related to user responsibilities. This mechanism provides only a limited number of service-level roles for authorization. When using roles to grant permissions, you need to also assign other dependent roles for permissions to take effect. However, roles are not an ideal choice for finegrained authorization and secure access control.
- Policies: A fine-grained authorization strategy that defines permissions required to perform operations on specific cloud resources under certain conditions. This mechanism allows for more flexible policy-based authorization and meets requirements for secure access control. For example, you can grant APIG users only the permissions for performing specific operations. Most policies define permissions based on APIs. For the API actions supported by APIG, see section "Permissions Policies and Supported Actions" in the *API Reference*

Table 1-3 lists all the system-defined roles and policies supported by APIG.

| Role/<br>Policy<br>Name    | Description                                                                                                    | Туре                         | Dependency |
|----------------------------|----------------------------------------------------------------------------------------------------|------------------------------|------------|
| APIG<br>Administra<br>tor  | Administrator permissions<br>for APIG. Users with this<br>permission can use all<br>functions.                             | System-<br>defined role      | None       |
| APIG<br>FullAccess         | Full permissions for APIG.<br>Users granted these<br>permissions can use all<br>functions of <b>dedicated</b><br>gateways. | System-<br>defined<br>policy | None       |
| APIG<br>ReadOnly<br>Access | Read-only permissions for<br>APIG. Users granted these<br>permissions can only view<br><b>dedicated</b> gateways.          | System-<br>defined<br>policy | None       |

Table 1-3 System-defined roles and policies supported by APIG

You can view the content of the preceding roles and policies on the IAM console. For example, the content of the **APIG FullAccess** policy is as follows:

```
"Version": "1.1",
   "Statement": [
      {
         "Action": [
            "apig:*:*"
            "vpc:*:get*",
"vpc:*:list*",
            "vpc:ports:create",
            "vpc:ports:update",
            "vpc:ports:delete",
            "vpc:publicIps:update",
            "FunctionGraph:function:listVersion",
            "FunctionGraph:function:list",
            "FunctionGraph:function:getConfig",
            "ecs:servers:list",
            "lts:groups:list",
            "lts:logs:list",
            "lts:topics:list"
          "Effect": "Allow"
      }
  ]
}
```

# **Related Documents**

- Section "Service Overview" in the *Identity and Access Management User Guide*
- Section "Creating a User and Granting Permissions" in the *API Gateway User Guide*

# **1.7 Basic Concepts**

# API

A set of predefined functions that encapsulates application capabilities. You can create APIs and make them accessible to users.

When creating an API, you need to configure the basic information and the frontend and backend request paths, parameters, and protocols.

# **API Group**

A collection of APIs used for the same service. API groups facilitate API management.

# Environment

A stage in the lifecycle of an API. An environment, such as API testing or development environment, specifies the usage scope of APIs, facilitating API lifecycle management. The same API can be published in different environments.

To call an API in different environments, you need to add the **x-stage** header parameter to the request sent to call the API. The value of this parameter is an environment name.

# **Environment Variable**

A variable that is manageable and specific to an environment. You can create variables in different environments to call different backend services using the same API.

# **Request Throttling**

Controls the number of times APIs can be called by a user, app (credential), or IP address during a specific period to protect backend services.

Request throttling can be accurate to the minute and second.

# Access Control

Access control policies are one of the security measures provided by APIG. They allow or deny API access from specific IP addresses or accounts.

# App (Credential)

An entity that requests for APIs. An app can be authorized to access multiple APIs, and multiple apps can be authorized to access the same API.

# Signature Key

Consists of a key and secret, which are used by backend services to verify the identity of API Gateway and ensure secure access.

When an API bound with a signature key is called, API Gateway adds signature information to the API requests. The backend service of the API signs the requests in the same way, and verifies the identity of API Gateway by checking whether the signature is consistent with that in the **Authorization** header sent by API Gateway.

# VPC Channel (Load Balance Channel)

A method for accessing VPC resources from API Gateway, allowing you to selectively expose backend services deployed in VPCs to third-party users.

# **Custom Authentication**

A mechanism defined with custom rules for API Gateway to verify the validity and integrity of requests initiated by API callers. The mechanism is also used for backend services to verify the requests forwarded by API Gateway.

The following two types of custom authentication are provided:

- Frontend custom authentication: A custom authorizer is configured with a function to authenticate requests for an API.
- Backend custom authentication: A custom authorizer can be configured to authenticate requests for different backend services, eliminating the need to customize APIs for different authentication systems and simplifying API development. You only need to create a function-based custom authorizer in API Gateway to connect to the backend authentication system.

# Simple Authentication

Simple authentication facilitates quick response for API requests by adding the **X-Apig-AppCode** parameter (whose value is an AppCode) to the HTTP request header. API Gateway verifies only the AppCode and does not verify the request signature.

# Gateway Response

Gateway responses are returned if API Gateway fails to process API requests. API Gateway provides default responses for multiple scenarios and allows you to customize response status codes and content. You can add a gateway response in JSON format on the **API Groups** page.

# 1.8 Billing

For dedicated gateways, you will be billed based on the gateway edition and the usage duration of the outbound access bandwidth.

To learn about the pricing of APIG and calculate the prices for using this service, go to the **Product Pricing Details** page.

# **Dedicated Gateway**

Dedicated gateways are billed based on the **gateway edition** and **bandwidth**.

#### Billing for the Gateway Edition

Dedicated gateways are available in four editions: basic, professional, enterprise, and platinum. You need to pay the corresponding prices when purchasing these editions.

 Pay-per-use (hourly): You can start and stop dedicated gateways as needed. You will be billed based on the duration for which you use the gateways. Billing starts when a dedicated gateway is purchased and ends when the gateway is stopped due to arrears or is deleted. The minimum time unit is one second.

#### Billing for Bandwidth

If your API backend service is deployed on the public network, you will be charged for the bandwidth for forwarding API requests to the public network. The prices are calculated based on the **bandwidth** and the **duration** for which you use the gateway.

#### **NOTE**

- If your backend service is deployed in the same VPC as your dedicated gateway, the backend service can be accessed using a private IP address, and you do not need to purchase bandwidth for the gateway.
- If your dedicated gateway contains APIs that will be called from public networks, you need to purchase an EIP and bind it to the gateway.
- If the APIs in your dedicated gateway will be called within the VPC, you do not need to purchase or bind an EIP to the gateway.

# **2** Getting Started

# 2.1 Introduction

API Gateway (APIG) is a fully managed service that enables you to securely build, manage, and deploy APIs at any scale with high performance and availability. With APIG, you can easily integrate your internal service systems and selectively expose your service capabilities.

To learn about the process of exposing and calling an API, see **Opening APIs** and **Calling APIs**. **Simple authentication** with an app is used for illustration.

# 2.2 Opening APIs

# 2.2.1 Process Flow

The following figure shows the process of exposing an API.

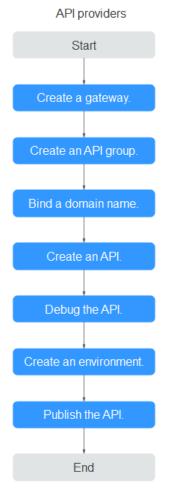

1. Creating a Gateway Create a gateway.

# 2. Creating an API Group

An API group facilitates management of APIs used for the same service. Create an API group and then create APIs.

# 3. Binding a Domain Name

Before making the API available for users to access, bind an independent domain name (custom domain name) to the group to which the API belongs. Then API callers can use these domain names to call the API.

#### 4. Creating an API

When creating an API, configure the frontend and backend request paths, parameters, and protocols.

# 5. Debugging an API

Debug the API to check whether it works normally.

# 6. (Optional) Creating an Environment

An API can be called in different scenarios, such as the production environment (RELEASE) or other custom environments. RELEASE is the default environment defined in APIG.

# 7. Publishing an API

Publish the API so that it can be called.

# 2.2.2 Creating an API Group

- **Step 1** Log in to the APIG console.
- Step 2 Select a gateway you created.
- Step 3 In the navigation pane, choose API Management > API Groups.
- Step 4 Choose Create API Group > Create Directly.

#### Table 2-1 API group information

| Parameter   | Description                                                                                         |
|-------------|----------------------------------------------------------------------------------------------------|
| Name        | API group name. It is recommended that you enter a name based on naming rules to facilitate search. |
| Description | Description of the API group.                                                                       |

**Step 5** Click **OK**. The system automatically allocates a debugging domain name to the API group. APIs in the group can be debugged using the domain name.

----End

# 2.2.3 Binding a Domain Name

- **Step 1** On the **API Groups** page, click the group created in **Creating an API Group** to go to the group details page.
- Step 2 Click the Group Information tab.
- **Step 3** Click **Bind Independent Domain Name** in the **Independent Domain Names** area.

# **NOTE**

The independent domain name must be registered and resolved. For details, see "Prerequisites" in **Binding a Domain Name**.

----End

# 2.2.4 Creating an API

Procedure:

- 1. Configuring Frontend Settings
- 2. Configuring Backend Settings

# **Configuring Frontend Settings**

Step 1 In the navigation pane, choose API Management > APIs.

**Step 2** Click **Create API** and configure the frontend definition.

| Parameter           | Description                                                                                                    |  |
|---------------------|----------------------------------------------------------------------------------------------------|--|
| Name                | API name. It is recommended that you enter a name based on naming rules to facilitate search.                    |  |
| API Group           | By default, the group created in <b>Creating an API Group</b> is selected.                                       |  |
| URL                 | <b>Method</b> : Request method of the API. Set this parameter to <b>POST</b> .                                   |  |
|                     | Protocol: Set this parameter to HTTPS.                                                                           |  |
|                     | Subdomain name: The subdomain automatically allocated to the API group created in <b>Creating an API Group</b> . |  |
|                     | <b>Path</b> : Path for requesting the API.                                                                       |  |
| Gateway<br>Response | Select a response to be displayed if API Gateway fails to process an API request.                                |  |
|                     | The default gateway response is <b>default</b> .                                                                 |  |
| Matching            | By default, <b>Exact match</b> is selected.                                                                      |  |
| Tags                | Classification attribute used to quickly identify the API from other APIs.                                       |  |
| Description         | Description of the API.                                                                                          |  |

#### Table 2-2 Frontend definition

**Step 3** Configure security settings based on the following table.

| Parameter                    | Description                                                                                                    |
|------------------------------|----------------------------------------------------------------------------------------------------|
| Authenticatio<br>n Mode      | API authentication mode. Set this parameter to <b>App</b> .                                                                                                    |
| Simple<br>Authenticatio<br>n | If you enable this option, API Gateway verifies only the AppCode and the request signature does not need to be verified. For this example, enable simple authentication. |

# Step 4 Click Next.

----End

# **Configuring Backend Settings**

**Step 1** On the **Backend Configuration** page, set the backend service information.

**Step 2** Select a backend service type. For this example, select **HTTP/HTTPS**.

| Parameter               | Description                                                                                                    |
|-------------------------|----------------------------------------------------------------------------------------------------|
| Load Balance<br>Channel | Determine whether the backend service will be accessed using a load balance channel. For this example, select <b>Skip</b> . |
| URL                     | <b>Method</b> : Request method of the API. Set this parameter to <b>POST</b> .                                              |
|                         | Protocol: Set this parameter to HTTP.                                                                                       |
|                         | Backend Address: Address of the backend service.                                                                            |
|                         | Path: Path of the backend service.                                                                                          |
| Timeout                 | Backend service request timeout. Default value: 5000 ms.                                                                    |

#### Table 2-4 HTTP/HTTPS backend service definition

#### Step 3 On the Define Response page, set the responses.

#### Table 2-5 Defining responses

| Parameter                   | Description                                                            |
|-----------------------------|------------------------------------------------------------------------|
| Example Success<br>Response | An example of a response returned when the API is called successfully. |
| Example Failure<br>Response | An example of a response returned when the API fails to be called.     |

#### Step 4 Click Finish.

----End

# 2.2.5 Debugging an API

- Step 1 On the APIs tab page, select an API and click Debug.
- **Step 2** Configure the URL.
- **Step 3** Click **Debug**. The API request and response information are displayed at the bottom of the page.

If the API is called successfully, the status code **200** is displayed.

----End

# 2.2.6 (Optional) Creating an Environment

- **Step 1** In the navigation pane, choose **API Management** > **API Policies**. Then click the **Environments** tab.
- **Step 2** Click **Create Environment** and set the environment information.

| Parameter   | Description                                                                                           |  |
|-------------|----------------------------------------------------------------------------------------------------|--|
| Name        | Environment name. It is recommended that you enter a name based on naming rules to facilitate search. |  |
| Description | Description of the environment.                                                                       |  |

Table 2-6 Environment information

Step 3 Click OK.

----End

# 2.2.7 Publishing an API

- **Step 1** In the navigation pane, choose **API Management** > **APIs**.
- **Step 2** Locate the API created in **Creating an API**, and click **Publish**.
- **Step 3** Select the environment where the API will be published.
- Step 4 Click OK.

----End

# 2.3 Calling APIs

# 2.3.1 Process Flow

The following figure shows the process of calling an API.

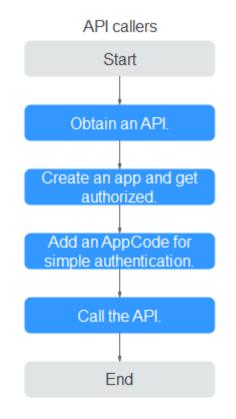

1. Obtaining an API

Obtain an API and its documentation from an API provider.

2. Creating a Credential and Getting Authorized

APIs that use app authentication can only be called using credentials bound to them.

3. Adding an AppCode for Simple Authentication

API Gateway only verifies the AppCode during simple authentication.

4. Calling an API

Use an API test tool to call the API with app authentication credentials.

# 2.3.2 Creating a Credential and Getting Authorized

# **Creating a Credential**

- Step 1 In the navigation pane, choose API Management > Credentials.
- Step 2 Click Create Credential and set credential information.

| Table 2-7 | Credential | information |
|-----------|------------|-------------|
|-----------|------------|-------------|

| Parameter   | Description                                                                                          |
|-------------|----------------------------------------------------------------------------------------------------|
| Name        | Credential name. It is recommended that you enter a name based on naming rules to facilitate search. |
| Description | Description about the credential.                                                                    |

Step 3 Click OK.

----End

# Binding to an API

- Step 1 In the APIs area, click Bind to APIs.
- **Step 2** Select the environment, API group, and API created in **Opening APIs**, and click **OK**.

----End

# 2.3.3 Adding an AppCode for Simple Authentication

- **Step 1** In the credential list, click the credential created in **Creating a Credential** to go to the credential details page.
- Step 2 Click Add AppCode in the AppCodes area.
- Step 3 Select Automatically generated.

Step 4 Click OK.

----End

# 2.3.4 Calling an API

Use an API test tool to configure the API calling information.

Step 1 Obtain the API request information.

For illustration purposes, an API and its documentation are obtained through offline channels. You can also obtain the authentication mode, request method, request path, and other information about the API.

- **Step 2** Add the header parameter **X-Apig-AppCode** and set the parameter value to the **generated AppCode**.
- **Step 3** Add the header parameter **x-stage** and set the parameter value to the **running environment**. Skip this step if the API has been published in the RELEASE environment.
- Step 4 Click Send to send a request.

If the API is called successfully, the message **200 OK** is displayed.

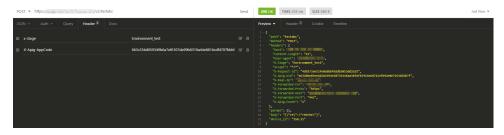

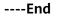

# **3** Comparing Versions

The new API Gateway (APIG) console is available since March 28, 2023. The new API Gateway (APIG) console is available since May 16, 2023. The following table lists the differences between the old and new consoles.

#### Table 3-1 Comparing versions

| Difference                                                  | Old                                                             | New                                                                                                    |
|-------------------------------------------------------------|-----------------------------------------------------------------|----------------------------------------------------------------------------------------------------|
| Two-factor authentication                                   | Not supported                                                   | Supported                                                                                                    |
| Configuration of retries for<br>HTTP&HTTPS backend services | Not supported                                                   | Supported                                                                                                    |
| API import                                                  | For registering APIs                                            | For registering APIs or creating API groups                                                                                                    |
| API debugging with a custom body                            | Not supported                                                   | Supported                                                                                                    |
| API details page                                            | Average                                                         | Highly integrated                                                                                                    |
| API topology                                                | Supported                                                       | Not supported                                                                                                    |
| Visual display of API policies                              | Not supported                                                   | Supported                                                                                                    |
| Creating policy by script                                   | Not supported                                                   | Supported                                                                                                    |
| Plug-in type                                                | CORS, HTTP response<br>header management,<br>request throttling | CORS, HTTP response<br>header management,<br>request throttling 2.0,<br>Kafka log push, circuit<br>breaker. These plug-<br>ins are managed<br>together with<br>traditional policies. |
| SSL certificate management                                  | Not supported                                                   | Supported                                                                                                    |
| Creating server groups for load balance channels            | Not supported (VPC channels)                                    | Supported                                                                                                    |

| Difference                                                      | Old                                      | New                                      |
|-----------------------------------------------------------------|------------------------------------------|------------------------------------------|
| Health check switch for load balance channels                   | Not supported (VPC channels)             | Supported                                |
| Display of standby nodes and statuses for load balance channels | Not supported (VPC channels)             | Supported                                |
| Apps                                                            | Supported                                | Now called<br>"credentials"              |
| Credential quota policies                                       | Not supported                            | Supported                                |
| Access control policies                                         | Not supported                            | Supported                                |
| API monitoring                                                  | Provided on the<br><b>Dashboard</b> page | Now called "API<br>Monitoring"           |
| Subdomain name                                                  | Supported                                | Now called<br>"debugging domain<br>name" |
| Variable management                                             | Variables                                | Now called<br>Environment<br>Variables   |
| Gateway selection in left navigation pane                       | Not supported                            | Supported                                |

# **4** Overview

APIG is a fully managed service that enables you to securely build, manage, and deploy APIs at any scale with high performance and availability. With APIG, you can easily integrate your internal service systems and selectively expose and monetize your service capabilities.

# **General Procedure**

The following figure shows the procedure for using APIG to host APIs.

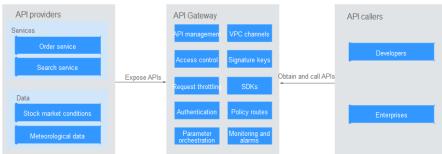

You can **expose your API services** or **obtain and call APIs of others** through APIG.

# **Exposing APIs**

Enterprises or developers selectively expose and monetize their services and data through APIG.

# Figure 4-1 APIG

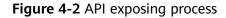

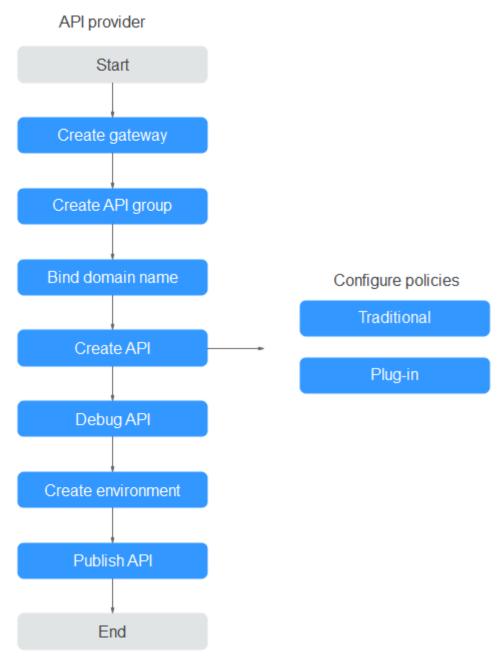

#### 1. Create a gateway.

A gateway is an independent resource space where all operations are performed. Resources of different gateways are isolated from each other.

2. Create an API group.

Each API belongs to an API group. Create an API group before creating an API.

3. Bind a domain name.

Before exposing an API, bind an independent domain name to the target group so that API callers can access the API.

You can debug the API using the debugging domain name allocated to the group to which the API belongs. The domain name can be accessed a maximum of 1000 times every day.

### 4. Create an API.

Encapsulate existing backend services into standard RESTful APIs and expose them to external systems.

After creating an API, configure the following settings to control API access:

- Traditional policies
  - Request throttling

Request throttling controls the number of times an API can be called within a time period to protect backend services.

Access control

Set a blacklist or whitelist to deny or allow API access from specific IP addresses or accounts.

### Signature keys

Signature keys are used by backend services to verify the identity of APIG.

- Plug-in policies
  - CORS

This policy provides the capabilities of specifying preflight request headers and response headers and automatically creating preflight request APIs for cross-origin API access.

HTTP Response Header Management

You can customize HTTP response headers that will be contained in an API response.

# Request Throttling 2.0

This policy enables you to limit the number of times an API can be called within a specific time period. Parameter-based, basic, and excluded throttling is supported.

# Kafka Log Push

This policy pushes API calling logs to Kafka so that users can easily obtain them.

# Circuit Breaker

This policy protects your backend service when a performance issue occurs.

# 5. Debug the API.

Verify whether the API is working normally.

#### 6. Publish the API.

The API can be called only after it has been published in an environment.

# **Calling APIs**

Enterprises and developers obtain and call APIs of other providers, thereby reducing development time and costs.

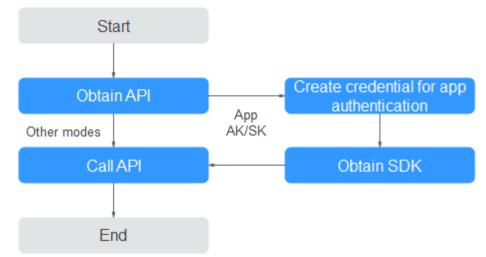

### Figure 4-3 API calling process

# 1. Obtain an API.

Obtain the API request information, including the domain name, protocol, method, path, and authentication mode.

### 2. Create a credential.

For an API that uses app authentication, create a credential to generate a credential ID and key/secret pair. Bind the credential to the API so that you can call the API through app authentication.

3. Obtain an SDK.

Use the SDK to generate a signature for the AK/SK and call the API.

4. Call the API.

Call the API using its access address and perform authentication based on its authentication mode.

# **5** API Management

# 5.1 Creating an API Group

An API group contains APIs used for the same service. You can manage APIs by group, and must create a group before creating an API.

You can create an API group using the following methods:

• Creating an API Group Directly

You can create APIs for the group as required.

• Importing an API Design File

Import an API file to create a group.

#### **NOTE**

- To make your APIs available for users to access, bind independent domain names to the group to which the APIs belong.
- Each API can belong to only one group.
- The system automatically allocates a subdomain name to each API group for internal testing. The subdomain name can be accessed 1000 times a day.
- API group **DEFAULT** is automatically generated for each gateway. APIs in this group can be called using the IP address of the Virtual Private Cloud (VPC) where the gateway is deployed.

# Prerequisites

You have created a gateway.

# **Creating an API Group Directly**

- **Step 1** Go to the APIG console.
- **Step 2** Select a dedicated gateway at the top of the navigation pane.
- Step 3 Choose API Management > API Groups.
- **Step 4** Choose **Create API group** > **Create Directly**, and enter group information.

### Table 5-1 Group information

| Parameter   | Description                   |
|-------------|-------------------------------|
| Name        | API group name.               |
| Description | Description of the API group. |

Step 5 Click OK.

----End

# Importing an API Design File

- **Step 1** Go to the APIG console.
- **Step 2** Select a dedicated gateway at the top of the navigation pane.
- Step 3 Choose API Management > API Groups.
- Step 4 Choose Create API Group > Import API Design File.
- Step 5 Select an API file and click Open.
- **Step 6** Set the import parameters.

# **Table 5-2** Parameters for importing APIs

| Parameter                           | Description                                                                                                    |
|-------------------------------------|----------------------------------------------------------------------------------------------------|
| Import                              | Options:                                                                                                    |
|                                     | • <b>New group</b> : Import APIs to a new API group. If you select this option, the system automatically creates an API group and imports the APIs into this group.                               |
|                                     | • <b>Existing group</b> : Import APIs to an existing API group. If you select this option, the system adds the APIs to the selected API group while retaining the existing APIs in the API group. |
| API group                           | Select an API group if you set Import to Existing group.                                                                                                    |
| Basic<br>Definition<br>Overwrite    | Determine whether to overwrite an existing API if the name of the API is the same as that of an imported API.                                                                                     |
|                                     | This parameter is available only if you set <b>Import</b> to <b>Existing group</b> .                                                                                                    |
| Extended<br>Definition<br>Overwrite | If this option is selected, the extended definition items (access<br>control and request throttling policies) of an imported API will<br>overwrite the existing policies with the same name.      |

Step 7 (Optional) To configure the APIs, click Configure Global Settings.

- 1. Change the authentication mode. For details, see **5.2**.
- 2. Modify the backend request configuration. For details, see **Step 1**.

- 3. Click **Next**. You can view the configuration details in form, JSON, or YAML format.
- 4. Confirm the settings and click **Submit**.
- **Step 8** Click **Import Now**, and determine whether to publish the APIs.
  - Now: Publish the APIs in a specified environment now.
    - Later: Publish the APIs later.
- Step 9 Click OK. The APIs tab is displayed, showing the imported APIs.
  - ----End

# **Follow-Up Operations**

After an API group is created, **bind independent domain names** to it so that API callers can use them to call open APIs in the group.

# 5.2 Binding a Domain Name

Before exposing APIs, bind independent domain names to the group to which the APIs belong, so that API callers can access these APIs. The APIs can also be accessed using the debugging domain name allocated to the group.

- Debugging domain name (previously called "subdomain name"): The system automatically allocates a unique debugging domain name to each API group for internal testing. The domain name can be accessed 1000 times a day, and it cannot be modified.
- Independent domain name: You can add five custom domain names for API callers to call your open APIs. There is no limit on the number of times these domain names can be accessed.

#### D NOTE

- Groups under the same gateway cannot be bound with a same independent domain name.
- By default, the debugging domain name of an API group can only be resolved to a server in the same VPC as the gateway. If you want to resolve the domain name to a public network, bind an EIP to the gateway.
- If the independent domain name you select is a wildcard domain name (for example, \*.aaa.com), you can use any of its subdomain names (for example, default.aaa.com and 1.aaa.com) to access all APIs in the group to which the domain name is bound.

# Prerequisites

- 1. There is an independent domain name available.
- 2. An A record points the independent domain name to the **address** of the gateway. For details, see section "Adding an A Record Set" in the *Domain Name Service User Guide*.
- 3. If the API group contains HTTPS APIs, **create an SSL certificate** for the independent name.

# Procedure

- **Step 1** Go to the APIG console.
- **Step 2** Select a dedicated gateway at the top of the navigation pane.
- Step 3 Choose API Management > API Groups.
- **Step 4** Click a group name.
- Step 5 Click the Group Information tab.
- **Step 6** In the **Independent Subdomain Names** area, click **Bind Independent Domain Name**. Then configure the domain name information.

#### Table 5-3 Independent domain name configuration

| Parameter           | Description                                                                                                    |
|---------------------|----------------------------------------------------------------------------------------------------|
| Domain Name         | Domain name to be bound to the API group.                                                                                                    |
| Minimum TLS Version | The minimum TLS version that can be used to access the domain name. TLS 1.1 and TLS 1.2 (recommended) are supported.                                                                              |
|                     | This parameter applies only to HTTPS and does not take effect for HTTP and other access modes. Configure HTTPS cipher suites using the <b>ssl_ciphers</b> parameter on the <b>Parameters</b> tab. |

#### Step 7 Click OK.

If the domain name is no longer needed, click **Unbind Domain Name** to unbind it from the API group.

- **Step 8** (Optional) If the API group contains HTTPS APIs, bind an SSL certificate to the independent domain name.
  - 1. In the row that contains the domain name, click **Select SSL Certificate**.
  - 2. Select an SSL certificate and click **OK**.
    - If no SSL certificate is available, click Create SSL Certificate to create one. For details, see SSL Certificates.

----End

# Troubleshooting

- Failure in binding an independent domain name: It already exists or is not CNAMEd to the debugging domain name of the API group.
- Failure in binding an SSL certificate: The domain name used to generate the SSL certificate is different from the target independent domain name.

# **Follow-Up Operations**

After binding independent domain names to the API group, create APIs in the group to selectively expose backend capabilities. For details, see **Creating an API**.

# 5.3 Creating an Environment Variable

You can define environment variables to allow an API to be called in different environments.

Environment variables are manageable and specific to environments. You can add variables in different environments to call different backend services using the same API.

For variables you define during API creation, you must create corresponding variables and values. For example, variable **Path** is defined for an API, and two variables with the same name are created and assigned values **/Stage/test** and **/ Stage/AA** in environments 1 and 2, respectively. If the API is published and called in environment 1, the path **/Stage/test** is used. If the API is published and called in environment 2, the path **/Stage/AA** is used.

Figure 5-1 Use of environment variables

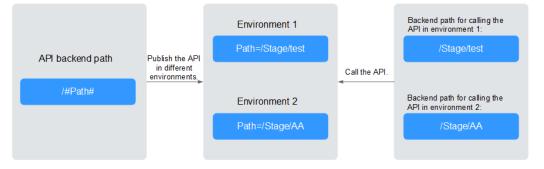

# Procedure

- **Step 1** Go to the APIG console.
- **Step 2** Select a dedicated gateway at the top of the navigation pane.
- Step 3 Choose API Management > API Groups.
- Step 4 Click a group name.
- Step 5 Click the Group Information tab.
- **Step 6** In the **Environment Variables** area, select an environment. If no environment is available, click **Create Environment** to create one.
- Step 7 Click Add Environment Variable and enter the variable information.

#### NOTICE

Environment variable names and values will be displayed in plain text in API requests. Do not include sensitive information in the variable names and values.

| Parameter | Description                                                                                      |
|-----------|--------------------------------------------------------------------------------------------------|
| Name      | Variable name. Ensure that the name is the same as the name of the variable defined for the API. |
| Value     | The path to be used in the selected environment.                                                 |

 Table 5-4 Adding an environment variable

Step 8 Click OK.

----End

# 5.4 Creating a Gateway Response

A gateway response is displayed if APIG fails to process an API request. APIG provides a set of default responses and also allows you to create responses with custom status codes and content. The response content must be in JSON format.

For example, the content of a default gateway response is as follows:

{"error\_code": "\$context.error.code", "error\_msg": "\$context.error.message", "request\_id": "\$context.requestId"}

You can add a response with the following content:

{"errorcode": "\$context.error.code", "errormsg": "\$context.error.message", "requestid": "\$context.requestId","apild":"\$context.apild"}

You can add more fields to or delete existing fields from the JSON body.

## **NOTE**

- You can create a maximum of four gateway responses for each group.
- The type of a default or custom response cannot be modified, but the status code and content of the response can.
- The type of a gateway response cannot be changed. For details, see **Response Types**.
- Gateway responses can contain the API gateway context variables (starting with **\$context**). For details, see **Context Variables**.

## Procedure

- **Step 1** Go to the APIG console.
- **Step 2** Select a dedicated gateway at the top of the navigation pane.
- Step 3 Choose API Management > API Groups.
- Step 4 Click a group name.
- **Step 5** Click the **Group Information** tab.
- Step 6 In the Gateway Responses area, create or modify gateway responses.

To cancel modifications to a default response, click **Restore Defaults** in the upper right.

----End

# **Response Types**

The following table lists the response types supported by APIG. You can define status codes to meet your service requirements.

| Response Name                                | Default<br>Status<br>Code | Description                                                                                                    |
|----------------------------------------------|---------------------------|----------------------------------------------------------------------------------------------------|
| Access Denied                                | 403                       | Access denied. For example, the access control policy is triggered or an attack is detected.                            |
| Authorizer<br>Configuration<br>Error         | 500                       | A custom authorizer error has occurred. For example, communication failed or an error response was returned.            |
| Authorizer Failed                            | 500                       | The custom authorization failed.                                                                                        |
| Incorrect Identity<br>Source                 | 401                       | The identity source of the custom authorizer is missing or invalid.                                                     |
| Third-Party<br>Configuration<br>Error        | 500                       | A third-party authorizer error has occurred.<br>For example, communication failed or an<br>error response was returned. |
| Third-Party<br>Authorizer Failure            | 401                       | The third-party authorizer returns an authentication failure.                                                           |
| Incorrect Third-<br>Party Identity<br>Source | 401                       | The identity source of the third-party authorizer is missing.                                                           |
| Authentication<br>Failure                    | 401                       | IAM or app authentication failed.                                                                                       |
| Identity Source<br>Not Found                 | 401                       | No identity source has been specified.                                                                                  |
| Backend Timeout                              | 504                       | Communication with the backend service timed out.                                                                       |
| Backend<br>Unavailable                       | 502                       | The backend service is unavailable due to communication error.                                                          |
| Default 4XX                                  | -                         | Another 4XX error occurred.                                                                                             |
| Default 5XX                                  | -                         | Another 5XX error occurred.                                                                                             |
| No API Found                                 | 404                       | No API is found.                                                                                                    |
| Incorrect Request<br>Parameters              | 400                       | The request parameters are incorrect or the HTTP method is not supported.                                               |
| Request Throttled                            | 429                       | The request was rejected due to request throttling.                                                                     |

Table 5-5 Error response types supported by APIG

| Response Name              | Default<br>Status<br>Code | Description                                                           |
|----------------------------|---------------------------|-----------------------------------------------------------------------|
| Unauthorized<br>Credential | 401                       | The credential you are using has not been authorized to call the API. |

## **Context Variables**

Table 5-6 Variables that can be used in response message body

| Variable                                   | Description                                                                                                    |
|--------------------------------------------|----------------------------------------------------------------------------------------------------|
| \$context.apild                            | API ID.                                                                                                    |
| \$context.appld                            | ID of the credential that calls the API.                                                                             |
| \$context.requestId                        | Request ID generated when the API is called.                                                                         |
| \$context.stage                            | Deployment environment in which the API is called.                                                                   |
| \$context.sourcelp                         | Source IP address of the API caller.                                                                                 |
| \$context.authorizer.fronten<br>d.property | Values of the specified attribute-value pairs<br>mapped to the context in the frontend custom<br>authorizer response |
| \$context.authorizer.backend<br>.property  | Values of the specified attribute-value pairs<br>mapped to the context in the backend custom<br>authorizer response  |
| \$context.error.message                    | Error message.                                                                                                    |
| \$context.error.code                       | Error code.                                                                                                    |
| \$context.error.type                       | Error type.                                                                                                    |

# 5.5 Creating an API

You can selectively expose your backends by configuring their APIs in APIG. To create an API, perform the following steps:

- **Configuring Frontend Settings** Frontend definitions, security settings, and request parameters
- Configuring Backend Settings
   Default backend, backend policies, and responses
- (Optional) Creating a Policy

Traditional and plug-in policies

## D NOTE

APIG uses a REST-based API architecture, so API opening and calling must comply with related RESTful API specifications.

## Prerequisites

- You have created an API group. If no API group is available, create one by referring to **Creating an API Group**.
- If the backend service needs to use a load balance channel, create a channel first.
- If you need to use a custom authorizer for API authentication, create one.

# **Configuring Frontend Settings**

- **Step 1** Go to the APIG console.
- **Step 2** Select a dedicated gateway at the top of the navigation pane.

### Step 3 Choose API Management > API Groups.

- **Step 4** Click a group name.
- Step 5 On the APIs tab, click Create API.
  - 1. Configure the frontend parameters described in the following table.

**NOTE** 

The new API must have a different group, request method, request path, and matching mode from those of any existing API.

### Table 5-7 Frontend definition

| Parameter | Description                                                             |
|-----------|-------------------------------------------------------------------------|
| API Name  | Enter an API name that conforms to specific rules to facilitate search. |
| Group     | The group to which the API belongs.                                     |

| Parameter        | Description                                                                                                    |
|------------------|----------------------------------------------------------------------------------------------------|
| URL              | Frontend address, which consists of a method, protocol, subdomain name, and path.                                                                                                    |
|                  | <ul> <li>Method: Select GET, POST, DELETE, PUT,<br/>PATCH, HEAD, OPTIONS, or ANY. ANY indicates<br/>that the API can be called using any method.</li> </ul>                                                                                                    |
|                  | <ul> <li>Protocol: Select HTTP, HTTPS, or HTTP&amp;HTTPS.</li> <li>HTTPS is recommended for transmitting important or sensitive data.</li> <li>APIG supports WebSocket data transmission.</li> <li>HTTP is equivalent to WebSocket (ws), and HTTPS is equivalent to WebSocket Secure (wss).</li> </ul>                                                                                                    |
|                  | <ul> <li>Subdomain Name: Debugging domain name of<br/>the group to which the API belongs.</li> </ul>                                                                                                    |
|                  | <ul> <li>Path: Path for requesting the API. Enclose<br/>parameters in braces. For example: /a/{b}. Or use<br/>a plus sign (+) to match parameters starting with<br/>specific characters. For example: /a/{b+}.</li> </ul>                                                                                                    |
| Gateway Response | Displayed if an API request fails to be processed.                                                                                                    |
|                  | APIG provides a set of default responses and also<br>allows you to <b>create new ones</b> with custom status<br>codes and content on the <b>Group Information</b> page.<br>The response content must be in JSON format.                                                                                                    |
| Matching         | Options:                                                                                                    |
|                  | <ul> <li>Exact match: The API can be called only using<br/>the specified request path.</li> </ul>                                                                                                    |
|                  | <ul> <li>Prefix match: The API can be called using paths starting with the matching characters.</li> <li>For example, if you set the request path to / test/AA and the matching mode to Prefix match, the API can be called using /test/AA/CC but cannot be called using /test/AACC.</li> </ul>                                                                                                    |
|                  | NOTE                                                                                                    |
|                  | <ul> <li>If you set the matching mode to Prefix match, the characters of the API request path excluding the prefix are transparently transmitted to the backend.</li> <li>For example, if you define the frontend and backend request paths of an API as /test/ and /test2/, respectively, and the API is called using /test/AA/CC, the characters AA/CC will be transparently transmitted to the backend. The request URL received by the backend is /test2/AA/CC/.</li> </ul> |
|                  | <ul> <li>If there are two APIs with the same group, request<br/>method, and request path, the API with exact matching<br/>is first called.</li> </ul>                                                                                                    |
| Tags             | Attributes used to quickly identify the API from other APIs.                                                                                                    |

| Parameter           | Description                                                                                                    |
|---------------------|----------------------------------------------------------------------------------------------------|
| Description         | Description of the API.                                                                                                    |
| Content Format Type | Available for <b>Method</b> set to <b>POST</b> , <b>PUT</b> , or <b>ANY</b> .<br>Enable to specify a content format for API requests.<br>APIG will transmit API requests to the backend by<br>using the selected format. The options include<br><b>application/json</b> , <b>application/xml</b> , <b>text/plain</b> , and<br><b>multipart/form-data</b> . The selected content format<br>must be supported by the backend service. |
| Body                | Available for <b>Method</b> set to <b>POST</b> , <b>PUT</b> , <b>PATCH</b> , or <b>ANY</b> .<br>Enter the description of the request body in the API request to help API callers understand how to correctly encapsulate API requests.                                                                                                    |

2. Configure security settings based on the following table.

# Table 5-8 Security configuration

| Parameter           | Description                                                                                                    |  |
|---------------------|----------------------------------------------------------------------------------------------------|--|
| Visibility          | Determine whether the API is available to the public. Options:<br>– <b>Public</b>                                                                                                    |  |
| Authentication Mode | The following authentication modes are available:                                                                                                    |  |
|                     | <ul> <li>App: Requests for the API will be authenticated<br/>by APIG. App authentication is recommended.</li> </ul>                                                                                                    |  |
|                     | <ul> <li>IAM: Requests for the API will be authenticated<br/>by Identity and Access Management (IAM).</li> </ul>                                                                                                    |  |
|                     | <ul> <li>Custom: Requests for the API will be<br/>authenticated by using your own authentication<br/>system or service (for example, an OAuth-based<br/>authentication system).</li> </ul>                                                             |  |
|                     | - None: No authentication will be required.                                                                                                    |  |
|                     | API calling varies depending on the authentication mode. For details, see <b>Calling APIs</b> .                                                                                                    |  |
|                     | NOTICE                                                                                                    |  |
|                     | <ul> <li>If you set the authentication mode to IAM or None,<br/>any APIG user can access the API, which can result in<br/>excessive charges if the API is bombarded with<br/>malicious requests.</li> </ul>                                            |  |
|                     | <ul> <li>If you set the authentication mode to Custom, you can<br/>create a function in FunctionGraph to interconnect with<br/>your own authentication system or service. Ensure that<br/>FunctionGraph is available in the current region.</li> </ul> |  |

| Parameter                    | Description                                                                                                    |
|------------------------------|----------------------------------------------------------------------------------------------------|
| Simple<br>Authentication     | This parameter is available only if you set <b>Security Authentication</b> to <b>App</b> .                                                                                                    |
|                              | If you select app authentication, configure whether<br>to enable simple authentication. In simple<br>authentication, the <b>X-Apig-AppCode</b> parameter is<br>added to the HTTP request header for quick<br>response. APIG verifies only the AppCode and the<br>request content does not need to be signed. |
|                              | Simple authentication only supports HTTPS requests<br>and does not support HTTP requests. For details, see<br>Adding an AppCode for Simple Authentication.                                                                                                    |
|                              | NOTE<br>After you enable simple authentication for an existing API,<br>you need to publish the API again. For details, see<br>Publishing an API.                                                                                                    |
| Two-Factor<br>Authentication | This parameter is available only if <b>Authentication</b><br><b>Mode</b> is set to <b>App</b> or <b>IAM</b> .                                                                                                    |
|                              | Determine whether to enable two-factor<br>authentication for the API. If this option is enabled,<br>API requests will be authenticated using a custom<br>authorizer in addition to the app or IAM<br>authentication you specify.                                                                             |
| Custom Authorizer            | This parameter is mandatory only if <b>Authentication</b><br><b>Mode</b> is set to <b>Custom</b> .                                                                                                    |
|                              | If no custom authorizer is available, click <b>Create</b><br><b>Custom Authorizer</b> to create one.                                                                                                    |
| CORS                         | Determine whether to enable cross-origin resource sharing (CORS).                                                                                                    |
|                              | CORS allows browsers to send XMLHttpRequest to<br>servers in other domains, overcoming the limitation<br>that Asynchronous JavaScript and XML (AJAX) can<br>be used only within the same domain.                                                                                                    |
|                              | There are two types of CORS requests:                                                                                                    |
|                              | <ul> <li>Simple requests: requests that have the Origin field in the header.</li> </ul>                                                                                                    |
|                              | <ul> <li>Not-so-simple requests: HTTP requests sent<br/>before the actual request.</li> </ul>                                                                                                    |
|                              | If CORS (not-so-simple request) is enabled for an API, another API that uses the OPTIONS method must be created. For details, see <b>Enabling CORS</b> .                                                                                                    |

3. (Optional) Define request parameters described in the following table.

| Parameter          | Description                                                                                                    |
|--------------------|----------------------------------------------------------------------------------------------------|
| Parameter Name     | <ul> <li>Request parameter name. The name of a path parameter will be automatically displayed in this column.</li> <li>NOTE <ul> <li>The parameter name is case-insensitive. It cannot start with x-apig- or x-sdk</li> <li>The parameter name cannot be x-stage.</li> <li>If you set the parameter location to HEADER, ensure that the parameter name is not Authorization or X-Auth-Token and does not contain underscores (_).</li> </ul> </li> </ul> |
| Parameter Type     | Options: <b>STRING</b> and <b>NUMBER</b> .<br><b>NOTE</b><br>Set the type of Boolean parameters to <b>STRING</b> .                                                                                                    |
| Required           | Determine whether the parameter is required in<br>each request sent to call the API. If you select <b>Yes</b> ,<br>API requests that do not contain the parameter will<br>be rejected.                                                                                                    |
| Passthrough        | Determine whether to transparently transmit the parameter to the backend service.                                                                                                    |
| Enumerated Value   | Enumerated value of the parameter. Use commas (,) to separate multiple enumerated values. The value of this parameter can only be one of the enumerated values.                                                                                                    |
| Default Value      | The value that will be used if no value is specified<br>for the parameter when the API is called. If the<br>parameter is not specified in a request, APIG<br>automatically sends the default value to the<br>backend service.                                                                                                    |
| Value Restrictions | <ul> <li>Max. length/Max. value: If Parameter Type is set<br/>to STRING, set the maximum length of the<br/>parameter value. If Parameter Type is set to<br/>NUMBER, set the maximum parameter value.</li> </ul>                                                                                                    |
|                    | <ul> <li>Min. length/Min. value: If Parameter Type is set<br/>to STRING, set the minimum length of the<br/>parameter value. If Parameter Type is set to<br/>NUMBER, set the minimum parameter value.</li> </ul>                                                                                                    |
| Example            | Example value for the parameter.                                                                                                    |
| Description        | Description of the parameter.                                                                                                    |

## Table 5-9 Request parameter configuration

# **Step 6** Click **Next** to proceed with **Configuring Backend Settings**.

----End

# **Configuring Backend Settings**

APIG allows you to define multiple backend policies for different scenarios. Requests that meet specified conditions will be forwarded to the corresponding backend. For example, you can have certain requests to an API forwarded to a specific backend by specifying the source IP address in the policy conditions of the backend.

You can define a maximum of five backend policies for an API in addition to the default backend.

**Step 1** Define the default backend.

API requests that do not meet the conditions of any backend will be forwarded to the default backend.

On the **Backend Configuration** page, select a backend type.

APIG supports **HTTP&HTTPS**, **FunctionGraph**, and **Mock** backends. For details about the parameters required for defining each type of backend service, see **Table 5-10** and **Table 5-11**.

## **NOTE**

- FunctionGraph backends can be set only if FunctionGraph has been deployed in the current environment.
- If the backend service is unavailable, use the Mock mode to return the expected result to the API caller for debugging and verification.

| Table 5-10 Parameters for defining an HTTP&HTTPS ba | ackend service |
|-----------------------------------------------------|----------------|
|-----------------------------------------------------|----------------|

| Parameter            | Description                                                                                                    |
|----------------------|----------------------------------------------------------------------------------------------------|
| Load Balance Channel | Determine whether to use a load balance channel to access the backend service. If you select <b>Configure</b> , ensure that you have <b>created a load balance channel</b> . |

| Parameter | Description                                                                                                    |  |  |
|-----------|----------------------------------------------------------------------------------------------------|--|--|
| URL       | A URL consists of a method, protocol, load balance channel/backend address, and path.                                                                                                    |  |  |
|           | <ul> <li>Method<br/>Select GET, POST, DELETE, PUT, PATCH, HEAD,<br/>OPTIONS, or ANY. ANY indicates that all request<br/>methods are supported.</li> </ul>                                                                                                    |  |  |
|           | <ul> <li>Protocol<br/>HTTP or HTTPS. HTTPS is recommended for<br/>transmitting important or sensitive data.</li> <li>NOTE</li> </ul>                                                                                                    |  |  |
|           | <ul> <li>APIG supports WebSocket data transmission. HTTP is<br/>equivalent to WebSocket (ws), and HTTPS is equivalent<br/>to WebSocket Secure (wss).</li> </ul>                                                                                                    |  |  |
|           | <ul> <li>This protocol must be the one used by the backend service.</li> </ul>                                                                                                    |  |  |
|           | <ul> <li>Load Balance Channel (if applicable)<br/>Select a load balance channel.</li> </ul>                                                                                                    |  |  |
|           | NOTE<br>To ensure a successful health check and service availability,<br>configure the security groups of cloud servers in each<br>channel to allow access from 100.125.0.0/16.                                                                                                    |  |  |
|           | <ul> <li>Backend Address (if applicable)</li> <li>Set this parameter if no load balance channel is used.</li> </ul>                                                                                                    |  |  |
|           | Enter the access address of the backend service in<br>the format of <i>Host:Port. Host</i> indicates the IP<br>address or domain name for accessing the backend<br>service. If no port is specified, port 80 is used for<br>HTTP by default, and port 443 is used for HTTPS by<br>default. |  |  |
|           | To use environment variables in the backend<br>address, enclose the variables with number signs<br>(#), for example, <b>#ipaddress#</b> . You can use multiple<br>environment variables, for example,<br><b>#ipaddress##test#</b> .                                                        |  |  |
|           | <ul> <li>Path         The request path (URI) of the backend service.         Ensure that any parameters in the path are enclosed in braces ({}). For example, /getUserInfo/{userId}.     </li> </ul>                                                                                       |  |  |
|           | If the path contains an environment variable,<br>enclose the environment variable in number signs<br>(#), for example, <b>/#path#</b> . You can use multiple<br>environment variables, for example, <b>/</b><br><b>#path##request#</b> .                                                   |  |  |

| Parameter                      | Description                                                                                                    |
|--------------------------------|----------------------------------------------------------------------------------------------------|
| Host Header (if<br>applicable) | Set this parameter only if a load balance channel is used.                                                                                                    |
|                                | Define a host header for requests to be sent to cloud<br>servers associated with the load balance channel. By<br>default, the original host header in each request is<br>used.                                                                                   |
| Timeout (ms)                   | Backend request timeout. Range: 1–60,000 ms.                                                                                                    |
|                                | If a backend timeout error occurs during API debugging, increase the timeout to locate the reason.<br>NOTE                                                                                                    |
|                                | If the current timeout does not meet your service<br>requirements, modify the maximum timeout by referring to<br><b>Configuring Parameters</b> . The value range is 1 ms to 600,000<br>ms. After modifying the maximum timeout, also modify the<br>timeout here. |
| Retries                        | Number of attempts to retry requesting the backend service. Default: <b>-1</b> ; range: -1 to 10.                                                                                                    |
|                                | <ul> <li>If the value is -1, the retry function is disabled.</li> <li>However, requests except for those using POST and<br/>PATCH will be retried once by default.</li> </ul>                                                                                    |
|                                | • If the value is within 0 to 10, the retry function is enabled, and requests will retry for the specified number of times. <b>0</b> indicates no retry attempts will be made.                                                                                   |
|                                | If a load balance channel is used, the number of retries<br>must be less than the number of enabled backend<br>servers in the channel.                                                                                                    |
| Two-Way<br>Authentication      | Set this parameter only when Protocol is set to HTTPS.                                                                                                    |
|                                | Determine whether to enable two-way authentication<br>between APIG and the backend service. If you enable<br>this option, configure the <b>backend_client_certificate</b><br>parameter on the <b>Parameters</b> page of the gateway.                             |
| Backend<br>Authentication      | Determine whether your backend service needs to authenticate API requests.                                                                                                    |
|                                | If you enable this option, select a custom authorizer for<br>backend authentication. <b>Custom authorizers</b> are<br>functions that are created in FunctionGraph to<br>implement an authentication logic or to invoke an<br>authentication service.             |
|                                | <b>NOTE</b><br>Backend authentication relies on FunctionGraph and is only<br>available in certain regions.                                                                                                    |

| Parameter                 | Description                                                                                                    |
|---------------------------|----------------------------------------------------------------------------------------------------|
| Status Code               | Select the HTTP status code to be returned by the API.                                                                                                    |
| Response                  | You can use Mock for API development, debugging,<br>and verification. It enables APIG to return a response<br>without sending the request to the backend. This is<br>useful if you need to test APIs when the backend is<br>unavailable. |
| Backend<br>Authentication | For details, see the description about backend authentication in <b>Table 5-10</b> .                                                                                                    |
| Add Header                | Customize the response header parameters for the API.<br>Click <b>Add Header</b> , and enter the parameter name,<br>value, and description.                                                                                              |

| Table 5-11 | Parameters f | or defining a | Mock backend | service |
|------------|--------------|---------------|--------------|---------|
|------------|--------------|---------------|--------------|---------|

## **NOTE**

- APIs whose URLs contain variables cannot be debugged on the API debugging page.
- For variables defined in URLs of APIs, corresponding environment variables and their values must be configured. Otherwise, the APIs cannot be published because there will be no values that can be assigned to the variables.
- The variable name is case-sensitive.
- Step 2 (Optional) Configure backend parameters to map them to the request parameters defined in corresponding locations. If no request parameter is defined in 5.3, skip this step.
  - 1. In the **Backend Parameters** area, add parameters in either of the following ways:
    - Click **Import Request Parameter** to synchronize all defined request parameters.
    - Click Add Backend Parameter Mapping to add a backend parameter.
  - 2. Modify mappings (see **Figure 5-2**) based on the parameters and their locations in backend requests.

#### Figure 5-2 Configuring backend parameters

| Parameter Orchestration                            |                            |                        |                        |                            |           |
|----------------------------------------------------|----------------------------|------------------------|------------------------|----------------------------|-----------|
| Max. backend, constant, and system parameters: 50; | Available for creation: 47 |                        |                        |                            |           |
| Backend Parameters (?) ^                           |                            |                        |                        |                            |           |
| Request Parameter Name                             | Request Parameter Location | Request Parameter Type | Backend Parameter Name | Backend Parameter Location | Operation |
| test01 ·                                           | PATH                       | STRING                 | test01                 | HEADER •                   | Delete    |
| test03 v                                           | QUERY                      | STRING                 | test03                 | HEADER •                   | Delete    |
| test02 👻                                           | HEADER                     | STRING                 | test05                 | PATH •                     | Delete    |

- a. If the parameter location is set to **PATH**, the parameter name must be the same as that defined in the backend request path.
- b. The name and location of a request parameter can be different from those of the mapped backend parameter.

D NOTE

- The parameter name is case-insensitive. It cannot start with **x-apig-** or **x-sdk-**.
- The parameter name cannot be **x-stage**.
- If you set the parameter location to HEADER, ensure that the parameter name does not start with an underscore (\_).
- c. In the preceding figure, parameters **test01** and **test03** are located in the path and query positions of API requests, and their values will be received in the header of backend requests. **test02** is located in the header of API requests, and its value will be received through **test05** in the path of backend requests.

Assume that test01 is aaa, test02 is bbb, and test03 is ccc.

The API request is as follows: curl -ik -H 'test02:bbb' -X GET https://example.com/v1.0/aaa?test03=ccc Backend request:

curl -ik -H 'test01:aaa' -H 'test03:ccc' -X GET https://example.com/v1.0/bbb

**Step 3** (Optional) Configure constant parameters for the default backend to receive constants that are invisible to API callers. When sending a request to the backend service, APIG adds these parameters to the specified locations in the request and then sends the request to the backend service.

In the Constant Parameters area, click Add Constant Parameter.

## NOTICE

Constant parameters will be stored as plaintext. To prevent information leakage, do not contain sensitive information in these parameters.

| Parameter                  | Description                                                                                                    |  |
|----------------------------|----------------------------------------------------------------------------------------------------|--|
| Constant Parameter<br>Name | If <b>Parameter Location</b> is set to <b>PATH</b> , the parameter name must be the same as that in <b>Path</b> .<br><b>NOTE</b>                    |  |
|                            | <ul> <li>The parameter name is case-insensitive. It cannot be x-<br/>stage or start with x-apig- or x-sdk-</li> </ul>                               |  |
|                            | <ul> <li>If Parameter Location is set to HEADER, the parameter<br/>name is case-insensitive and cannot start with an<br/>underscore (_).</li> </ul> |  |
| Parameter Location         | Specify the location of the constant parameter in backend service requests. The options include <b>PATH</b> , <b>HEADER</b> , and <b>QUERY</b> .    |  |
| Parameter Value            | Value of the constant parameter.                                                                                                    |  |
| Description                | Description about the constant parameter.                                                                                                    |  |

Table 5-12 Constant parameter configuration

### **NOTE**

- APIG sends requests containing constant parameters to a backend service after percentencoding of special parameter values. Ensure that the backend service supports percentencoding. For example, parameter value **[api]** becomes **%5Bapi%5D** after percentencoding.
- For values of path parameters, APIG percent-encodes the following characters: ASCII codes 0–31 and 127–255, spaces, and other special characters ?></%#"[\]^`{]}
- For values of query strings, APIG percent-encodes the following characters: ASCII codes 0–31 and 127–255, spaces, and other special characters >=<+&%#"[\]^`{|}
- **Step 4** (Optional) Configure system parameters for the default backend to receive default gateway parameters, frontend authentication parameters, and backend authentication parameters. When sending a request to the backend service, APIG adds these parameters to the specified locations in the request and then sends the request to the backend service.
  - 1. In the System Parameters area, click Add System Parameter.

| Parameter                | Description                                                                                                    |
|--------------------------|----------------------------------------------------------------------------------------------------|
| System Parameter<br>Type | <ul> <li>Options:</li> <li>Default gateway parameter: Parameters supported by APIG.</li> </ul>                                                                                                    |
|                          | <ul> <li>Frontend authentication parameter:<br/>Parameters to be displayed in the frontend<br/>custom authentication result. This option is<br/>available only if you have set Authentication<br/>Mode to Custom in Configuring Frontend<br/>Settings.</li> </ul> |
|                          | <ul> <li>Backend authentication parameter: Parameters<br/>to be displayed in the backend custom<br/>authentication result. This option is available<br/>only if you have enabled backend authentication<br/>in Configuring Backend Settings.</li> </ul>           |

| Table 5-13 | System | parameter | configuration |
|------------|--------|-----------|---------------|
|------------|--------|-----------|---------------|

| Parameter                     | Description                                                                                                    |
|-------------------------------|----------------------------------------------------------------------------------------------------|
| System Parameter              | Name of the system parameter.                                                                                                    |
| Name                          | <ul> <li>If System Parameter Type is Default gateway<br/>parameter, select any of the following<br/>parameters.</li> </ul>                                                                                        |
|                               | sourcelp: source IP address of an API caller                                                                                                    |
|                               | stage: environment in which the API is called                                                                                                    |
|                               | • apild: ID of the API                                                                                                    |
|                               | appld: ID of the app that calls the API                                                                                                    |
|                               | <ul> <li>requestId: request ID generated when the API<br/>is called</li> </ul>                                                                                                    |
|                               | serverAddr: IP address of the gateway server                                                                                                    |
|                               | serverName: name of the gateway server                                                                                                    |
|                               | handleTime: processing time of the API request                                                                                                    |
|                               | providerAppId: credential ID of the API<br>provider                                                                                                    |
|                               | <ul> <li>apiName: name of the API. This parameter is<br/>available only after the API is published.</li> </ul>                                                                                                    |
|                               | <ul> <li>appName: name of the credential used to call<br/>the API</li> </ul>                                                                                                    |
|                               | <ul> <li>If System Parameter Type is Frontend<br/>authentication parameter or Backend<br/>authentication parameter, enter a parameter<br/>that has been defined for custom authentication<br/>results.</li> </ul> |
|                               | For details about how to create a custom authorizer function and obtain result parameters, see <i>API Gateway Developer Guide</i> .                                                                               |
| Backend Parameter<br>Name     | Name of a backend parameter to map the system parameter.<br>NOTE                                                                                                    |
|                               | <ul> <li>The parameter name is case-insensitive. It cannot be x-<br/>stage or start with x-apig- or x-sdk-</li> </ul>                                                                                             |
|                               | <ul> <li>If Parameter Location is set to HEADER, the<br/>parameter name is case-insensitive and cannot start<br/>with an underscore (_).</li> </ul>                                                               |
| Backend Parameter<br>Location | Specify the location of the backend parameter in backend service requests. The options include <b>PATH</b> , <b>HEADER</b> , and <b>QUERY</b> .                                                                   |

| Parameter   | Description                             |
|-------------|-----------------------------------------|
| Description | Description about the system parameter. |

**Step 5** (Optional) Add a backend policy.

You can add backend policies to forward requests to different backend services.

- 1. Click  $\textcircled{\oplus}$  to add a backend policy.
- 2. Set policy parameters described in **Table 5-14**. For details about other parameters, see **Table 5-10** and **Table 5-11**.

| Table 5-14 Backend | policy parameters |
|--------------------|-------------------|
|--------------------|-------------------|

| Parameter         | Description                                                                                                    |
|-------------------|----------------------------------------------------------------------------------------------------|
| Name              | The backend policy name.                                                                                                    |
| Effective Mode    | <ul> <li>Any condition met: The backend policy takes effect if any of the policy conditions has been met.</li> <li>All conditions met: The backend policy takes effect only when all the policy conditions have been met.</li> </ul> |
| Policy Conditions | Conditions that must be met for the backend policy to take effect. Set conditions by referring to Table 5-15.                                                                                                    |

| Table 5-15 Polic | y condition | configuration |
|------------------|-------------|---------------|
|------------------|-------------|---------------|

| Parameter | Description                                                                                                    |
|-----------|----------------------------------------------------------------------------------------------------|
| Source    | <ul> <li>Source IP address: IP address from which the API is called</li> </ul>                                                                 |
|           | <ul> <li>Request parameter: a request parameter defined<br/>for the API</li> </ul>                                                             |
|           | <ul> <li>Cookie: cookies of an API request</li> </ul>                                                                                          |
|           | <ul> <li>System parameter: a default gateway parameter used to define system runtime for the API</li> </ul>                                    |
|           | NOTICE                                                                                                    |
|           | <ul> <li>The request parameters (for example, headers) set as<br/>policy conditions must have already been defined for<br/>the API.</li> </ul> |
|           | <ul> <li>If System parameter is not displayed, contact technical<br/>support to upgrade the gateway.</li> </ul>                                |

| Parameter          | Description                                                                                                    |
|--------------------|----------------------------------------------------------------------------------------------------|
| Parameter Name     | <ul> <li>When setting Source to Request parameter, select a request parameter.</li> <li>When setting Source to System parameter, select a system parameter.</li> </ul>                                                                                                    |
|                    | <ul> <li>reqPath: Request URI, for example, /a/b/c.</li> </ul>                                                                                                    |
|                    | <ul> <li>reqMethod: Request method, for example,<br/>GET.</li> </ul>                                                                                                    |
|                    | <ul> <li>When setting <b>Source</b> to <b>Cookie</b>, enter the name of a cookie parameter.</li> </ul>                                                                                                    |
| Parameter Location | The parameter location is displayed only if you set <b>Source</b> to <b>Request parameter</b> .                                                                                                    |
| Condition Type     | <ul> <li>This parameter is required only if you set Source to Request parameter, System parameter, or Cookie.</li> <li>Equal: The request parameter must be equal to the specified value.</li> <li>Enumerated: The request parameter must be equal to any of the enumerated values.</li> <li>Matching: The request parameter must be equal to any value of the regular expression.</li> <li>NOTE When you set Source to System parameter and select a parameter named reqMethod, you can set the condition type only to Equal or Enumerated.</li> </ul> |
| Condition Value    | <ul> <li>If Condition Type is Equal, enter a value.</li> <li>If Condition Type is Enumerated, enter multiple values and separate them with commas (,).</li> <li>If Condition Type is Matching, enter a value range, for example, [0-5].</li> <li>If Source is Source IP address, enter one or more IP addresses and separate them with commas (,).</li> </ul>                                                                                                    |

**Step 6** Defining responses.

In the **Responses** area, set the example responses.

## Table 5-16 Defining responses

| Parameter                   | Description                                                      |
|-----------------------------|------------------------------------------------------------------|
| Example Success<br>Response | The response to be returned when the API is called successfully. |

| Parameter                   | Description                                                  |
|-----------------------------|--------------------------------------------------------------|
| Example Failure<br>Response | The response to be returned when the API fails to be called. |

**Step 7** Click **Finish**. You can view the API details on the **APIs** tab that is displayed.

----End

## (Optional) Creating a Policy

You can create policies for the API after publishing it.

- **Step 1** On the **APIs** tab, click **Create Policy**.
- **Step 2** Select a policy type and set parameters.
  - Select existing policy
  - Create new policy (see Creating a Policy and Binding It to APIs)
- Step 3 Click OK.

----End

## **FAQs About API Creation**

**Does APIG Support Multiple Backend Endpoints?** 

What Are the Possible Causes If the Message "Backend unavailable" or "Backend timeout" Is Displayed?

Why Am I Seeing the Message "No backend available"?

## Follow-Up Operations

After creating an API, verify it by following the procedure in **Debugging an API**.

# **5.6 CORS**

## What Is CORS?

For security reasons, browsers restrict cross-origin requests initiated from within scripts. This means that a web application can only request resources from its origin. The CORS mechanism allows browsers to send XMLHttpRequest to servers in other domains and request access to the resources there.

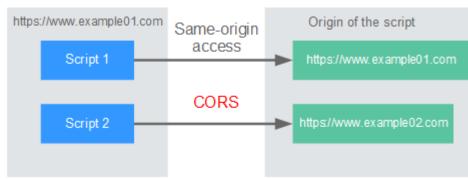

Figure 5-3 Process flow of the CORS mechanism

There are two types of CORS requests:

### • Simple requests

Simple requests must meet the following conditions:

- a. The request method is HEAD, GET, or POST.
- b. The request header contains only the following fields:
  - Accept
  - Accept-Language
  - Content-Language
  - Last-Event-ID
  - Content-Type (application/x-www-form-urlencoded, multipart/ form-data, or text/plain)

In the header of a simple request, browsers automatically add the **Origin** field to specify the origin (including the protocol, domain, and port) of the request. After receiving such a request, the target server determines whether the request is safe and can be accepted based on the origin. If the server sends a response containing the **Access-Control-Allow-Origin** field, the server accepts the request.

### • Not-so-simple requests

Requests that do not meet the conditions for simple requests are not-so-simple requests.

Before sending a not-so-simple request, browsers send an HTTP preflight request to the target server to confirm whether the origin the web page is loaded from is in the allowed origin list, and to confirm which HTTP request methods and header fields can be used. If the preflight request is successful, browsers send simple requests to the server.

# **Configuring CORS**

CORS is disabled by default. To enable CORS for an API, perform the operations described in this section. To customize request headers, request methods, and origins allowed for cross-domain access, create a CORS plug-in policy by referring to **CORS**.

### • Simple CORS requests

When creating an API, enable CORS in the **Security Configuration** area of the **Create API** page. For more information, see **Simple Request**.

• Not-so-simple CORS requests

#### NOTICE

If your API will receive not-so-simple requests, **create another API that will be accessed using the OPTIONS method** in the same group as the target API to receive preflight requests.

Follow this procedure to define the preflight request API. For more information, see **Not-So-Simple Request**.

- a. In the Frontend Definition area, set the following parameters:
  - Method: Select OPTIONS.
  - **Protocol**: The same protocol used by the API with CORS enabled.
  - **Path**: Enter a slash (/).

Figure 5-4 Defining the API request

| * URL | Method  | Protocol | Subdomain Name                      | Path |   |
|-------|---------|----------|-------------------------------------|------|---|
|       | OPTIO • | HTTPS -  | 17005b64e9fa25f4ec58633b94c.apic.ap | 1    | ? |

- b. In the **Security Configuration** area, select **None** and enable **CORS**.
- c. Select the **Mock** backend type.

## Simple Request

When creating an API that will receive simple requests, enable CORS for the API.

**Scenario 1**: If CORS is enabled and the response from the backend does not contain a CORS header, APIG handles requests from any domain, and returns the **Access-Control-Allow-Origin** header. For example:

#### Request sent by a browser and containing the Origin header field:

GET /simple HTTP/1.1 Host: www.test.com Origin: http://www.cors.com Content-Type: application/x-www-form-urlencoded; charset=utf-8 Accept: application/json Date: Tue, 15 Jan 2019 01:25:52 GMT

**Origin**: This field is required to specify the origin (**http://www.cors.com** in this example) of the request. APIG and the backend service determine based on the origin whether the request is safe and can be accepted.

#### Response sent by the backend service:

HTTP/1.1 200 OK Date: Tue, 15 Jan 2019 01:25:52 GMT Content-Type: application/json Content-Length: 16 Server: api-gateway

{"status":"200"}

#### **Response sent by APIG:**

HTTP/1.1 200 OK Date: Tue, 15 Jan 2019 01:25:52 GMT Content-Type: application/json Content-Length: 16 Server: api-gateway X-Request-Id: 454d689fa69847610b3ca486458fb08b Access-Control-Allow-Origin: \*

{"status":"200"}

**Access-Control-Allow-Origin**: This field is required. The asterisk (\*) means that APIG handles requests sent from any domain.

**Scenario 2**: If CORS is enabled and the response from the backend contains a CORS header, the header will overwrite that added by APIG. The following messages are used as examples:

#### Request sent by a browser and containing the Origin header field:

GET /simple HTTP/1.1 Host: www.test.com Origin: http://www.cors.com Content-Type: application/x-www-form-urlencoded; charset=utf-8 Accept: application/json Date: Tue, 15 Jan 2019 01:25:52 GMT

**Origin**: This field is required to specify the origin (http://www.cors.com in this example) of the request. APIG and the backend service determine based on the origin whether the request is safe and can be accepted.

#### Response sent by the backend service:

HTTP/1.1 200 OK Date: Tue, 15 Jan 2019 01:25:52 GMT Content-Type: application/json Content-Length: 16 Server: api-gateway Access-Control-Allow-Origin: http://www.cors.com

{"status":"200"}

**Access-Control-Allow-Origin**: Indicates that the backend service accepts requests sent from **http://www.cors.com**.

#### **Response sent by APIG:**

HTTP/1.1 200 OK Date: Tue, 15 Jan 2019 01:25:52 GMT Content-Type: application/json Content-Length: 16 Server: api-gateway X-Request-Id: 454d689fa69847610b3ca486458fb08b Access-Control-Allow-Origin: http://www.cors.com

{"status":"200"}

The CORS header in the backend response overwrites that in APIG's response.

## **Not-So-Simple Request**

When creating an API that will receive not-so-simple requests, enable CORS for the API by following the instructions in **Configuring CORS**, and create another API that will be accessed using the OPTIONS method.

#### **NOTE**

If you use the CORS plug-in policy for an API, you do not need to create another API that uses the OPTIONS method.

The request parameters of an API accessed using the OPTIONS method must be set as follows:

- Group: The same group to which the API with CORS enabled belongs.
- Method: Select OPTIONS.
- **Protocol**: The same protocol used by the API with CORS enabled.
- **Path**: Enter a slash (/) or select the path that has been set for or matches the API with CORS enabled.
- **Security Authentication**: Select **None**. No authentication is required for requests received by the new API no matter which security authentication mode has been selected.
- **CORS**: Enable this option.

The following are example requests and responses sent to or from a mock backend.

# Request sent from a browser to an API that is accessed using the OPTIONS method:

OPTIONS /HTTP/1.1 User-Agent: curl/7.29.0 Host: localhost Accept: \*/\* Origin: http://www.cors.com Access-Control-Request-Method: PUT Access-Control-Request-Headers: X-Sdk-Date

- **Origin**: This field is required to specify the origin from which the request has been sent.
- Access-Control-Request-Method: This field is required to specify the HTTP methods to be used by the subsequent simple requests.
- Access-Control-Request-Headers: This field is optional and used to specify the additional header fields in the subsequent simple requests.

#### Response sent by the backend: none

#### **Response sent by APIG:**

HTTP/1.1 200 OK Date: Tue, 15 Jan 2019 02:38:48 GMT Content-Type: application/json Content-Length: 1036 Server: api-gateway X-Request-Id: c9b8926888c356d6a9581c5c10bb4d11 Access-Control-Allow-Origin: \* Access-Control-Allow-Headers: X-Stage,X-Sdk-Date,X-Sdk-Nonce,X-Proxy-Signed-Headers,X-Sdk-Content-Sha256,X-Forwarded-For,Authorization,Content-Type,Accept,Accept-Ranges,Cache-Control,Range Access-Control-Expose-Headers: X-Request-Id,X-Apig-Latency,X-Apig-Upstream-Latency,X-Apig-RateLimit-Api,X-Apig-RateLimit-User,X-Apig-RateLimit-App,X-Apig-RateLimit-Ip,X-Apig-RateLimit-Api-Allenv Access-Control-Allow-Methods: GET,POST,PUT,DELETE,HEAD,OPTIONS,PATCH Access-Control-Max-Age: 172800

- Access-Control-Allow-Origin: This field is required. The asterisk (\*) means that APIG handles requests sent from any domain.
- Access-Control-Allow-Headers: This field is required if it is contained in the request. It indicates all header fields that can be used during cross-origin access.
- Access-Control-Expose-Headers: This is the response header fields that can be viewed during cross-region access.
- **Access-Control-Allow-Methods**: This field is required to specify which HTTP request methods the APIG supports.
- Access-Control-Max-Age: This field is optional and used to specify the length of time (in seconds) during which the preflight result remains valid. No more preflight requests will be sent within the specified period.

#### Request sent by a browser and containing the Origin header field:

PUT /simple HTTP/1.1 Host: www.test.com Origin: http://www.cors.com Content-Type: application/x-www-form-urlencoded; charset=utf-8 Accept: application/json Date: Tue, 15 Jan 2019 01:25:52 GMT

#### Response sent by the backend:

HTTP/1.1 200 OK Date: Tue, 15 Jan 2019 01:25:52 GMT Content-Type: application/json Content-Length: 16 Server: api-gateway

{"status":"200"}

#### **Response sent by APIG:**

HTTP/1.1 200 OK Date: Tue, 15 Jan 2019 01:25:52 GMT Content-Type: application/json Content-Length: 16 Server: api-gateway X-Request-Id: 454d689fa69847610b3ca486458fb08b Access-Control-Allow-Origin: \*

{"status":"200"}

# 5.7 Debugging an API

After creating an API, debug it on the APIG console by setting HTTP headers and body to verify whether the API is running normally.

#### **NOTE**

- APIs with backend request paths containing variables cannot be debugged.
- If an API has been bound with a request throttling policy, the policy will not work during debugging of the API.
- The maximum backend timeout is 60s for API debugging.

# Prerequisites

You have set up the backend service of the API.

## Procedure

- **Step 1** Go to the APIG console.
- **Step 2** Select a dedicated gateway at the top of the navigation pane.

#### Step 3 Choose API Management > API Groups.

- **Step 4** Click a group name.
- Step 5 On the APIs tab, select the target API and click Debug.
- **Step 6** Configure the URL and request parameters of the API.

Select a request method, protocol, and domain name, and set request parameters.

Select the debugging or an independent domain name. If you select a wildcard domain name, specify the subdomain name.

#### **NOTE**

If the independent domain name you select is a wildcard domain name, you can use any of its subdomain names to access all APIs in the group to which the domain name is bound.

For example, if a wildcard domain name is **\*.aaa.com**, the subdomain name can be **default.aaa.com** or **1.aaa.com**.

#### Step 7 Click Debug.

- **Step 8** The box on the lower right displays the response of the API request.
  - If the debugging is successful, an HTTP status code starting with **2** and response details are displayed.
  - If the request fails to be sent, an HTTP status code **4xx** or **5xx** is displayed. For details, see **Error Codes**.
- Step 9 You can send more requests with different parameters and values to verify the API.

----End

## **Follow-Up Operations**

After the API is successfully debugged, **publish** the API in a specific environment so that the API can be called by users. To ensure security, **create policies** for the API.

# 5.8 Authorizing API Access

APIs using app authentication can only be called by credentials that have been authorized to call them.

### NOTICE

- You can authorize credentials only to call APIs that use app authentication.
- A credential can be authorized to access a maximum of 1000 APIs.

## Prerequisites

- You have published an API.
- You have created an environment.
- You have created a credential.

## Procedure

- **Step 1** Go to the APIG console.
- **Step 2** Select a dedicated gateway at the top of the navigation pane.
- Step 3 Choose API Management > API Groups.
- **Step 4** Click a group name.
- **Step 5** On the **APIs** tab, select the target API and choose **More** > **Authorize Credentials**.
- Step 6 Click Select Credentials.
- **Step 7** Select an environment, search for and select desired credentials, and click **OK**. The authorized credentials are displayed on the **Authorize Credentials** page.

To cancel the authorization of a credential, click **Cancel Authorization** in the **Operation** column that contains the credential.

----End

## Follow-Up Operations

After you authorize a credential for an API, the API can be called by the credential using SDKs of different programming languages.

# 5.9 Publishing an API

APIs can be called only after they have been published in an environment. You can publish APIs in different environments. APIG allows you to view the publication history (such as the version, description, time, and environment) of each API, and supports rollback of APIs to different historical versions.

## **NOTE**

- If you modify a published API, you must publish it again for the modifications to take effect in the environment in which the API has been published.
- A maximum of 10 publication records of an API are retained in an environment.

## Prerequisites

You have created an environment.

## **Publishing an API**

- **Step 1** Go to the APIG console.
- **Step 2** Select a dedicated gateway at the top of the navigation pane.
- Step 3 Choose API Management > API Groups.
- **Step 4** Click a group name.
- Step 5 On the APIs tab, select the target API and click Publish Latest Version.
- **Step 6** Select the environment where the API will be published, and enter a description.

**NOTE** 

- If the API has already been published in the environment, publishing it again will overwrite its definition in that environment.
- If there is no environment that meets your requirements, create a new one.
- **Step 7** Click **OK**. After the API is published, the red exclamation mark (!) in the upper left corner of the **Publish Latest Version** button disappears.

You can remove APIs from the environments where they have been published. This operation will cause the APIs to be inaccessible in the environments. Ensure that you have notified users before this operation. To remove an API, click **Take Offline**.

----End

## Viewing Publication History

- **Step 1** On the **APIs** tab, select the target API.
- Step 2 Choose More > View Publishing Records.
- Step 3 Click View Details in the Operation column of a version.

The **View Details** dialog box displays the basic information, frontend and backend request information, input and constant parameters, parameter mappings, and example responses of the API.

**Step 4** To roll back the API to a historical version, click **Switch Version** in the row containing the target version, and click **Yes**.

If "current version" is displayed next to the target version, the rollback was successful.

When the API is called, configuration of the current version is used instead of the previously saved configuration.

For example, an API was published in the RELEASE environment on August 1, 2018. On August 20, 2018, the API was published in the same environment after modification. If the version published on August 1 is set as the current version, configuration of this version will be used when the API is called.

----End

# FAQs About API Publishing

Do I Need to Publish an API Again After Modification?

Can I Access an API Published in a Non-RELEASE Environment?

Can I Invoke Different Backend Services by Publishing an API in Different Environments?

# 5.10 Taking an API Offline

You can remove APIs that you do not need from the environments where the APIs have been published.

## NOTICE

This operation will cause the APIs to be inaccessible in the environments. Ensure that you have notified users before this operation.

## Prerequisites

- You have created an API group and API.
- You have published the API.

## Procedure

- **Step 1** Go to the APIG console.
- **Step 2** Select a dedicated gateway at the top of the navigation pane.
- Step 3 In the navigation pane, choose API Management > API Groups.
- **Step 4** Click the name of the target API group.
  - To take one API offline, select the API, and click **Take Offline** in the upper right.
  - To take multiple APIs (≤ 1000) offline, click **Batch**, select the APIs, and click the Take Offline icon.
- **Step 5** Select the environment from which you want to take the API offline, and click **Yes**.

----End

## Follow-Up Operations

After taking an API offline, delete it to release resources.

# 5.11 Importing and Exorting APIs

# 5.11.1 Restrictions and Compatibility

Note the following restrictions and compatibility issues when importing or exporting APIs on APIG:

# Restrictions

- APIG parameter restrictions:
  - APIG does not support the configuration of request parameters in the formData and body locations.
  - APIG does not support the configuration of parameters consumes and produces.
  - The names of header parameters are not case-sensitive.
- Backend policy restrictions are as follows:
  - Default backend type **HTTP**: The HTTP and HTTP-VPC backends are supported.
  - Default backend type HTTP-VPC: The HTTP and HTTP-VPC backends are supported.
  - Default backend type **function**: Only the function backend is supported.
  - Default backend type **mock**: Only the mock backend is supported.

# Compatibility

- Swagger 2.0 is supported.
- Mappings between imported or exported Swagger objects and APIG's objects
- Differences in request parameter types
- Differences in API request path template syntax
- **Extended fields** supported for APIG when importing APIs

| Table 5-17 Map | pings between Sv | wagger objects and | APIG's objects |
|----------------|------------------|--------------------|----------------|
|                |                  |                    |                |

| Swagger<br>Object | APIG<br>Object    | Import                                                                                                    | Export         |
|-------------------|-------------------|----------------------------------------------------------------------------------------------------|----------------|
| info.title        | API group<br>name | Importing to a new API<br>group: a new API group<br>name                                                                                     | API group name |
|                   |                   | Importing to an existing<br>API group: not used                                                                                              |                |
|                   |                   | An API group name<br>consists of 3–64<br>characters, starting with<br>a letter. Only letters,<br>digits, and underscores<br>(_) are allowed. |                |

| Swagger<br>Object         | APIG<br>Object                           | Import                                                                                                    | Export                                                                                                    |
|---------------------------|------------------------------------------|----------------------------------------------------------------------------------------------------|----------------------------------------------------------------------------------------------------|
| info.descript<br>ion      | API group<br>description                 | Importing to a new API<br>group: description about<br>the new group<br>Importing to an existing<br>API group: not used | API group description                                                                                                    |
| info.version              | Version                                  | Not used                                                                                                    | User-defined version<br>The current time is used<br>as the API group name<br>if no name is specified.                                                                                                    |
| host                      | API group<br>domain<br>name              | Not used                                                                                                    | The first user-defined<br>domain name of an API<br>group is preferentially<br>used.<br>The independent<br>domain name of the API<br>group is used if the API<br>group is not bound with<br>any user-defined<br>domain names. |
| basePath                  | -                                        | Merged with the<br>request path of each<br>API                                                                         | Not used                                                                                                    |
| paths.path                | API<br>request<br>path                   | Merged with <b>basePath</b><br>to use as an API request<br>path                                                        | API request path                                                                                                    |
| operation.o<br>perationId | API name                                 | API name                                                                                                    | API name                                                                                                    |
| operation.d<br>escription | API<br>description                       | API description                                                                                                    | API description                                                                                                    |
| operation.p<br>arameters  | API<br>frontend<br>request<br>parameters | API request parameters                                                                                                 | API request parameters                                                                                                    |
| operation.sc<br>hemes     | API<br>frontend<br>request<br>protocol   | API request protocol                                                                                                   | API request protocol                                                                                                    |
| operation.re<br>sponses   | -                                        | Not used                                                                                                    | Default response                                                                                                    |

|           | APIG<br>Object                | Import                                                                      | Export                                                                      |
|-----------|-------------------------------|-----------------------------------------------------------------------------|-----------------------------------------------------------------------------|
| curity au | API<br>outhentica<br>ion mode | API authentication<br>mode<br>Used together with x-<br>apigateway-auth-type | API authentication<br>mode<br>Used together with x-<br>apigateway-auth-type |

 Table 5-18 Differences in request parameter types

| Swagger | APIG   | Supported Attribute |
|---------|--------|---------------------|
| integer | number | maximum             |
| long    |        | minimum             |
| float   |        | default             |
| double  |        | enum                |
|         |        | required            |
|         |        | description         |
| string  | string | maxLength           |
|         |        | minLength           |
|         |        | default             |
|         |        | enum                |
|         |        | required            |
|         |        | description         |
| Other   | None   | None                |

**Table 5-19** Differences in API request path template syntax

| Syntax                                                                           | Swagger   | APIG                                                |
|----------------------------------------------------------------------------------|-----------|-----------------------------------------------------|
| /users/{userName}                                                                | Supported | Supported                                           |
| /users/prefix-{userName}<br>/users/{userName}-suffix<br>/users/prefix_{userName} | Supported | Not supported for<br>frontend request<br>definition |
| /users/prefix-{userName} -<br>suffix                                             |           | Supported for<br>backend request<br>definition      |

| Syntax          | Swagger       | APIG                                               |
|-----------------|---------------|----------------------------------------------------|
| /users/{proxy+} | Not supported | Supported for<br>frontend request<br>definition    |
|                 |               | Not supported for<br>backend request<br>definition |

# 5.11.2 Importing APIs

You can import Swagger APIs to a **new** or **existing** API group on APIG. Before importing APIs, complete the **extended definition** of APIG.

# Precautions for Importing APIs to a New Group

When you import APIs to a new API group, the system creates an API group.

This function is suitable for importing new APIs to APIG.

Before importing APIs, ensure that the following requirements are met:

- Your API group and API quotas are sufficient.
- Use the **title** property in Swagger info to specify an API group name. The name of a new API group cannot be the same as that of an existing one.
- If a conflict exists when you import APIs, the former API is imported successfully and the latter API cannot be imported. For example, if two APIs with the same name or request path exist in the imported API definition, a success message is displayed for the first imported API, and a failure message is displayed for the API to be imported subsequently.
- If **Extended Definition Overwrite** is selected, the extended definition items (access control and request throttling policies) of an imported API will overwrite the existing extended definition items with the same name.
- Imported APIs will not be automatically published in an environment. You can choose to publish them immediately or later.

## Precautions for Importing APIs to an Existing Group

When you import APIs to a specified API group, the system adds them to the API group while retaining the existing APIs.

This function is suitable for importing new or modified APIs to an existing API group.

Before importing APIs, ensure that the following requirements are met:

- Your API quota is sufficient.
- If the definition of an API you are importing is the same as that of an existing API, you can overwrite the existing API or retain it. If you leave the existing API alone, the new API will not be imported.

- If **Extended Definition Overwrite** is selected, the extended definition items (access control and request throttling policies) of an imported API will overwrite the existing extended definition items with the same name.
- Imported APIs will not be automatically published in an environment. You can choose to publish them immediately or later.

# Procedure

- **Step 1** Go to the APIG console.
- **Step 2** Select a dedicated gateway at the top of the navigation pane.

#### **Step 3** Choose **API Management** > **APIs**.

Step 4 Click Import APIs. For details, see Importing an API Design File.

You can also import APIs to APIG by referring to the following examples:

- Importing an HTTP Backend Service API
- Importing an HTTP VPC Backend Service API
- Importing a Function Backend Service API
- Importing a Mock Backend Service API

----End

## Importing an HTTP Backend Service API

Import the request parameter definition of an HTTP backend service API that uses the GET method and is accessed through IAM authentication.

Swagger example:

| swagger: "2.0"                      |
|-------------------------------------|
| info:                               |
| title: "importHttpEndpoint10"       |
| description: "import apis"          |
| version: "1.0"                      |
| host: "api.account.com"             |
| paths:                              |
| '/http/{userId}':                   |
| get:                                |
| operationId: "getUser3"             |
| description: "get user by userId"   |
| security:                           |
| - apig-auth-iam: []                 |
| schemes:                            |
| - https                             |
| parameters:                         |
| - name: "test"                      |
| description: "authorization token"  |
| type: "string"                      |
| in: "header"                        |
| required: true                      |
| - name: "userld"                    |
| description: "user id"              |
| type: "string"                      |
| in: "path"                          |
| required: true                      |
| responses:                          |
| "200":                              |
| description: "user information"     |
| x-apigateway-request-type: "public" |
|                                     |

x-apigateway-cors: true x-apigateway-match-mode: "NORMAL" x-apigateway-backend: type: "HTTP" parameters: - name: "userId" value: "userId" in: "query" origin: "REQUEST" description: "user id" - name: "X-Invoke-User" value: "apigateway" in: "header" origin: "CONSTANT" description: "invoke user" httpEndpoints: address: "example.com" scheme: "http" method: "GET" path: "/users" timeout: 30000 securityDefinitions: apig-auth-app: in: header name: Authorization type: apiKey x-apigateway-auth-type: AppSigv1 apig-auth-iam: in: header name: unused type: apiKey x-apigateway-auth-type: IAM

# Importing an HTTP VPC Backend Service API

Import the request parameter definition of an HTTP VPC backend service API that uses the ANY method and is accessed through app authentication.

Swagger example:

swagger: "2.0" info: title: "importHttpVpcEndpoint" description: "import apis" version: "1.0" host: "api.account.com" paths: '/http-vpc': x-apigateway-any-method: operationId: "userOperation" description: "user operation resource" security: - apig-auth-app: [] schemes: - https parameters: - name: "Authorization" description: "authorization signature" type: "string" in: "header" required: true responses: "default": description: "endpoint response" x-apigateway-request-type: "public" x-apigateway-cors: true x-apigateway-match-mode: "SWA" x-apigateway-backend:

type: "HTTP-VPC" parameters: - name: "X-Invoke-User" value: "apigateway" in: "header" origin: "CONSTANT" description: "invoke user" httpVpcEndpoints: name: "userVpc" scheme: "http" method: "GET" path: "/users" timeout: 30000 securityDefinitions: apig-auth-app: in: header name: Authorization type: apiKey x-apigateway-auth-type: AppSigv1 apig-auth-iam: in: header name: unused type: apiKey x-apigateway-auth-type: IAM

# Importing a Function Backend Service API

Import the request parameter definition of a FunctionGraph backend service API that uses the GET method and is accessed through IAM authentication.

Swagger example:

swagger: "2.0" info: title: "importFunctionEndpoint" description: "import apis" version: "1.0" host: "api.account.com" paths: '/function/{name}': get: operationId: "invokeFunction" description: "invoke function by name" security: - apig-auth-iam: [] schemes: - https parameters: - name: "test" description: "authorization token" type: "string" in: "header" required: true - name: "name" description: "function name" type: "string" in: "path" required: true responses: "200": description: "function result" x-apigateway-request-type: "public" x-apigateway-cors: true x-apigateway-match-mode: "NORMAL" x-apigateway-backend: type: "FUNCTION" parameters: - name: "functionName"

value: "name" in: "query" origin: "REQUEST" description: "function name" - name: "X-Invoke-User" value: "apigateway" in: "header" origin: "CONSTANT" description: "invoke user" functionEndpoints: function-urn: "your function urn address" version: "your function version" invocation-type: "async" timeout: 30000 securityDefinitions: apig-auth-app: in: header name: Authorization type: apiKey x-apigateway-auth-type: AppSigv1 apig-auth-iam: in: header name: unused type: apiKey x-apigateway-auth-type: IAM

# Importing a Mock Backend Service API

Import the definition of a Mock backend service API that uses the GET method and is accessed without authentication.

#### Swagger example:

swagger: "2.0" info: title: "importMockEndpoint" description: "import apis" version: "1.0" host: "api.account.com" paths: '/mock': get: operationId: "mock" description: "mock test" schemes: - http responses: "200": description: "mock result" x-apigateway-request-type: "private" x-apigateway-cors: true x-apigateway-match-mode: "NORMAL" x-apigateway-backend: type: "MOCK" mockEndpoints: result-content: "{\"message\": \"mocked\"}" securityDefinitions: apig-auth-app: in: header name: Authorization type: apiKey x-apigateway-auth-type: AppSigv1 apig-auth-iam: in: header name: unused type: apiKey x-apigateway-auth-type: IAM

# **Follow-Up Operations**

Publish the imported APIs in an environment so that they can be called by users.

# 5.11.3 Exporting APIs

You can export APIs one by one or in batches as JSON or YAML files.

# Procedure

- **Step 1** Go to the APIG console.
- **Step 2** Select a dedicated gateway at the top of the navigation pane.
- **Step 3** In the navigation pane, choose **API Management** > **API Groups**. Click a group name and click **Export**.

Or choose **API Management** > **APIs**, and click **Export APIs**.

**Step 4** Set the export parameters.

### Table 5-20 Parameters for exporting APIs

| Parameter      | Description                                                                                                    |  |
|----------------|----------------------------------------------------------------------------------------------------|--|
| API Group      | Select the group of which APIs will be exported.                                                                                                    |  |
| Environment    | Select the environment where the APIs to be exported have been published.                                                                                                    |  |
| API            | By default, all APIs in the group that have been<br>published in the selected environment are exported. To<br>export only specific APIs, click <b>Select APIs</b> , and specify<br>the APIs you want to export.                                                                                                    |  |
| API Definition | <ul> <li>Basic: The basic definition of an API is composed of the request and response definitions. It does not include the backend definition. The request definition includes both standard and extended Swagger fields. This function can generate a Swagger API definition file.</li> <li>Full: The full definition of an API is composed of the request, backend, and response definitions. This function can be used to back up the full definition of an API as a Swagger file.</li> <li>Extended: The extended definition of an API is composed of the request, backend, and response definitions of an API as a Swagger file.</li> <li>Extended: The extended definition of an API is composed of the request, backend, and response definitions as well as the request throttling policy, access control policy, and other configurations of the API.</li> </ul> |  |
| Format         | Export APIs in <b>JSON</b> or <b>YAML</b> format.                                                                                                    |  |

| Parameter       | Description                                                                                                    |  |
|-----------------|----------------------------------------------------------------------------------------------------|--|
| Version         | Set the version of the APIs to be exported. If you do not specify a version, the version will be set as the current date and time. |  |
| OpenAPI Version | Export Swagger 2.0 or OpenAPI 3.0 APIs.                                                                                            |  |

**Step 5** Click **Export**. The export result is displayed on the right of the page and the API file is automatically downloaded.

----End

# 5.11.4 Extended Definition

# 5.11.4.1 x-apigateway-auth-type

**Meaning**: Swagger-based apiKey authentication format, which defines an authentication mode provided by APIG.

# Scope of effect: Security Scheme Object (2.0)

#### Swagger:

securityDefinitions: apig-auth-app: in: header name: Authorization type: apiKey x-apigateway-auth-type: AppSigv1 apig-auth-iam: in: header name: unused type: apiKey x-apigateway-auth-type: IAM

#### Table 5-21 Parameter description

| Parameter                  | Man<br>dator<br>y | Туре   | Description                                                          |
|----------------------------|-------------------|--------|----------------------------------------------------------------------|
| x-apigateway-<br>auth-type | Yes               | String | Authentication mode used on APIG.<br>AppSigv1 and IAM are supported. |
| type                       | Yes               | String | Authentication type. Only <b>apiKey</b> is supported.                |
| name                       | Yes               | String | Name of the parameter for authentication.                            |
| in                         | Yes               | String | Only <b>header</b> is supported.                                     |
| description                | No                | String | Description about the authentication.                                |

# 5.11.4.2 x-apigateway-request-type

**Meaning**: API request type, which can be **public** or **private**.

```
Scope of effect: Operation Object (2.0)
```

#### Example:

paths: '/path': get: x-apigateway-request-type: 'public'

#### Table 5-22 Parameter description

| Parameter                     | Man<br>dator<br>y | Туре   | Description                                                             |
|-------------------------------|-------------------|--------|-------------------------------------------------------------------------|
| x-apigateway-<br>request-type | Yes               | String | API visibility. The options include <b>public</b> and <b>private</b> .  |
|                               |                   |        | <ul> <li>public: The API can be made<br/>available for sale.</li> </ul> |
|                               |                   |        | • <b>private</b> : The API will not be available for sale.              |

# 5.11.4.3 x-apigateway-match-mode

Meaning: Request URL matching mode, which can be NORMAL or SWA.

Scope of effect: Operation Object (2.0)

#### Example:

```
paths:
'/path':
get:
x-apigateway-match-mode: 'SWA'
```

#### Table 5-23 Parameter description

| Parameter                   | Man<br>dator<br>y | Туре   | Description                                                                                                    |
|-----------------------------|-------------------|--------|----------------------------------------------------------------------------------------------------|
| x-apigateway-<br>match-mode | Yes               | String | <ul> <li>API matching mode. The options include SWA and NORMAL.</li> <li>SWA: prefix match. For example, both /prefix/foo and /prefix/bar match /prefix, but /prefixpart does not match.</li> <li>NORMAL: exact match.</li> </ul> |

# 5.11.4.4 x-apigateway-cors

**Meaning**: Specifies whether CORS is supported. The value is of the Boolean type.

```
Scope of effect: Operation Object (2.0)
```

#### Example:

paths: '/path': get: x-apigateway-cors: true

## Table 5-24 Parameter description

| Parameter             | Man<br>dator<br>y | Туре    | Description                                                                                 |
|-----------------------|-------------------|---------|---------------------------------------------------------------------------------------------|
| x-apigateway-<br>cors | Yes               | boolean | <ul><li>Whether to support CORS.</li><li>true: support</li><li>false: not support</li></ul> |

For the API request for enabling CORS, the headers listed in the following table will be added to the response.

| Header                           | Value                                                                                                    | Description                                                                      |
|----------------------------------|----------------------------------------------------------------------------------------------------|----------------------------------------------------------------------------------|
| Access-Control-Max-<br>Age       | 172800                                                                                                    | Maximum time the<br>response of a preflight<br>request can be cached.<br>Unit: s |
| Access-Control-Allow-<br>Origin  | *                                                                                                    | Requests from any domain are allowed.                                            |
| Access-Control-Allow-<br>Headers | X-Sdk-Date, X-Sdk-Nonce,<br>X-Proxy-Signed-Headers, X-<br>Sdk-Content-Sha256, X-<br>Forwarded-For,<br>Authorization, Content-<br>Type, Accept, Accept-<br>Ranges, Cache-Control,<br>and Range | Headers that can be<br>used by a formal<br>request.                              |
| Access-Control-Allow-<br>Methods | GET, POST, PUT, DELETE,<br>HEAD, OPTIONS, and<br>PATCH                                                                                                    | Methods that can be<br>used by a formal<br>request.                              |

# 5.11.4.5 x-apigateway-any-method

**Meaning**: API request method used by default if no HTTP request method is specified.

## Scope of effect: Path Item Object (2.0)

#### Example:

paths: '/path': get: produces: - application/json responses: "200": description: "get response" x-apigateway-any-method: produces: - application/json responses: "200": description: "any response"

#### Table 5-25 Parameter description

| Parameter                   | Man<br>dator<br>y | Туре   | Description     |
|-----------------------------|-------------------|--------|-----------------|
| x-apigateway-<br>any-method | No                | String | Request method. |

# 5.11.4.6 x-apigateway-backend

Meaning: API backend definition.

#### Scope of effect: Operation Object (2.0)

| paths:                                 |
|----------------------------------------|
| '/users/{userId}':                     |
| get:                                   |
| produces:                              |
| <ul> <li>"application/json"</li> </ul> |
| responses:                             |
| default:                               |
| description: "default response"        |
| x-apigateway-request-type: "public'    |
| x-apigateway-backend:                  |
| type: "backend endpoint type"          |
| 31 1 31                                |

| Parameter                | Mand<br>atory | Туре                                                   | Description                                                                                                   |
|--------------------------|---------------|--------------------------------------------------------|----------------------------------------------------------------------------------------------------|
| x-apigateway-<br>backend | Yes           | String                                                 | Backend service definition.                                                                                   |
| type                     | Yes           | String                                                 | Backend service type. The options include <b>HTTP</b> , <b>HTTP-VPC</b> , <b>FUNCTION</b> , and <b>MOCK</b> . |
| parameters               | No            | x-<br>apigateway-<br>backend.para<br>meters            | Backend parameters.                                                                                           |
| httpEndpoints            | No            | x-<br>apigateway-<br>backend.http<br>Endpoints         | HTTP backend service definition.                                                                              |
| httpVpcEndpo<br>ints     | No            | x-<br>apigateway-<br>backend.http<br>VpcEndpoint<br>s  | HTTP VPC backend service definition.                                                                          |
| functionEndp<br>oints    | No            | x-<br>apigateway-<br>backend.func<br>tionEndpoint<br>s | Function backend service definition.                                                                          |
| mockEndpoint<br>s        | No            | x-<br>apigateway-<br>backend.moc<br>kEndpoints         | Mock backend service definition.                                                                              |

Table 5-26 Parameter description

# 5.11.4.7 x-apigateway-backend.parameters

Meaning: API backend service definition.

# Scope of effect: x-apigateway-backend

```
paths:

'/users/{userld}':

get:

produces:

- "application/json"

parameters:

- name: "X-Auth-Token"

description: "Authentication token"

type: "string"

in: "header"
```

| required: true                            |
|-------------------------------------------|
| - name: "userld"                          |
| description: "Username"                   |
| type: "string"                            |
| in: "path"                                |
| required: true                            |
| responses:                                |
| default:                                  |
| description: "default response"           |
| x-apigateway-request-type: "public"       |
| x-apigateway-backend:                     |
| type: "HTTP"                              |
| parameters:                               |
| - name: "userld"                          |
| value: "userId"                           |
| in: "query"                               |
| origin: "REQUEST"                         |
| description: "Username"                   |
| <ul> <li>name: "X-Invoke-User"</li> </ul> |
| value: "apigateway"                       |
| in: "header"                              |
| origin: "CONSTANT"                        |
| description: "Caller"                     |

Table 5-27 Parameter description

| Parameter   | Man<br>dator<br>y | Туре   | Description                                                                                                    |
|-------------|-------------------|--------|----------------------------------------------------------------------------------------------------|
| name        | Yes               | String | Parameter name, which consists of a maximum of 32 bytes, starting with a letter. Only letters, digits, periods (.), hyphens (-), and underscores (_) are allowed. |
|             |                   |        | The names of header parameters are not case-sensitive.                                                                                                    |
| value       | Yes               | String | Parameter value, which is a parameter name if the parameter comes from a request.                                                                                 |
| in          | Yes               | String | Parameter location, which can be header, query, or path.                                                                                                    |
| origin      | Yes               | String | Parameter mapping source. The options include <b>REQUEST</b> and <b>CONSTANT</b> .                                                                                |
| description | No                | String | Parameter meaning.                                                                                                    |

# 5.11.4.8 x-apigateway-backend.httpEndpoints

Meaning: HTTP backend service definition. Scope of effect: x-apigateway-backend Example: paths: '/users/{userId}': get: produces: - "application/json" parameters: - name: "X-Auth-Token" description: "Authentication token" type: "string" in: "header" required: true responses: default: description: "default response" x-apigateway-request-type: "public" x-apigateway-backend: type: "HTTP" httpEndpoints: address: "example.com" scheme: "http" method: "GET" path: "/users" timeout: 30000

Table 5-28 Parameter description

| Parameter | Man<br>dator<br>y | Туре   | Description                                                                                                    |
|-----------|-------------------|--------|----------------------------------------------------------------------------------------------------|
| address   | Yes               | Array  | Backend service address. The format is<br><i><domain address="" ip="" name="" or="">:[Port number]</domain></i> |
| scheme    | Yes               | String | Backend request protocol. HTTP and HTTPS are supported.                                                         |
| method    | Yes               | String | Backend request method. The options include GET, POST, PUT, DELETE, HEAD, OPTIONS, PATCH, and ANY.              |
| path      | Yes               | String | Backend request path, which can contain variables.                                                              |
| timeout   | No                | Number | Backend request timeout in milliseconds. The range is 1–60,000, and the default value is <b>5000</b> .          |

# 5.11.4.9 x-apigateway-backend.httpVpcEndpoints

Meaning: HTTP VPC backend service definition.

Scope of effect: x-apigateway-backend

#### Example:

paths: '/users/{userId}': get: produces: - "application/json"

| parameters:                         |
|-------------------------------------|
| - name: "X-Auth-Token"              |
| description: "Authentication token" |
| type: "string"                      |
| in: "header"                        |
| required: true                      |
| responses:                          |
| default:                            |
| description: "default response"     |
| x-apigateway-request-type: "public" |
| x-apigateway-backend:               |
| type: "HTTP-VPC"                    |
| httpVpcEndpoints:                   |
| name: "vpc-test-1"                  |
| scheme: "http"                      |
| method: "GET"                       |
| path: "/users"                      |
| timeout: 30000                      |
|                                     |

| Table 5-29 | Parameter | description |
|------------|-----------|-------------|
|------------|-----------|-------------|

| Parameter | Man<br>dator<br>y | Туре   | Description                                                                                            |
|-----------|-------------------|--------|----------------------------------------------------------------------------------------------------|
| name      | Yes               | Array  | VPC channel name.                                                                                      |
| scheme    | Yes               | String | Backend request protocol. HTTP and HTTPS are supported.                                                |
| method    | Yes               | String | Backend request method. The options include GET, POST, PUT, DELETE, HEAD, OPTIONS, PATCH, and ANY.     |
| path      | Yes               | String | Backend request path, which can contain variables.                                                     |
| timeout   | No                | Number | Backend request timeout in milliseconds. The range is 1–60,000, and the default value is <b>5000</b> . |

# 5.11.4.10 x-apigateway-backend.functionEndpoints

**Meaning**: Function backend service definition.

#### Scope of effect: x-apigateway-backend

```
paths:

'/users/{userld}':

get:

produces:

- "application/json"

parameters:

- name: "X-Auth-Token"

description: "Authentication token"

type: "string"

in: "header"

required: true

responses:
```

default: description: "default response" x-apigateway-request-type: "public" x-apigateway-backend: type: "FUNCTION" functionEndpoints: version: "v1" function-urn: "" invocation-type: "synchronous" timeout: 30000

## Table 5-30 Parameter description

| Parameter           | Man<br>dator<br>y | Туре   | Description                                                                                     |
|---------------------|-------------------|--------|-------------------------------------------------------------------------------------------------|
| function-urn        | Yes               | String | Function URN.                                                                                   |
| version             | Yes               | String | Function version.                                                                               |
| invocation-<br>type | Yes               | String | Function invocation type. The value can be <b>async</b> or <b>sync</b> .                        |
| timeout             | No                | Number | Function timeout in milliseconds. The range is 1–60,000, and the default value is <b>5000</b> . |

# 5.11.4.11 x-apigateway-backend.mockEndpoints

Meaning: Mock backend service definition.

#### Scope of effect: x-apigateway-backend

| Parameter      | Man<br>dator<br>y | Туре   | Description    |
|----------------|-------------------|--------|----------------|
| result-content | Yes               | String | Mock response. |

# 5.11.4.12 x-apigateway-backend-policies

Meaning: API backend policy.

# Scope of effect: Operation Object (2.0)

# Example:

| paths:                                            |  |
|---------------------------------------------------|--|
| '/users/{userId}':                                |  |
| get:                                              |  |
| produces:                                         |  |
| - "application/json"                              |  |
| responses:                                        |  |
| default:                                          |  |
| description: "default response"                   |  |
| x-apigateway-request-type: "public"               |  |
| x-apigateway-backend:                             |  |
| type: "backend endpoint type"                     |  |
| x-apigateway-backend-policies:                    |  |
| <ul> <li>type: "backend endpoint type"</li> </ul> |  |
| name: "backend policy name"                       |  |
| conditions:                                       |  |
| - type: "equal/enum/pattern",                     |  |
| value: "string",                                  |  |
| origin: "source/request_parameter",               |  |
| parameter name: "string"                          |  |

## Table 5-32 Parameter description

| Parameter                             | Man<br>dator<br>y | Туре                                        | Description                                                                                                   |
|---------------------------------------|-------------------|---------------------------------------------|----------------------------------------------------------------------------------------------------|
| x-apigateway-<br>backend-<br>policies | No                | x-apigateway-<br>backend-<br>policies       | Backend policies.                                                                                             |
| type                                  | Yes               | String                                      | Backend service type. The options include <b>HTTP</b> , <b>HTTP-VPC</b> , <b>FUNCTION</b> , and <b>MOCK</b> . |
| name                                  | Yes               | String                                      | Backend policy name.                                                                                          |
| parameters                            | No                | x-<br>apigateway-<br>backend.para<br>meters | Backend parameters.                                                                                           |

| Parameter             | Man<br>dator<br>y | Туре                                                     | Description                  |
|-----------------------|-------------------|----------------------------------------------------------|------------------------------|
| httpEndpoints         | No                | x-<br>apigateway-<br>backend.http<br>Endpoints           | HTTP service definition.     |
| httpVpcEndpo<br>ints  | No                | x-<br>apigateway-<br>backend.http<br>VpcEndpoints        | HTTP-VPC service definition. |
| functionEndp<br>oints | No                | x-<br>apigateway-<br>backend.func<br>tionEndpoint<br>s   | Function service definition. |
| mockEndpoint<br>s     | No                | x-<br>apigateway-<br>backend.moc<br>kEndpoints           | Mock service definition.     |
| conditions            | Yes               | x-<br>apigateway-<br>backend-<br>policies.condi<br>tions | Policy condition array.      |

# 5.11.4.13 x-apigateway-backend-policies.conditions

Meaning: API backend policy conditions.

# Scope of effect: x-apigateway-backend-policies

| paths:                                            |
|---------------------------------------------------|
| '/users/{userId}':                                |
| get:                                              |
| produces:                                         |
| - "application/json"                              |
| responses:                                        |
| default:                                          |
| description: "default response"                   |
| x-apigateway-request-type: "public"               |
| x-apigateway-backend:                             |
| type: "backend endpoint type"                     |
| x-apigateway-backend-policies:                    |
| <ul> <li>type: "backend endpoint type"</li> </ul> |
| name: "backend policy name"                       |
| conditions:                                       |
| <ul> <li>type: "equal/enum/pattern",</li> </ul>   |
| value: "string",                                  |
| origin: "source/request_parameter"                |
| parameter name: "string"                          |

| Table 5-33 | Parameter | description |
|------------|-----------|-------------|
|------------|-----------|-------------|

| Parameter | Man<br>dator<br>y | Туре   | Description                                                                                  |
|-----------|-------------------|--------|----------------------------------------------------------------------------------------------|
| type      | Yes               | String | Policy condition type. The options include <b>equal</b> , <b>enum</b> , and <b>pattern</b> . |
| value     | Yes               | String | Policy condition value.                                                                      |
| origin    | Yes               | String | Policy condition source. The options include <b>source</b> and <b>request</b> .              |
| parameter | No                | String | Input parameter name if the <b>origin</b> parameter is set to <b>request</b> .               |

# 5.11.4.14 x-apigateway-ratelimit

Meaning: Request throttling policy.

#### Scope of effect: Operation Object (2.0)

#### Example:

paths: '/path': get:

x-apigateway-ratelimit: 'customRatelimitName'

#### Table 5-34 Parameter description

| Parameter                  | Mand<br>atory | Туре   | Description                |
|----------------------------|---------------|--------|----------------------------|
| x-apigateway-<br>ratelimit | No            | String | Request throttling policy. |

# 5.11.4.15 x-apigateway-ratelimits

Meaning: Mapping between a request throttling policy name and limit values.

#### Scope of effect: Swagger Object

```
x-apigateway-ratelimits:
customRatelimitName:
api-limit: 200
app-limit: 200
user-limit: 200
ip-limit: 200
interval: 1
unit: second/minute/hour
shared: true
special:
- type: APP
```

limit: 100 instance: xxxxxxxxx

#### Table 5-35 Parameter description

| Parameter               | Mand<br>atory | Туре                                       | Description                                                                                                    |
|-------------------------|---------------|--------------------------------------------|----------------------------------------------------------------------------------------------------|
| customRateli<br>mitName | No            | x-<br>apigateway-<br>ratelimits.pol<br>icy | Name of a request throttling policy.<br>To use the policy, set <b>x-apigateway-</b><br>ratelimit to the policy name. |

# 5.11.4.16 x-apigateway-ratelimits.policy

Meaning: Definition of a request throttling policy.

#### Scope of effect: x-apigateway-ratelimits

#### Example:

x-apigateway-ratelimits: customRatelimitName: api-limit: 200 app-limit: 200 ip-limit: 200 interval: 1 unit: MINUTE shared: false special: - type: USER limit: 100 instance: xxxxxxx

## Table 5-36 Parameter description

| Parameter  | Man<br>dator<br>y | Туре   | Description                                                                                 |
|------------|-------------------|--------|---------------------------------------------------------------------------------------------|
| api-limit  | Yes               | Number | Maximum number of times an API can be called.                                               |
| user-limit | No                | Number | Maximum number of times the API can be called by a user.                                    |
| app-limit  | No                | Number | Maximum number of times the API can be called by an app.                                    |
| ip-limit   | No                | Number | Maximum number of times the API can be called by an IP address.                             |
| interval   | Yes               | Number | Throttling period.                                                                          |
| unit       | Yes               | String | Throttling unit, which can be <b>SECOND</b> , <b>MINUTE</b> , <b>HOUR</b> , or <b>DAY</b> . |

| Parameter | Man<br>dator<br>y | Туре                                                        | Description                                        |
|-----------|-------------------|-------------------------------------------------------------|----------------------------------------------------|
| shared    | No                | Boolean                                                     | Whether to share the throttling limits among APIs. |
| special   | No                | x-<br>apigateway-<br>ratelimits.pol<br>icy.special<br>Array | Special request throttling policy.                 |

# 5.11.4.17 x-apigateway-ratelimits.policy.special

Meaning: Definition of a special request throttling policy.

## Scope of effect: x-apigateway-ratelimits.policy

#### Example:

| x-apigateway-ratelimits: |
|--------------------------|
| customRatelimitName:     |
| api-limit: 200           |
| app-limit: 200           |
| user-limit: 200          |
| ip-limit: 200            |
| interval: 1              |
| unit: MINUTE             |
| shared: false            |
| special:                 |
| - type: USER             |
| limit: 100               |
| instance: xxxxxxxx       |
|                          |

#### Table 5-37 Parameter description

| Parameter | Man<br>dator<br>y | Туре   | Description                                                                      |
|-----------|-------------------|--------|----------------------------------------------------------------------------------|
| type      | Yes               | String | Special request throttling policy type, which can be <b>APP</b> or <b>USER</b> . |
| limit     | Yes               | Number | Access limit.                                                                    |
| instance  | Yes               | String | ID of an excluded app or user.                                                   |

# 5.11.4.18 x-apigateway-access-control

Meaning: Access control policy. Scope of effect: Operation Object (2.0) Example:

# paths:

'/path': get:

x-apigateway-access-control: 'customAccessControlName'

| Table 5-38 | Parameter | description |
|------------|-----------|-------------|
|------------|-----------|-------------|

| Parameter                       | Man<br>dator<br>y | Туре   | Description            |
|---------------------------------|-------------------|--------|------------------------|
| x-apigateway-<br>access-control | No                | String | Access control policy. |

# 5.11.4.19 x-apigateway-access-controls

Meaning: Mapping between an access control policy name and limit settings.

#### Scope of effect: Swagger Object

#### Example:

x-apigateway-access-controls: customAccessControlName: acl-type: "DENY" entity-type: "IP" value: 127.0.0.1,192.168.0.1/16

#### Table 5-39 Parameter description

| Parameter                   | Man<br>dator<br>y | Туре                                                | Description                                                                                                    |
|-----------------------------|-------------------|-----------------------------------------------------|----------------------------------------------------------------------------------------------------|
| customAccess<br>ControlName | No                | x-<br>apigateway-<br>access-<br>controls.polic<br>y | Name of an access control policy.<br>To use the policy, set <b>x-apigateway-</b><br>access-control to the policy name. |

# 5.11.4.20 x-apigateway-access-controls.policy

Meaning: Definition of an access control policy.

Scope of effect: x-apigateway-access-controls

#### Example:

x-apigateway-access-controls: customAccessControlName: acl-type: "DENY" entity-type: "IP" value: 127.0.0.1,192.168.0.1/16

| Parameter   | Man<br>dator<br>y | Туре   | Description                                                                |
|-------------|-------------------|--------|----------------------------------------------------------------------------|
| acl-type    | Yes               | String | Access control effect. The options include <b>PERMIT</b> and <b>DENY</b> . |
| entity-type | Yes               | String | Access control object. Only IP addresses are supported.                    |
| value       | Yes               | String | Access control values, which are separated with commas (,).                |

# 5.11.4.21 x-apigateway-plugins

Meaning: API plug-in service.

#### Scope of effect:Operation Object (2.0)

#### Example:

```
paths:

'/path':

get:

x-apigateway-plugins: ['Plugin_mock']

x-apigateway-plugins
```

#### Table 5-41 Parameter description

| Parameter                | Man<br>dator<br>y | Туре  | Description                        |
|--------------------------|-------------------|-------|------------------------------------|
| x-apigateway-<br>plugins | No                | Array | List of plug-ins bound to the API. |

# 5.12 Viewing APIs

The **APIs** page displays all APIs of the current gateway, including the URL, running environment, and authentication mode.

# Procedure

- **Step 1** Go to the APIG console.
- **Step 2** Select a dedicated gateway at the top of the navigation pane.
- **Step 3** Modify, publish, and debug APIs of the gateway.
- **Step 4** In the navigation pane, choose **API Management** > **APIs**.

**Step 5** Click an API name to go to the details page of the group to which the API belongs. For details about how to create an API, manage domain names, and set environment variables, see the preceding sections.

----End

# **6** API Policies

# 6.1 Creating a Policy and Binding It to APIs

APIG provides flexible API control policies.

#### NOTICE

Policy parameters will be stored as plaintext. To prevent information leakage, do not contain sensitive information in these parameters.

# Guidelines

- An API can be bound with only one policy of the same type.
- Policies are independent of APIs. A policy takes effect for an API only after they are bound to each other. When binding a policy to an API, you must specify an environment where the API has been published. The policy takes effect for the API only in the specified environment.
- After you bind a policy to an API, unbind the policy from the API, or update the policy, you do not need to publish the API again.
- Taking an API offline does not affect the policies bound to it. The policies are still bound to the API if the API is published again.
- Policies that have been bound to APIs cannot be deleted.

## Creating a Policy

**Step 1** Go to the APIG console.

- **Step 2** Select a dedicated gateway at the top of the navigation pane.
- Step 3 In the navigation pane, choose API Management > API Policies.
- Step 4 On the Policies tab, click Create Policy.
- **Step 5** Click the desired policy type.

# • Plug-in policies

Set the policy information.

## Table 6-1 Policy configuration

| Parameter      | Description                                                                                                    |  |
|----------------|----------------------------------------------------------------------------------------------------|--|
| Name           | Enter a policy name that conforms to specific rules to facilitate search.                                                                                                    |  |
| Туре           | Type of the policy, which determines the extension capabilities.<br><b>NOTE</b> If a policy type is not supported by your gateway, contact technical support to upgrade the gateway to the latest version.  |  |
|                | <ul> <li>CORS: Provides the capabilities of specifying<br/>preflight request headers and response headers<br/>and automatically creating preflight request APIs<br/>for cross-origin API access.</li> </ul> |  |
|                | <ul> <li>HTTP Response Header Management: Enables<br/>you to customize HTTP response headers that<br/>will be displayed in an API response.</li> </ul>                                                      |  |
|                | <ul> <li>Request Throttling 2.0: Limits the number of<br/>times that an API can be called within a specific<br/>time period. Parameter-based, basic, and<br/>excluded throttling is supported.</li> </ul>   |  |
|                | <ul> <li>Kafka Log Push: Pushes API calling logs to Kafka<br/>so that you can view these logs.</li> </ul>                                                                                                   |  |
|                | <ul> <li>Circuit Breaker: Protects your backend service<br/>when a performance issue occurs.</li> </ul>                                                                                                    |  |
|                | <ul> <li>Third-Party Authorizer: Authenticate API requests with your own service.</li> </ul>                                                                                                    |  |
| Description    | Description about the plug-in.                                                                                                    |  |
| Policy Content | Content of the plug-in, which can be configured in a form or using a script.                                                                                                    |  |
|                | The plug-in content varies depending on the plug-in type:                                                                                                    |  |
|                | - CORS                                                                                                    |  |
|                | - HTTP Response Header Management                                                                                                    |  |
|                | - Request Throttling 2.0                                                                                                    |  |
|                | - Kafka Log Push                                                                                                    |  |
|                | - Circuit Breaker                                                                                                    |  |

# • Traditional policies

The policy content varies depending on the policy type:

- Request Throttling

- Access Control

#### - Signature Keys

#### Step 6 Click OK.

• After the policy is created, perform the operations described in **Binding the Policy to APIs** for the policy to take effect for the API.

----End

#### Binding the Policy to APIs

- **Step 1** Click a policy name to go to the policy details page.
- Step 2 In the APIs area, select an environment and click Select APIs.
- Step 3 Select an API group and then select APIs.
- Step 4 Click OK.
  - If an API no longer needs this policy, click **Unbind** in the row that contains the API.
  - If there are multiple APIs that no longer need this policy, select these APIs, and click **Unbind** above the API list. You can unbind a policy from a maximum of 1000 APIs at a time.

----End

# 6.2 CORS

For security purposes, the browser restricts cross-domain requests from being initiated from a page script. In this case, the page can access only the resources from the current domain. CORS allows the browser to send XMLHttpRequest to the server in a different domain. For details about CORS, see Access Control.

The CORS plug-in provides the capabilities of specifying preflight request headers and response headers and automatically creating preflight request APIs for crossorigin API access.

#### **NOTE**

If your gateway does not support this policy, contact technical support to upgrade the gateway to the latest version.

#### **Usage Guidelines**

- You have understood the Guidelines for Using Plug-ins.
- APIs with the same request path in an API group can only be bound with the same CORS plug-in policy.
- If you have enabled CORS for an API and have also bound the CORS plug-in to the API, the CORS plug-in will be used.
- You cannot bind the CORS plug-in to APIs with the same request path as another API that uses the OPTIONS method.
- When you bind a plug-in policy to an API (see **Binding the Policy to APIs**), ensure that the request method of the API is included in **allow\_methods**.

# **Configuration Parameters**

# Table 6-2 Configuration parameters

| Parameter       | Description                                                                                                    |
|-----------------|----------------------------------------------------------------------------------------------------|
| Allowed Origins | Access-Control-Allow-Origin response header, which<br>specifies either a single origin, which tells browsers to<br>allow that origin to access an API; or else — for<br>requests without credentials — the "*" wildcard, to tell<br>browsers to allow any origin to access the API.<br>Separate multiple URIs using commas. |
| Allowed Methods | <b>Access-Control-Allow-Methods</b> response header,<br>which specifies the HTTP methods allowed when<br>accessing the API. Separate multiple methods using<br>commas.                                                                                                    |
| Allowed Headers | Access-Control-Allow-Headers response header, which<br>specifies request headers that can be used when<br>making an XMLHttpRequest. Separate multiple headers<br>using commas.                                                                                                    |
|                 | By default, simple request headers Accept, Accept-<br>Language, Content-Language, and Content-Type<br>(only if the value is application/x-www-form-<br>urlencoded, multipart/form-data, or text/plain) are<br>carried in requests. You do not need to configure these<br>headers in this parameter.                         |
|                 | <ul> <li>When you create a CORS policy, Allowed Headers is blank<br/>by default, which means cross-domain requests cannot<br/>carry any custom headers.</li> </ul>                                                                                                    |
|                 | • Setting <b>Allowed Headers</b> to an asterisk (*) means cross-<br>domain requests can carry any custom headers.                                                                                                    |

| Parameter           | Description                                                                                                    |
|---------------------|----------------------------------------------------------------------------------------------------|
| Exposed Headers     | <b>Access-Control-Expose-Headers</b> response header,<br>which specifies which response headers can be<br>contained in the response of XMLHttpRequest.<br>Separate multiple headers using commas.                                                                                                    |
|                     | By default, basic response headers <b>Cache-Control</b> ,<br><b>Content-Language</b> , <b>Content-Type</b> , <b>Expires</b> , <b>Last-</b><br><b>Modified</b> , and <b>Pragma</b> can be contained in the<br>response. You do not need to configure these headers<br>in this parameter.                                                                                                    |
|                     | NOTE                                                                                                    |
|                     | <ul> <li>When you create a CORS policy, Exposed Headers is blank<br/>by default, which means the JavaScript code of a browser<br/>cannot parse the headers in a cross-domain access<br/>response. However, the following basic response headers<br/>obtained using the getResponseHeader() method of the<br/>XMLHttpRequest object are excluded: Cache-Control,<br/>Content-Language, Content-Type, Expires, Last-<br/>Modified, and Pragma.</li> </ul> |
|                     | • Setting <b>Exposed Headers</b> to an asterisk (*) means the JavaScript code of a browser can parse all the headers in a cross-domain access response.                                                                                                    |
| Maximum Age         | Access-Control-Max-Age response header, which<br>specifies for how many seconds the results of a<br>preflight request can be cached. No more preflight<br>requests will be sent within the specified period.                                                                                                    |
| Allowed Credentials | Access-Control-Allow-Credentials response header,<br>which specifies whether XMLHttpRequest requests can<br>carry cookies.                                                                                                    |

# **Example Script**

```
{
  "allow_origin": "*",
  "allow_methods": "GET,POST,PUT",
  "allow_headers": "Content-Type,Accept,Accept-Ranges,Cache-Control",
  "expose_headers": "X-Request-Id,X-Apig-Latency",
  "max_age": 86400,
  "allow_credentials": true
}
```

# 6.3 HTTP Response Header Management

HTTP response headers are part of the response returned by APIG to a client that calls an API. You can customize HTTP response headers that will be contained in an API response.

#### **NOTE**

If your gateway does not support this policy, contact technical support to upgrade the gateway to the latest version.

# **Usage Guidelines**

You cannot modify the response headers (including **x-apig-\*** and **x-request-id**) added by APIG or the headers required for CORS.

# **Configuration Parameters**

| Table 6-3 | Configuration | parameters |
|-----------|---------------|------------|
|-----------|---------------|------------|

| Parameter | Description                                                                                                    |
|-----------|----------------------------------------------------------------------------------------------------|
| Name      | Response header name, which is case-insensitive and<br>must be unique within a plug-in. You can add a<br>maximum of 10 response headers. |
| Value     | Value of the response header. This parameter does not take effect and can be left blank if you set <b>Action</b> to <b>Delete</b> .      |

| Parameter | Description                                                                                                    |
|-----------|----------------------------------------------------------------------------------------------------|
| Action    | Response header operation. You can override, append, delete, skip, or add response headers.                                                                                                    |
|           | Override                                                                                                    |
|           | • The value of this response header will override the value of the same response header that exists in an API response.                                                                                                 |
|           | • If an API response contains multiple response headers with the same name, only the value of this response header will be returned.                                                                                    |
|           | <ul> <li>If there is no response header with the same name<br/>in an API response, the value of this response<br/>header will be returned.</li> </ul>                                                                   |
|           | Append                                                                                                    |
|           | • If an API response contains the specified header, the value you set here will be added, following the existing value. The two values will be separated with commas (,).                                               |
|           | • If an API response contains multiple response<br>headers with the same name, values of these<br>response headers will be returned and separated<br>with commas (,), appended by the value of this<br>response header. |
|           | • If there is no response header with the same name in an API response, the value of this response header will be returned.                                                                                             |
|           | Delete                                                                                                    |
|           | • This response header will be deleted if a response header with the same name exists in an API response.                                                                                                    |
|           | <ul> <li>If an API response contains multiple response<br/>headers with the same name, all these response<br/>headers will be deleted.</li> </ul>                                                                       |
|           | Skip                                                                                                    |
|           | • This response header will be skipped if a response header with the same name exists in an API response.                                                                                                    |
|           | <ul> <li>If an API response contains multiple response<br/>headers with the same name, values of all these<br/>response headers will be returned.</li> </ul>                                                            |
|           | <ul> <li>If there is no response header with the same name<br/>in an API response, the value of this response<br/>header will be returned.</li> </ul>                                                                   |
|           | Add                                                                                                    |

| Parameter | Description                                                                                                    |
|-----------|----------------------------------------------------------------------------------------------------|
|           | The value of this response header will be returned in<br>an API response even if the response contains a<br>response header with the same name. |

# **Example Script**

```
{
    "response_headers": [
        {
            "name": "test",
            "value": "test",
            "action": "append"
        },
        {
            "name": "test1",
            "value": "test1",
            "action": "override"
        }
    ]
}
```

# 6.4 Request Throttling 2.0

A request throttling 2.0 policy limits the number of times that an API can be called within a specific time period. Parameter-based, basic, and excluded throttling is supported.

Basic throttling

Throttle requests by API, user, credential, or source IP address. This function is equivalent to a traditional request throttling policy (see **Request Throttling**) but is incompatible with it.

• Parameter-based throttling

Throttle requests based on headers, path parameter, method, query strings, or system parameters.

• Excluded throttling

Throttle requests based on specific credentials or tenants.

#### **NOTE**

If your gateway does not support this policy, contact technical support to upgrade the gateway to the latest version.

## **Usage Guidelines**

- A traditional request throttling policy becomes invalid if a request throttling 2.0 policy is bound to the same API as the traditional one.
- You can define a maximum of 100 parameter-based throttling rules. The parameter name is max. 32 characters.
- The policy content cannot exceed 65,535 characters.

# **Parameter Description**

# Table 6-4 Parameter description

| Parameter         | Description                                                                                                    |  |
|-------------------|----------------------------------------------------------------------------------------------------|--|
| Throttling        | <ul><li>High-performance throttling is recommended.</li><li>High precision: better for low concurrency scenarios</li></ul>                                                            |  |
|                   | <ul> <li>(performance is affected)</li> <li>High performance: better for medium concurrency scenarios (performance is less affected, with small occasional errors)</li> </ul>         |  |
|                   | • <b>Single node</b> : better for high concurrency scenarios (request throttling within each node; performance is least affected, with small occasional errors)                       |  |
| Policy Type       | <ul> <li>API-specific<br/>Monitor and control the requests for a single API.</li> <li>API-sharing<br/>Monitor and control requests for all APIs bound with<br/>the policy.</li> </ul> |  |
| Period            | For how long you want to limit the number of API calls. This parameter can be used together with the following parameters:                                                            |  |
|                   | • Max. API Requests: Limit the maximum number of times an API can be called within a specific period.                                                                                 |  |
|                   | • Max. User Requests: Limit the maximum number of times an API can be called by a user within a specific period.                                                                      |  |
|                   | <ul> <li>Max. Credential Requests: Limit the maximum<br/>number of times an API can be called by a<br/>credential within a specific period.</li> </ul>                                |  |
|                   | • Max. IP Address Requests: Limit the maximum number of times an API can be called by an IP address within a specific period.                                                         |  |
| Max. API Requests | The maximum number of times each bound API can be called within the specified period.                                                                                                 |  |
|                   | This parameter must be used together with <b>Period</b> .                                                                                                    |  |

| Devenueter                    | Description                                                                                                    |
|-------------------------------|----------------------------------------------------------------------------------------------------|
| Parameter                     | Description                                                                                                    |
| Max. User Requests            | The maximum number of times each bound API can be<br>called by a user within the specified period. For APIs<br>with IAM authentication, the throttling is based on a<br>project ID; for APIs with app authentication, the<br>throttling is based on an account ID. For details about<br>account ID and project ID, see the description about<br><b>Excluded Tenants</b> in this table. |
|                               | • The value of this parameter cannot exceed that of <b>Max. API Requests</b> .                                                                                                    |
|                               | • This parameter must be used together with <b>Period</b> .                                                                                                    |
|                               | • If there are many users under your account that access an API, the request throttling limits of the API will apply to all these users.                                                                                                    |
| Max. Credential<br>Requests   | The maximum number of times each bound API can be<br>called by a credential within the specified period. This<br>limit only applies to APIs that are accessed through app<br>authentication.                                                                                                    |
|                               | • The value of this parameter cannot exceed that of <b>Max. API Requests</b> .                                                                                                    |
|                               | • This parameter must be used together with <b>Period</b> .                                                                                                    |
| Max. IP Address<br>Requests   | The maximum number of times each bound API can be called by an IP address within the specified period.                                                                                                    |
|                               | • The value of this parameter cannot exceed that of <b>Max. API Requests</b> .                                                                                                    |
|                               | • This parameter must be used together with <b>Period</b> .                                                                                                    |
| Parameter-based<br>Throttling | Enable or disable parameter-based throttling. After this function is enabled, API requests are throttled based on the parameters you set.                                                                                                    |
| Parameters                    | Define parameters for rule matching.                                                                                                    |
|                               | • <b>Parameter Location</b> : the location of a parameter used for rule matching.                                                                                                    |
|                               | <ul> <li>path: API request URI. This parameter is<br/>configured by default.</li> </ul>                                                                                                    |
|                               | <ul> <li>method: API request method. This parameter is<br/>configured by default.</li> </ul>                                                                                                    |
|                               | <ul> <li>header: the key of a request header.</li> </ul>                                                                                                    |
|                               | <ul> <li>query: the key of a query string.</li> </ul>                                                                                                    |
|                               | <ul> <li>system: a system parameter.</li> </ul>                                                                                                    |
|                               | • <b>Parameter Name</b> : the name of a parameter to match the specified value in a rule.                                                                                                    |

| <ul> <li>Define throttling rules. A rule consists of conditions, an API request throttling limit, and a period.</li> <li>To add more rules, click Add Rule.</li> <li>Conditions <ul> <li>Click </li> <li>to set condition expressions. To set an expression, select a parameter and operator, and enter a value.</li> <li>=: equal to <ul> <li>!=: not equal to</li> <li>pattern: regular expression</li> <li>enum: enumerated values. Separate them with commas (,).</li> </ul> </li> <li>Max. API Requests <ul> <li>The maximum number of times that an API can be called within a specific time period.</li> </ul> </li> </ul></li></ul> |
|----------------------------------------------------------------------------------------------------|
| <ul> <li>enter a value.</li> <li>=: equal to</li> <li>!=: not equal to</li> <li>pattern: regular expression</li> <li>enum: enumerated values. Separate them with commas (,).</li> <li>Max. API Requests The maximum number of times that an API can be</li> </ul>                                                                                                    |
| called within a specific time period.                                                                                                    |
| <ul> <li>Period         A period of time that will apply with the throttling limit you set. If this parameter is not specified, the period set in the <b>Police Information</b> area will be used.     </li> <li>For example, configure parameter-based throttling as follows: add the <b>Host</b> parameter and specify the location as <b>header</b>; add the condition <b>Host =</b>         www.abc.com, and set the throttling limit to <b>10</b> and the period to 60s. For APIs whose Host parameter in the request header is equal to www.abc.com, they cannot be called again once called 10 times in 60s.     </li> </ul>         |
| Enable or disable excluded throttling. After this function is enabled, the throttling limits for excluded tenants and credentials override the <b>Max. User</b><br><b>Requests</b> and <b>Max. Credential Requests</b> set in the<br><b>Basic Throttling</b> area.                                                                                                    |
| <ul> <li>Tenant ID: an account ID or project ID.</li> <li>Specify a project ID for an API with app authentication. For details, see section "Obtaining a Project ID" in the <i>API Gateway API Reference</i>.</li> <li>Specify an account ID (not IAM user ID) for an API with IAM authentication. For details, see section "Obtaining an Account Name and Account ID" in the <i>API Gateway API Reference</i>.</li> <li>Threshold: the maximum number of times that a</li> </ul>                                                                                                    |
|                                                                                                    |

| Parameter            | Description                                                                                                    |
|----------------------|----------------------------------------------------------------------------------------------------|
| Excluded Credentials | Select a credential, and specify the maximum number<br>of times that the credential can access an API within<br>the specified period. The threshold cannot exceed the<br>value of <b>Max. API Requests</b> in the <b>Basic Throttling</b><br>area. |

# **Example Script**

```
"scope": "basic",
"default_interval": 60,
"default_time_unit": "second",
"api_limit": 100,
"app_limit": 50,
"user_limit": 50,
"ip_limit": 20,
"specials": [
 {
   "type": "app",
   "policies": [
     {
      "key": "e9230d70c749408eb3d1e838850cdd23",
"limit": 10
     }
   ]
 },
 {
   "type": "user",
   "policies": [
     {
      "key": "878f1b87f71c40a7a15db0998f358bb9",
      "limit": 10
     }
   ]
 }
],
"algorithm": "counter",
"parameters": [
 {
   "id": "3wuj354lpptv0toe0",
   "value": "reqPath",
"type": "path",
"name": "reqPath"
 },
 {
   "id": "53h7e7j11u38l3ocp",
   "value": "method",
"type": "method",
   "name": "method"
 },
 {
   "id": "vv502bnb6g40td8u0",
   "value": "Host",
"type": "header",
   "name": "Host"
 }
],
"rules": [
 {
   "match_regex": "[\"Host\",\"==\",\"www.abc.com\"]",
   "rule_name": "u8mb",
"time_unit": "second",
   "interval": 2,
```

"limit": 5 } ] }

# 6.5 Kafka Log Push

Kafka log push policies push calling logs of open APIs to Kafka for analysis.

D NOTE

If your gateway does not support this policy, contact technical support to upgrade the gateway to the latest version.

# **Usage Guidelines**

- A maximum of five Kafka log push policies can be created for a gateway.
- APIs bound with a Kafka log push policy will deteriorate in performance by 30%.

# **Configuration Parameters**

#### Table 6-5 Parameter description

| Parameter                  | Description                                                                                                    |  |
|----------------------------|----------------------------------------------------------------------------------------------------|--|
| Policy Information         |                                                                                                    |  |
| Broker Address             | Connection address of the target Kafka. Separate multiple addresses with commas (,).                                                             |  |
| Торіс                      | Topic of the target Kafka to report logs to.                                                                                                    |  |
| Кеу                        | Partition of Kafka for storing logs as an ordered message<br>queue. If this parameter is left blank, logs are stored in<br>different partitions. |  |
| Retry                      | Configuration for retrying when logs fail to be pushed to Kafka.                                                                                 |  |
|                            | • <b>Retry Times</b> : the number of retry attempts in case of a failure. Enter 0 to 5.                                                          |  |
|                            | • <b>Retry Interval</b> : the interval of retry attempts in case of a failure. Enter 1 to 10 seconds.                                            |  |
| SASL Configuration         |                                                                                                    |  |
| Security Protocol          | Protocol used for connecting to the target Kafka.                                                                                                |  |
|                            | • <b>PLAINTEXT</b> : user authentication protocol of the default access point                                                                    |  |
|                            | SASL_PLAINTEXT: SASL user authentication protocol                                                                                                |  |
|                            | SASL_SSL: SSL user authentication protocol                                                                                                    |  |
| Message Tx/Rx<br>Mechanism | Message transmission and receiving mechanism of the target Kafka. The default value is <b>PLAIN</b> .                                            |  |

| Parameter                | Description                                                                                                    |
|--------------------------|----------------------------------------------------------------------------------------------------|
| SASL Username            | This parameter is available only if <b>Security Protocol</b> is set to <b>SASL_PLAINTEXT</b> or <b>SASL_SSL</b> .                                                                                                    |
|                          | Username used for SASL or SSL authentication.                                                                                                    |
| SASL Password            | This parameter is available only if <b>Security Protocol</b> is set to <b>SASL_PLAINTEXT</b> or <b>SASL_SSL</b> .                                                                                                    |
|                          | User password used for SASL or SSL authentication.                                                                                                    |
| Confirm SASL<br>Password | This parameter is available only if <b>Security Protocol</b> is set to <b>SASL_PLAINTEXT</b> or <b>SASL_SSL</b> .                                                                                                    |
|                          | Enter the SASL password again.                                                                                                    |
| Certificate<br>Content   | This parameter is available only if <b>Security Protocol</b> is set to <b>SASL_SSL</b> .                                                                                                    |
|                          | CA certificate used for SSL authentication.                                                                                                    |
| Metadata Configu         | iration                                                                                                    |
| System Metadata          | System fields that need to be included in pushed logs.                                                                                                    |
|                          | By default, the start_time, request_id, client_ip,<br>request_time, http_status, scheme, request_method,<br>host, uri, upstream_addr, upstream_status,<br>upstream_response_time, http_x_forwarded_for,<br>http_user_agent, and error_type fields are carried in logs.<br>You can also specify other system fields that need to be<br>included. |
| Request Data             | API request information that needs to be included in pushed logs.                                                                                                    |
|                          | • The log contains the request header: Specify a header that needs to be included. Separate multiple headers with commas (,). The asterisk (*) can be used as a wildcard.                                                                                                    |
|                          | • The log contains the request QueryString: Specify a query string that needs to be included. Separate multiple query strings with commas (,). The asterisk (*) can be used as a wildcard.                                                                                                    |
|                          | • The log contains the request body: If this option is selected, logs will contain the body of API requests.                                                                                                    |
| Response Data            | API response information that needs to be included in pushed logs.                                                                                                    |
|                          | • The log contains the response header: Specify a header that needs to be included. Separate multiple headers with commas (,). The asterisk (*) can be used as a wildcard.                                                                                                    |
|                          | • The log contains the response body: If this option is selected, logs will contain the body of API request responses.                                                                                                    |

| Parameter                    | Description                                                                                                    |
|------------------------------|----------------------------------------------------------------------------------------------------|
| Customized<br>Authentication | Custom authentication information that needs to be included in pushed logs.                                                                                  |
|                              | <ul> <li>Frontend: Enter a response field of frontend<br/>authentication that needs to be included. Separate<br/>multiple fields with commas (,).</li> </ul> |
|                              | <ul> <li>Backend: Enter a response field of backend<br/>authentication that needs to be included. Separate<br/>multiple fields with commas (,).</li> </ul>   |

# 6.6 Circuit Breaker

Circuit breaker policies protect your backend services when a performance issue occurs. If the backend service of an API times out for *N* consecutive times or if the latency is long, the downgrade mechanism of a circuit breaker policy is triggered to return an error to the API caller or forward requests to a specified backend. After the backend service recovers, the circuit breaker closes and requests become normal.

# **NOTE**

If your gateway does not support this policy, contact technical support to upgrade the gateway to the latest version.

# **Parameter Description**

| Parameter            | Description                                                                                                    |
|----------------------|----------------------------------------------------------------------------------------------------|
| Policy Type          | • API-specific<br>Control requests for a single API.                                                           |
|                      | <ul> <li>API-sharing<br/>Control requests for all APIs bound with the policy.</li> </ul>                       |
| Circuit Breaker Type | Triggering type of the circuit breaker.                                                                        |
|                      | • <b>Timeout downgrade</b> : The circuit breaker will be triggered upon backend timeout.                       |
|                      | • <b>Condition downgrade</b> : The circuit breaker will be triggered when configured match conditions are met. |

#### Table 6-6 Parameter description

| Parameter       | Description                                                                                                    |
|-----------------|----------------------------------------------------------------------------------------------------|
| Condition Type  | <ul> <li>Triggering mode of the circuit breaker.</li> <li>Count: Once the number of requests that meet conditions within a specified time window reaches the threshold, the circuit breaker is immediately triggered.</li> <li>Percentage: Once the percentage of requests that meet conditions within a specified time window reaches the threshold, the circuit breaker is triggered after the time window expires.</li> </ul>                                                                                                    |
| Match Condition | <ul> <li>This parameter is required only when Circuit Breaker</li> <li>Type is set to Condition downgrade.</li> <li>Configure triggering conditions for the circuit breaker.</li> <li>Response Error Codes: The circuit breaker will be triggered if the backend responds with specified status codes.</li> <li>Response Latency: The circuit breaker will be triggered if the backend response latency reached a specified threshold.</li> </ul>                                                                                                    |
| Time Window (s) | The period for determining how many times have the conditions been met. Use this parameter together with <b>Threshold</b> or <b>Min Percentage</b> . If the threshold or percentage is reached, the circuit breaker is triggered.                                                                                                    |
| Threshold       | This parameter is required only when <b>Condition Type</b><br>is set to <b>Count</b> .<br>Set the threshold for triggering the circuit breaker. Use<br>this parameter together with <b>Time Window</b> . Once the<br>number of backend requests that meet the conditions<br>within the time window reaches the threshold, the<br>circuit breaker is triggered.<br><b>NOTE</b><br>A circuit breaker policy is triggered for a single gateway<br>component. If your gateway has multiple components, the<br>triggering for each component is determined separately.<br>If the threshold is reached within the time window for a<br>gateway component, requests sent to the component trigger<br>the circuit breaker, and other gateway components still<br>forward requests normally.<br>A gateway component is a connection address of your<br>gateway. To view the number of gateway components, go to<br>the <b>Gateway Information</b> page of the gateway and view the<br>number of IP addresses in <b>Private Network Access IP</b> . |

| Parameter            | Description                                                                                                    |
|----------------------|----------------------------------------------------------------------------------------------------|
| Min Calls            | This parameter is required only when <b>Condition Type</b> is set to <b>Percentage</b> .                                                                                                    |
|                      | Set the minimum number of API calls that will trigger<br>the circuit breaker within the time period. The circuit<br>breaker will not be triggered if the number of API calls<br>within the time period is less than this value.                                                           |
| Min Percentage (%)   | This parameter is required only when <b>Condition Type</b> is set to <b>Percentage</b> .                                                                                                    |
|                      | Set the threshold for triggering the circuit breaker. Use<br>this parameter together with <b>Time Window</b> . Once the<br>percentage of backend requests that meet the<br>conditions within the time window reaches the<br>threshold, the circuit breaker is triggered.                  |
| Control Duration (s) | Time for which the circuit breaker will be on. When the time is reached, the circuit breaker will be off.                                                                                                    |
| Backend Downgrade    | <ul> <li>Determine whether to enable backend downgrade.</li> <li>Enable: Requests for APIs that have triggered a downgrade will be forwarded to a specified backend.</li> <li>Disable: Requests for APIs that have triggered a downgrade will not be forwarded to any backend.</li> </ul> |
|                      | Instead, an error message indicating that the service is unavailable will be returned.                                                                                                    |

| Parameter                       | Description                                                                                                    |
|---------------------------------|----------------------------------------------------------------------------------------------------|
| Backend Type                    | This parameter is required only when <b>Backend Downgrade</b> is enabled.                                                                                                    |
|                                 | Specify the backend type to which requests will be forwarded when the circuit breaker is on.                                                                                                    |
|                                 | • <b>Mock</b> : The defined response will be returned.                                                                                                    |
|                                 | <ul> <li>Status Code: the status code to be included in the response</li> </ul>                                                                                                    |
|                                 | <ul> <li>Response: the response body, which is in JSON format</li> </ul>                                                                                                    |
|                                 | <ul> <li>Response Header: header parameters to be<br/>included in the response</li> </ul>                                                                                                    |
|                                 | • HTTP&HTTPS: Backend requests will be forwarded to a specified HTTP&HTTPS backend service.                                                                                                    |
|                                 | <ul> <li>Load Balance Channel: Determine whether to<br/>use a load balance channel to access the backend<br/>service. If yes, create a load balance channel in<br/>advance.</li> </ul>                                                                                                    |
|                                 | <ul> <li>Backend URL: address of the backend service to<br/>forward requests to.</li> </ul>                                                                                                    |
|                                 | <ul> <li>Timeout (ms): backend request timeout. The default value is 5000 ms.</li> </ul>                                                                                                    |
|                                 | <ul> <li>Passthrough: Backend requests will be forwarded to<br/>the original API backend.</li> <li>To add header parameters to backend requests, click<br/>Add Parameter.</li> </ul>                                                                                                    |
| Downgrade Parameter<br>Settings | Determine whether to enable downgrade parameter<br>configuration. After this option is enabled, custom rules<br>take precedence over the default triggering conditions<br>and downgrade settings configured above.                                                                                                    |
|                                 | <ul> <li>If a custom rule is matched, the triggering<br/>conditions and downgrade settings defined in the<br/>rule are applied. If the matched custom rule<br/>contains no triggering condition or downgrade<br/>settings, the default settings in Trigger<br/>Configuration and Backend Downgrade will be<br/>applied.</li> </ul> |
|                                 | <ul> <li>If no custom rule is matched, the default settings<br/>will be applied.</li> </ul>                                                                                                    |

| Parameter  | Description                                                                                                    |
|------------|----------------------------------------------------------------------------------------------------|
| Parameters | Define parameters for rule matching.                                                                                                    |
|            | • <b>Parameter Location</b> : position of a parameter in API requests.                                                                                                    |
|            | • <b>Parameter Name</b> : name of a parameter used for rule matching.                                                                                                    |
|            | By default, the system provides the <b>reqPath</b> (request path) and <b>method</b> (request method) parameters. Click <b>Add Parameter</b> to add parameters.                                                                                                    |
| Rules      | Customize matching rules for the circuit breaker. Click<br><b>Add Rule</b> to add rules. The system matches rules from<br>top to bottom. Adjust the rule priority by moving the<br>rules up or down.                                                                                                    |
|            | • <b>Conditions</b> : Click 2 to set condition expressions. If there are three or more expressions, you can layer them by clicking <b>Set Lower Level</b> .                                                                                                    |
|            | – =: equal to                                                                                                    |
|            | – !=: not equal to                                                                                                    |
|            | <ul> <li>pattern: regular expression</li> </ul>                                                                                                    |
|            | <ul> <li>enum: enumerated values. Separate them with commas (,).</li> </ul>                                                                                                    |
|            | <ul> <li>For details about how to configure the triggering<br/>conditions and backend downgrade, see the<br/>instructions for the default settings above.</li> </ul>                                                                                                    |
|            | Example: You have enabled <b>Downgrade Parameter</b><br><b>Settings</b> and added rules <b>rule01</b> and <b>rule02</b> in<br>sequence. And you have disabled <b>Trigger</b><br><b>Configuration</b> and enabled <b>Backend Downgrade</b> for<br><b>rule01</b> , and have enabled both options for <b>rule02</b> .<br>With these settings, the circuit breaker first checks<br>whether the conditions of <b>rule01</b> are met. If yes, the<br>circuit breaker is turned on based on the default<br>settings because no triggering condition has been<br>defined in <b>rule01</b> , and backend downgrade configured<br>in <b>rule01</b> is executed. If no, the check is continued for<br><b>rule02</b> . |

# Example Script

{
 "breaker\_condition":{
 "breaker\_type":"timeout",
 "breaker\_mode":"counter",
 "unhealthy\_threshold":30,
 "time\_window":15,
 "open\_breaker\_time":15,
 "unhealthy\_percentage":51,
 "min\_call\_threshold":20
},

"scope":"share", "downgrade\_default":{ "type":"http", "passthrough\_infos":null, "func\_info":null, "mock\_info":null, "http\_info":{ "isVpc":false, "vpc\_channel\_id":"", "address":"10.10.10.10", "scheme":"HTTP", "method":"GET", "path":"/demo", "timeout":5000 }, "http\_vpc\_info":null }, "downgrade\_parameters":[ { "name":"reqPath", "type":"path", "value":"path", "disabled":true, "focused":true, "id":"92002eqbpilg6g" }, { "name":"method", "type":"method", "value":"method", "disabled":true, "focused":true, "id":"tuvxetsdqvcos8" }], "downgrade\_rules":[ { "rule\_name":"rule-test1", "parameters":[ "reqPath", "method" ], "match\_regex":"[\"reqPath\",\"==\",\"/test\"]", "downgrade\_backend":{ "type":"mock", "passthrough\_infos":null, "func\_info":null, "mock\_info":{ "status\_code":200, "result\_content":"{status: ok}", "headers":[] }, "http\_info":null, "http\_vpc\_info":null }, "breaker\_condition":{ "breaker\_type":"timeout", "breaker\_mode":"percentage", "unhealthy\_threshold":30, "time\_window":15, "open\_breaker\_time":15, "unhealthy\_percentage":51, "min\_call\_threshold":20 } }] }

# 6.7 Request Throttling

Request throttling limits the number of times APIs can be called by a user or app within a specific time period to protect backend services. The throttling can be down to the minute or second. To ensure service continuity of an API, create a request throttling policy for the API.

## **Usage Guidelines**

- Adding a request throttling policy to an API means binding them to each other. An API can be bound with only one request throttling policy for a given environment, but each request throttling policy can be bound to multiple APIs.
- For APIs not bound with a request throttling policy, the throttling limit is the value of **ratelimit\_api\_limits** set on the **Parameters** page of the gateway.

## **Configuration Parameters**

#### Table 6-7 Parameter description

| Parameter            | Description                                                                                                    |
|----------------------|----------------------------------------------------------------------------------------------------|
| Name                 | Request throttling policy name.                                                                                                    |
| Туре                 | API-based or API-shared request throttling.                                                                                          |
|                      | • <b>API-specific</b> : Request throttling is based on every API to which the policy is bound.                                       |
|                      | • <b>API-sharing</b> : Request throttling is based on all APIs as a whole to which the policy is bound.                              |
| Period               | For how long you want to limit the number of API calls. This parameter can be used together with the following parameters:           |
|                      | • <b>Max. API Requests</b> : Limit the maximum number of times an API can be called within a specific period.                        |
|                      | • <b>Max. User Requests</b> : Limit the maximum number of times an API can be called by a user within a specific period.             |
|                      | • <b>Max. Credential Requests</b> : Limit the maximum number of times an API can be called by a credential within a specific period. |
|                      | • Max. IP Address Requests: Limit the maximum number of times an API can be called by an IP address within a specific period.        |
| Max. API<br>Requests | The maximum number of times each bound API can be called within the specified period.                                                |
|                      | This parameter must be used together with <b>Period</b> .                                                                            |

| Parameter                      | Description                                                                                                    |
|--------------------------------|----------------------------------------------------------------------------------------------------|
| Max. User<br>Requests          | The maximum number of times each bound API can be called<br>by a user within the specified period. <b>This limit only applies to</b><br><b>APIs that are accessed through app or IAM authentication.</b>          |
|                                | • The value of this parameter cannot exceed that of <b>Max. API Requests</b> .                                                                                                    |
|                                | • This parameter must be used together with <b>Period</b> .                                                                                                    |
|                                | • If there are many users under your account that access an API, the request throttling limits of the API will apply to all these users.                                                                          |
| Max.<br>Credential<br>Requests | The maximum number of times each bound API can be called<br>by a credential within the specified period. <b>This limit only</b><br><b>applies to APIs that are accessed through app</b><br><b>authentication.</b> |
|                                | • The value of this parameter cannot exceed that of Max.<br>User Requests or Max. API Requests.                                                                                                    |
|                                | • This parameter must be used together with <b>Period</b> .                                                                                                    |
| Max. IP<br>Address<br>Requests | The maximum number of times each bound API can be called by an IP address within the specified period.                                                                                                    |
|                                | • The value of this parameter cannot exceed that of <b>Max. API Requests</b> .                                                                                                    |
|                                | • This parameter must be used together with <b>Period</b> .                                                                                                    |
| Description                    | Description of the request throttling policy.                                                                                                    |

# Follow-Up Operations

- To control the traffic of a credential, bind a request throttling policy to the credential by referring to Binding a Request Throttling Policy to a Credential. Traffic of the credential is limited by the excluded app threshold, while traffic of APIs and users are still limited by the request throttling policy.
- To control the traffic of a tenant, bind a request throttling policy to the tenant by referring to **Binding a Request Throttling Policy to a Tenant**. Traffic of the tenant is limited by the excluded tenant threshold, while traffic of APIs and users are still limited by the request throttling policy.

# Binding a Request Throttling Policy to a Credential

You have created a credential or obtained a credential ID from other tenants.

- **Step 1** On the request throttling policy details page, click the **Excluded Apps** tab.
- Step 2 Click Select Excluded App.
- Step 3 Select an app to exclude. You can use one of the following methods:
  - To select an existing credential, click **Existing**, select a credential, and enter a threshold.

• To select a credential of other tenants, click **Cross-tenant**, and enter the credential ID and a threshold.

#### **NOTE**

Excluded app thresholds take precedence over the value of **Max. Credential Requests**. For example, a request throttling policy has been configured, with **Max. API Requests** being **10**, **Max. Credential Requests** being **3**, **Period** being 1 minute, and two excluded apps (max. **2** API requests for app A and max. **4** API requests for app B). If the request throttling policy is bound to an API, apps A and B can access the API 2 and 4 times within 1 minute, respectively.

----End

# Binding a Request Throttling Policy to a Tenant

- **Step 1** On the request throttling policy details page, click the **Excluded Tenants** tab.
- Step 2 Click Select Excluded Tenant.
- **Step 3** Enter the tenant information.

Table 6-8 Excluded tenant configuration

| Parameter | Description                                                                                                    |
|-----------|----------------------------------------------------------------------------------------------------|
| Tenant ID | Account ID or project ID. For details, see the description about <b>Excluded Tenants</b> in <b>Table 6-4</b> . |
| Threshold | The maximum number of times an API can be called by the tenant within a specified period.                      |
|           | The value of this parameter cannot exceed that of <b>Max. API Requests</b> .                                   |

#### Step 4 Click OK.

#### **NOTE**

Excluded tenant thresholds take precedence over the value of Max. User Requests.

For example, a request throttling policy has been configured, with **Max. API Requests** being **10**, **Max. User Requests** being **3**, **Period** being 1 minute, and two excluded tenants (max. **2** API requests for tenant A and max. **4** API requests for tenant B). If the request throttling policy is bound to an API, tenants A and B can access the API 2 and 4 times within 1 minute, respectively.

```
----End
```

# 6.8 Access Control

Access control policies are a type of security measures provided by APIG. You can use them to allow or deny API access from specific IP addresses, account names, or account IDs.

Access control policies take effect for an API only if they have been bound to the API.

# **Usage Guidelines**

• An API can be bound only with one access control policy of the same restriction type in an environment, but each access control policy can be bound to multiple APIs.

# **Configuration Parameters**

| Deveneetev | Description                                                                                                    |
|------------|----------------------------------------------------------------------------------------------------|
| Parameter  | Description                                                                                                    |
| Name       | Access control policy name.                                                                                                    |
| Туре       | Type of the source from which API calls are to be controlled.                                                                   |
|            | IP address: Control API access by IP address.                                                                                   |
|            | • Account name: Control IAM authentication-based API access by account name, not IAM user name.                                 |
| Effect     | Options: Allow and Deny.                                                                                                    |
|            | Use this parameter along with <b>Type</b> to control access from certain IP addresses, account names, or account IDs to an API. |
| IP Address | Required only when <b>Type</b> is set to <b>IP address</b> .                                                                    |
|            | IP addresses and IP address ranges that are allowed or not allowed to access an API.                                            |
|            | <b>NOTE</b><br>You can set a maximum of 100 IP addresses respectively to allow or deny access.                                  |
| Account    | Required only when <b>Type</b> is set to <b>Account name</b> .                                                                  |
| Name       | Enter the account names that are allowed or forbidden to access an API. Use commas (,) to separate multiple account names.      |
|            | Click the username in the upper right corner of the console and choose <b>My Credentials</b> to obtain the account name.        |

| Table 6-9 Parameter descrip | otion |
|-----------------------------|-------|
|-----------------------------|-------|

# 6.9 Signature Keys

Signature keys are used by backend services to verify the identity of APIG.

A signature key consists of a key and secret, and can be used only after being bound to an API. When an API bound with a signature key is called, APIG adds signature details to the API request. The backend service of the API signs the request in the same way, and verifies the identity of APIG by checking whether the signature is consistent with that in the **Authorization** header sent by APIG.

# **Usage Guidelines**

An API can only be bound with one signature key in a given environment, but each signature key can be bound to multiple APIs.

# Procedure

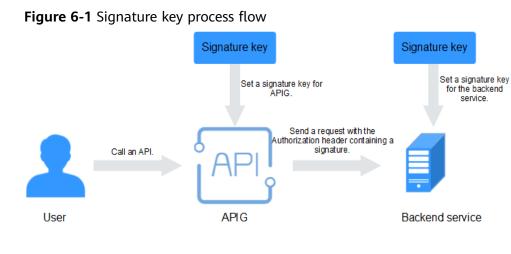

- 1. Create a signature key on the APIG console.
- 2. Bind the signature key to an API.
- 3. APIG sends signed requests containing a signature in the **Authorization** header to the backend service. The backend service can use different programming languages (Java, Go, Python, JavaScript, C#, PHP, C++, and C) to sign each request, and check whether the two signatures are consistent.

# **Configuration Parameters**

| Parameter           | Description                                                                                                    |
|---------------------|----------------------------------------------------------------------------------------------------|
| Name                | Signature key name.                                                                                                    |
| Туре                | Authentication type. Options: HMAC, Basic auth, AES.                                                                                                    |
| Signature Algorithm | <ul><li>Select an AES signature algorithm. Options:</li><li>aes-128-cfb</li><li>aes-256-cfb</li></ul>                                                                                 |
| Кеу                 | <ul> <li>Set the key based on the signature key type you have selected.</li> <li>If <b>Type</b> is <b>HMAC</b>, enter the key of the key pair used for app authentication.</li> </ul> |
|                     | <ul> <li>If <b>Type</b> is <b>Basic auth</b>, enter the username used for<br/>basic authentication.</li> </ul>                                                                        |
|                     | • If <b>Type</b> is set to <b>AES</b> , enter the key used for AES authentication.                                                                                                    |
|                     | • If <b>Type</b> is <b>Public key</b> , enter the public key used for authentication.                                                                                                 |

 Table 6-10 Parameter description

| Parameter      | Description                                                                                                    |
|----------------|----------------------------------------------------------------------------------------------------|
| Secret         | Enter the secret information based on the key type you have selected.                                                |
|                | <ul> <li>If <b>Type</b> is <b>HMAC</b>, enter the secret of the key pair<br/>used for app authentication.</li> </ul> |
|                | • If <b>Type</b> is <b>Basic auth</b> , enter the password used for basic authentication.                            |
|                | • If <b>Type</b> is set to <b>AES</b> , enter the vector used for AES authentication.                                |
|                | • If <b>Type</b> is <b>Public key</b> , enter the private key used for authentication.                               |
| Confirm Secret | Enter the secret again.                                                                                              |

# Verifying the Signing Result

Sign each backend request by following the instructions in section "Creating Signatures for Backend Requests" in the *API Gateway Developer Guide*, and check whether the backend signature is consistent with the signature in the **Authorization** header of the API request.

# 6.10 Custom Authorizers

APIG supports custom authentication of both frontend and backend requests.

- Frontend custom authentication: If you already have an authentication system, you can configure it in a function and then create a custom authorizer by using the function to authenticate API requests.
- Backend custom authentication: You can create a custom authorizer to authenticate requests for different backend services, eliminating the need to customize APIs for different authentication systems and simplifying API development. You only need to create a function-based custom authorizer in APIG to connect to your backend authentication system.

## **NOTE**

Custom authentication is implemented using FunctionGraph and not supported if FunctionGraph is unavailable in the selected region.

For details about custom authentication, see the relevant section in the *API Gateway Developer Guide*.

The following figure shows the process of calling APIs through custom authentication.

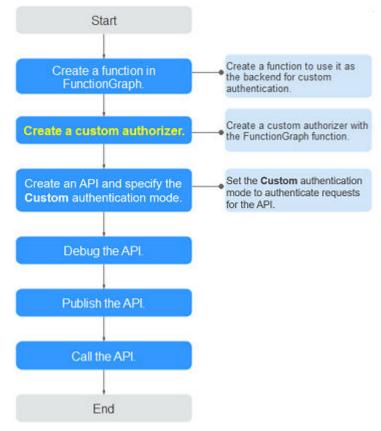

Figure 6-2 Calling APIs through custom authentication

# Prerequisites

You have created a function in FunctionGraph.

## **Creating a Custom Authorizer**

- **Step 1** Go to the APIG console.
- **Step 2** Select a dedicated gateway at the top of the navigation pane.
- Step 3 In the navigation pane, choose API Management > API Policies.
- **Step 4** On the **Custom Authorizers** page, click **Create Custom Authorizer**. Configure custom authorizer parameters.

#### Table 6-11 Parameters for creating a custom authorizer

| Parameter       | Description                                        |
|-----------------|----------------------------------------------------|
| Name            | Authorizer name.                                   |
| Туре            | Frontend: Authenticates access to APIs.            |
|                 | Backend: Authenticates access to backend services. |
| Function<br>URN | Select a FunctionGraph function.                   |

| Parameter               | Description                                                                                                    |
|-------------------------|----------------------------------------------------------------------------------------------------|
| Version/Alias           | Select a function version or alias. For details, see sections<br>"Managing Versions" and "Managing Aliases" in the<br><i>FunctionGraph User Guide</i> .                                                                                                    |
| Max. Cache<br>Age (s)   | The time for caching authentication results.<br>Value <b>0</b> means that authentication results will not be cached.<br>The maximum value is <b>3600</b> .                                                                                                    |
| Identity<br>Sources     | Request parameters used for authentication.<br>This parameter is mandatory only if you set <b>Type</b> to <b>Frontend</b> ,<br>and <b>Max. Cache Age (s)</b> is greater than <b>0</b> . When the cache is<br>used, this parameter is used as a search criterion to query<br>authentication results. |
| Send<br>Request<br>Body | Determine whether to send the body of each API request to the<br>authentication function. If you enable this option, the request<br>body will be sent to the authentication function in the same way<br>as the headers and query strings.                                                           |
| User Data               | Customized request parameters to be used together with <b>Identity Sources</b> when APIG invokes a function.                                                                                                    |

Step 5 Click OK.

----End

# 6.11 SSL Certificates

API groups that contain HTTPS-compatible APIs must have their independent domain names bound with SSL certificates. SSL certificates are used for data encryption and identity verification.

# Prerequisites

- Only SSL certificates in PEM format are supported.
- SSL certificates support only the RSA, ECDSA, and DSA encryption algorithms.

# Adding an SSL Certificate

- **Step 1** Go to the APIG console.
- **Step 2** Select a dedicated gateway at the top of the navigation pane.
- Step 3 In the navigation pane, choose API Management > API Policies.
- **Step 4** On the **SSL Certificates** tab, click **Create SSL Certificate**.

| Parameter        | Description                                                                                                    |
|------------------|----------------------------------------------------------------------------------------------------|
| Name             | Enter an SSL certificate name that conforms to specific rules to facilitate search.                                                                                                    |
| Gateways Covered | <ul> <li>Current: The certificate will be displayed only for the current gateway.</li> <li>All: The certificate will be displayed for all gateways.</li> </ul>                                                                                            |
| Content          | SSL certificate content in PEM format.<br>Open the target PEM certificate file<br>using Notepad or other tools, and copy<br>the certificate content to <b>Content</b> .<br>If the certificate is not in PEM format,<br><b>convert it to this format</b> . |
| Кеу              | SSL certificate key in PEM format.<br>Open the KEY or PEM private key file<br>using Notepad or other tools, and copy<br>the private key to <b>Key</b> .                                                                                                   |

 Table 6-12 SSL certificate configuration

**Step 5** Click **OK**. The SSL certificate is added.

----End

# **Converting Certificate Format to PEM**

| Format  | Converting with OpenSSL                                                                                                    |
|---------|----------------------------------------------------------------------------------------------------|
| CER/CRT | Rename the certificate file <b>cert.crt cert.pem</b> .                                                                                                    |
| PFX     | <ul> <li>Run the private key export command. For example, run the following command to convert cert.pfx into key.pem: openssl pkcs12 -in cert.pfx -nocerts -out key.pem</li> <li>Run the certificate export command. For example, run the following command to convert cert.pfx into cert.pem: openssl pkcs12 -in cert.pfx -nokeys -out cert.pem</li> </ul> |
| Р7В     | <ol> <li>Run the certificate conversion command. For<br/>example, run the following command to convert<br/>cert.p7b into cert.cer:<br/>openssl pkcs7 -print_certs -in cert.p7b -out cert.cer</li> <li>Rename the certificate file cert.cer cert.pem.</li> </ol>                                                                                             |

| Format | Converting with OpenSSL                                                                                                    |
|--------|----------------------------------------------------------------------------------------------------|
| DER    | <ul> <li>Run the private key export command. For example,<br/>run the following command to convert<br/>privatekey.der into privatekey.pem:<br/>openssl rsa -inform DER -outform PEM -in<br/>privatekey.der -out privatekey.pem</li> </ul> |
|        | <ul> <li>Run the certificate export command. For example,<br/>run the following command to convert cert.cer into<br/>cert.pem:<br/>openssl x509 -inform der -in cert.cer -out cert.pem</li> </ul>                                         |

# Updating an SSL Certificate

To update an SSL certificate, go to the certificate list page, click **Modify** in the **Operation** column of the target certificate, and then modify it.

# **Follow-Up Operations**

After creating a certificate, **bind it** to an independent name of an API group.

# 6.12 Load Balance Channels

Load balance channels expose your services through **dedicated gateways**. and are accessed through subnets in VPCs for lower latency. They balance the loads of backend services.

After creating a load balance channel, you can configure it for an API of an HTTP/ HTTPS backend service.

For example, six ECSs have been deployed, and a load balance channel has been created to reach ECS 01 and ECS 04. In this situation, APIG can access these two ECSs through the channel.

Figure 6-3 Accessing ECSs in a load balance channel through APIG

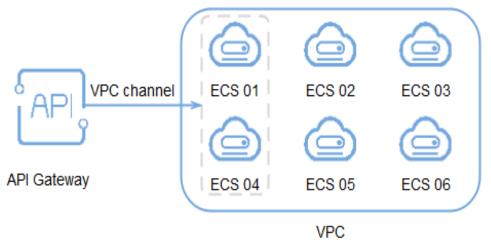

# Prerequisites

• You have the **VPC Administrator** permission.

# **Creating a Load Balance Channel**

- **Step 1** Go to the APIG console.
- **Step 2** Select a gateway at the top of the navigation pane.
- **Step 3** In the navigation pane, choose **API Management** > **API Policies**.
- **Step 4** Click the **Load Balance Channels** tab.
- **Step 5** Click **Create Load Balance Channel** and configure basic information.

| Parameter         | Description                                                                                                    |  |  |  |
|-------------------|----------------------------------------------------------------------------------------------------|--|--|--|
| Name              | Channel name.                                                                                                    |  |  |  |
| Port              | The host port of the channel, that is, the port of your backend services.<br>Range: 1–65535                                                                                                    |  |  |  |
| Routing Algorithm | <ul> <li>The algorithm to be used to forward requests to cloud servers you select.</li> <li>The following routing algorithms are available:</li> <li>WRR: weighted round robin</li> <li>WLC: weighted least connection</li> <li>SH: source hashing</li> <li>URI hashing</li> </ul> |  |  |  |

#### Table 6-13 Basic information

**Step 6** Configure servers.

#### **NOTE**

Load balance channels support private network load balancers. You can specify server addresses.

- Select cloud servers
  - a. Click Create Server Group.

In the displayed dialog box, enter server group information and click **OK**.

| Parameter  | Description                                                              |
|------------|--------------------------------------------------------------------------|
| Group Name | Enter a server group name. Using naming rules facilitates future search. |

| Parameter   | Description                                                                                                    |
|-------------|----------------------------------------------------------------------------------------------------|
| Weight      | Enter the weight of the server group. The larger<br>the weight, the more requests can be forwarded<br>to the servers in the group. |
| Description | Enter a brief description of the server group.                                                                                     |

#### b. Click Add Cloud Server.

In the displayed dialog box, select a subnet, select the cloud servers to be added, and click **OK**.

- c. After the configuration is complete, **configure health check**.
- Specify IP addresses
  - a. Click Create Server Group.

In the displayed dialog box, enter server group information and click **OK**. Configure parameters according to **Table 6-14**.

b. Click Add Backend Server Address and enter a backend server address.

| Parameter                 | Description                                                                                                    |
|---------------------------|----------------------------------------------------------------------------------------------------|
| Backend Server<br>Address | Backend server IP address.                                                                                                    |
| Standby Node              | If you enable this option, the backend server<br>serves as a standby node. It works only when all<br>non-standby nodes are faulty. |
| Port                      | Access port number of the backend server. If the port number is <b>0</b> , the port of the load balance channel is used.           |
| Server Status             | Specify whether to enable the server. Requests are distributed to the server only if it is enabled.                                |

 Table 6-15
 Backend server parameters

c. After the configuration is complete, **configure health check**.

**Step 7** Configure health checks.

#### Table 6-16 Basic information

| Parameter                 | Description                                                                                                    |
|---------------------------|----------------------------------------------------------------------------------------------------|
| Protocol                  | <ul> <li>The protocol used to perform health checks on cloud servers associated with the channel. Options:</li> <li>TCP</li> <li>HTTP</li> <li>HTTPS</li> <li>Default value: TCP.</li> </ul>                                                 |
| Two-Way<br>Authentication | Set this parameter only when Protocol is set to<br>HTTPS.<br>Determine whether to allow APIG to authenticate the<br>API backend service. For details about how to configure<br>the certificate for two-way authentication, see<br>Procedure. |
| Path                      | Set this parameter only when Protocol is not set to TCP.<br>The destination path for health checks.                                                                                                    |
| Method                    | GET     HEAD                                                                                                    |
| Check Port                | The destination port for health checks.<br>If this parameter is not specified, the port of the load<br>balance channel is used by default.                                                                                                   |
| Healthy Threshold         | The number of consecutive successful checks required for a cloud server to be considered healthy.<br>Range: 2–10. Default value: <b>2</b>                                                                                                    |
| Unhealthy Threshold       | The number of consecutive failed checks required for a cloud server to be considered unhealthy.<br>Range: 2–10. Default value: <b>5</b> .                                                                                                    |
| Timeout (s)               | The timeout used to determine whether a health check<br>has failed. Unit: s.<br>Range: 2–30. Default value: <b>5</b> .                                                                                                    |
| Interval (s)              | The interval between consecutive checks. Unit: s.<br>Range: 5–300. Default value: <b>10</b> .                                                                                                    |
| Response Codes            | Set this parameter only when Protocol is not set to TCP.<br>The HTTP codes used to check for a successful response from a target.                                                                                                    |

Step 8 Click Finish.

----End

# Follow-Up Operations

Create APIs to expose backend services deployed in the workload.

# **6.13 Managing Environments**

An API can be called in different environments, such as production, testing, and development environments. RELEASE is the default environment provided by APIG.

# **Creating an Environment**

- **Step 1** Go to the APIG console.
- **Step 2** Select a dedicated gateway at the top of the navigation pane.
- **Step 3** In the navigation pane, choose **API Management** > **API Policies**.
- **Step 4** Click the **Environments** tab.
- **Step 5** Click **Create Environment** and set the environment information.

#### Table 6-17 Environment information

| Parameter   | Description                     |  |  |
|-------------|---------------------------------|--|--|
| Name        | Environment name.               |  |  |
| Description | Description of the environment. |  |  |

#### Step 6 Click OK.

After the environment is created, it is displayed in the environment list.

----End

## Accessing an Environment

You can call an API in the RELEASE environment by using a RESTful API. To access the API in other environments, add the **X-Stage** header to the request to specify an environment name. For example, add **X-Stage:DEVELOP** to the request header to access an API in the **DEVELOP** environment.

#### **NOTE**

APIG does not support API debugging with environment variables.

# Follow-Up Operations

After creating an environment and variable, **publish APIs** in the environment so that they can be called by API callers.

# **7** Credentials

# 7.1 Creating a Credential and Binding It to APIs

For APIs that use app authentication, create credentials to generate credential IDs and key/secret pairs. When calling such an API, bind a credential to the API, use the key/secret pair to replace that in the SDK so that APIG can authenticate your identity. For details about app authentication, see the *API Gateway Developer Guide*.

#### 

- APIs that use IAM authentication or require no authentication do not need credentials.
- You can create a maximum of 50 credentials for each gateway.

# **Creating a Credential**

- **Step 1** Go to the APIG console.
- **Step 2** Select a dedicated gateway at the top of the navigation pane.
- **Step 3** In the navigation pane, choose **API Management** > **Credentials**.
- **Step 4** Click **Create Credential** and set credential information.

#### Table 7-1 Credential information

| Parameter   | Description                       |  |
|-------------|-----------------------------------|--|
| Name        | Credential name.                  |  |
| Description | Description about the credential. |  |

#### **NOTE**

You can customize AppKeys (keys) and AppSecrets (secrets). An AppKey is an automatically generated identifier, which is globally unique. You are not advised to customize one unless it is necessary.

Step 5 Click OK.

- After the credential is created, its name and ID are displayed on the **Credentials** page.
- Click the credential name and view the key and secret.

----End

# **Binding a Credential to APIs**

- Step 1 On the Credentials page, click the name of the target credential.
- Step 2 In the APIs area, click Bind to APIs.
- **Step 3** Select an environment, API group, and APIs.
- Step 4 Click OK.

To unbind an API, click **Unbind** in the row that contains the API.

#### **NOTE**

A credential can be bound to multiple APIs that use app authentication, and each such API can be bound with multiple credentials.

----End

# 7.2 Resetting Secret

Reset the secret of a credential as necessary. After resetting, the original secret becomes invalid and APIs to which the credential is bound cannot be called. To call the APIs, update the secret in the SDK. The key is unique and cannot be reset.

# Procedure

- **Step 1** Go to the APIG console.
- **Step 2** Select a dedicated gateway at the top of the navigation pane.
- Step 3 In the navigation pane, choose API Management > Credentials.
- **Step 4** Click the name of the target credential.
- Step 5 Click Reset Secret.
- Step 6 Click OK.

----End

# 7.3 Adding an AppCode for Simple Authentication

AppCodes are identity credentials of a credential used to call APIs in simple authentication mode. In this mode, the **X-Apig-AppCode** parameter (whose value is an AppCode on the credential details page) is added to the HTTP request header for quick response. APIG verifies only the AppCode and the request content does not need to be signed.

When an API is called using app authentication and simple authentication is enabled for the API, the key and secret can be used to sign and verify the API request. AppCodes can also be used for simple authentication.

#### **NOTE**

- For security purposes, simple authentication only supports API calls over HTTPS.
- You can create a maximum of five AppCodes for each credential.

#### Generating an AppCode

**Step 1** Go to the APIG console.

- **Step 2** Select a dedicated gateway at the top of the navigation pane.
- **Step 3** In the navigation pane, choose **API Management** > **Credentials**.
- **Step 4** Click the name of the target credential.
- Step 5 Under AppCodes, click Add AppCode.
- **Step 6** Configure AppCode information and click **OK**.

#### Table 7-2 AppCode configuration

| Parameter    | Description                                                                                                    |
|--------------|----------------------------------------------------------------------------------------------------|
| AppCode Type | <ul> <li>Select the method for generating an AppCode.</li> <li>Automatically generated: An AppCode is generated by the system.</li> <li>Custom: Specify an AppCode.</li> </ul> |
| AppCode      | Enter an AppCode if you set <b>AppCode Type</b> to <b>Custom</b> .                                                                                                    |

----End

## Using AppCode for Simple Authentication of API Requests

Step 1 When creating an API, set Authentication Mode to App and enable Simple Authentication.

#### **NOTE**

After you enable simple authentication for an existing API, you need to publish the API again to make the configuration take effect.

- Step 2 Bind a credential to the API.
- **Step 3** When sending a request, add the **X-Apig-AppCode** parameter to the request header and omit the request signature.

For example, when using curl, add the **X-Apig-AppCode** parameter to the request header and set the parameter value to the **generated AppCode**.

curl -X GET "https://api.exampledemo.com/testapi" -H "content-type: application/json" -H "host: api.exampledemo.com" -H "X-Apig-AppCode: xhrJVJKABSOxc7d\*\*\*\*\*\*\*FZL4gSHEXkCMQC"

----End

# 7.4 Binding a Credential Quota Policy

A credential quota policy limits the number of API calls that a credential can make during a specified period.

## Procedure

- **Step 1** Go to the APIG console.
- **Step 2** Select a gateway at the top of the navigation pane.
- Step 3 In the navigation pane, choose API Management > Credentials.
- **Step 4** Click the name of the target credential.
- Step 5 In the Credential Quota Policies area, click Bind.
- **Step 6** Specify the policy type.
  - Existing policy: Select a policy.
  - New policy: Configure a policy by referring to Table 7-3.

#### Table 7-3 Credential quota policy configuration

| Parameter         | Description                                                                                                    |
|-------------------|----------------------------------------------------------------------------------------------------|
| Name              | Enter a credential quota policy name that conforms to specific rules to facilitate search.                                                                                                    |
| Effective On      | Time when the quota policy takes effect. For example, if <b>Effective On</b> is set to <b>Aug 8, 2020 05:05:00</b> and <b>Period</b> is set to 1 hour, the quota policy takes effect on Aug 8, 2020 05:05:00. The period from the fifth minute of an hour to the fifth minute of the next hour is a cycle, for example, 05:05:00-06:05:00. |
| Period            | Period in which the quota policy is applied. The unit<br>can be second, minute, hour, or day. This parameter<br>must be used along with <b>Max. API Requests</b> to limit<br>the total number of times an API can be called by a<br>client within the specified period.                                                                    |
| Max. API Requests | The maximum number of times that an API can be called by a client. This parameter must be used along with <b>Period</b> .                                                                                                    |
| Description       | Description about the credential quota policy.                                                                                                    |

#### **Step 7** After the configuring is complete, click **OK**.

----End

# 7.5 Binding an Access Control Policy

As a protection mechanism for backend services, access control policies control the client (API caller) IP addresses that can access APIs. You can bind an access control policy to allow or deny access of specified IP addresses to an API.

## Procedure

- **Step 1** Go to the APIG console.
- **Step 2** Select a gateway at the top of the navigation pane.
- Step 3 In the navigation pane, choose API Management > Credentials.
- **Step 4** Click the name of the target credential.
- Step 5 In the Access Control Policy area, click Bind.
- **Step 6** Configure the policy information.

Table 7-4 Access control policy configuration

| Parameter    | Description                                                                                                    |
|--------------|----------------------------------------------------------------------------------------------------|
| Effect       | <ul> <li>Access control type. Options:</li> <li>Allow: Only clients with specified IP addresses are allowed to call APIs to which the credential is bound.</li> <li>Deny: Clients with specified IP addresses are not allowed to call APIs to which the credential is bound.</li> </ul> |
| IP Addresses | Click Add IP Address to add IP addresses.                                                                                                    |

**Step 7** After the configuring is complete, click **OK**.

----End

# **8** Monitoring & Analysis

# 8.1 API Monitoring

# **8.1.1 Monitoring Metrics**

# Introduction

This section describes the metrics that APIG reports to the Cloud Eye service. You can view metrics and alarms by using the Cloud Eye console.

# Namespace

SYS.APIC

# Metrics

Table 8-1 Metric description

| Metric ID | Metric<br>Name | Description                                                                              | Value<br>Range | Monitored<br>Object and<br>Dimension                                          | Monitori<br>ng<br>Period<br>(Minute) |
|-----------|----------------|------------------------------------------------------------------------------------------|----------------|-------------------------------------------------------------------------------|--------------------------------------|
| requests  | Requests       | Number of<br>times that<br>all APIs in a<br>dedicated<br>gateway<br>have been<br>called. | ≥ 0            | Monitored<br>object:<br>dedicated<br>API gateway<br>Dimension:<br>instance_id | 1                                    |

| Metric ID           | Metric Description Value<br>Name Range |                                                                                                  | Monitored<br>Object and<br>Dimension | Monitori<br>ng<br>Period<br>(Minute)                                          |   |
|---------------------|----------------------------------------|--------------------------------------------------------------------------------------------------|--------------------------------------|-------------------------------------------------------------------------------|---|
| error_4xx           | 4xx Errors                             | Number of<br>times that<br>all APIs in<br>the<br>dedicated<br>gateway<br>return a 4xx<br>error.  | ≥ 0                                  | Monitored<br>object:<br>dedicated<br>API gateway<br>Dimension:<br>instance_id | 1 |
| error_5xx           | 5xx Errors                             | Number of<br>times that<br>all APIs in<br>the<br>dedicated<br>gateway<br>return a 5xx<br>error.  | ≥ 0                                  | Monitored<br>object:<br>dedicated<br>API gateway<br>Dimension:<br>instance_id | 1 |
| throttled_c<br>alls | Throttled<br>API Calls                 | Number of<br>times that<br>all APIs in<br>the<br>dedicated<br>gateway<br>have been<br>throttled. | ≥ 0                                  | Monitored<br>object:<br>dedicated<br>API gateway<br>Dimension:<br>instance_id | 1 |
| avg_latenc<br>y     | Average<br>Latency                     | Average<br>latency of<br>all APIs in<br>the<br>gateway.                                          | ≥ 0<br>Unit: ms                      | Monitored<br>object:<br>dedicated<br>API gateway<br>Dimension:<br>instance_id | 1 |
| max_laten<br>cy     | Maximum<br>Latency                     | Maximum<br>latency of<br>all APIs in<br>the<br>gateway.                                          | ≥ 0<br>Unit: ms                      | Monitored<br>object:<br>dedicated<br>API gateway<br>Dimension:<br>instance_id | 1 |
| req_count           | Requests                               | Number of<br>times that<br>an API has<br>been called.                                            | ≥ 0                                  | Monitored<br>object: API<br>Dimension:<br>api_id                              | 1 |

| Metric ID             | Metric<br>Name      | Description                                                         | Value<br>Range                         | Monitored<br>Object and<br>Dimension             | Monitori<br>ng<br>Period<br>(Minute) |
|-----------------------|---------------------|---------------------------------------------------------------------|----------------------------------------|--------------------------------------------------|--------------------------------------|
| req_count<br>_2xx     | 2xx<br>Responses    | Number of<br>times that<br>the API<br>returns a<br>2xx<br>response. | ≥ 0                                    | Monitored<br>object: API<br>Dimension:<br>api_id | 1                                    |
| req_count<br>_4xx     | 4xx Errors          | Number of<br>times that<br>the API<br>returns a<br>4xx error.       | ≥ 0                                    | Monitored<br>object: API<br>Dimension:<br>api_id | 1                                    |
| req_count<br>_5xx     | 5xx Errors          | Number of<br>times that<br>the API<br>returns a<br>5xx error.       | ≥ 0                                    | Monitored<br>object: API<br>Dimension:<br>api_id | 1                                    |
| req_count<br>_error   | Total Errors        | Total<br>number of<br>errors<br>returned by<br>the API.             | ≥ 0                                    | Monitored<br>object: API<br>Dimension:<br>api_id | 1                                    |
| avg_latenc<br>y       | Average<br>Latency  | Average<br>latency of<br>the API.                                   | ≥ 0<br>Unit: ms                        | Monitored<br>object: API<br>Dimension:<br>api_id | 1                                    |
| max_laten<br>cy       | Maximum<br>Latency  | Maximum<br>latency of<br>the API.                                   | ≥ 0<br>Unit: ms                        | Monitored<br>object: API<br>Dimension:<br>api_id | 1                                    |
| input_thro<br>ughput  | Incoming<br>Traffic | Incoming<br>traffic of<br>the API.                                  | ≥ 0<br>Unit: Byte,<br>KB, MB, or<br>GB | Monitored<br>object: API<br>Dimension:<br>api_id | 1                                    |
| output_thr<br>oughput | Outgoing<br>Traffic | Outgoing<br>traffic of<br>the API.                                  | ≥ 0<br>Unit: Byte,<br>KB, MB, or<br>GB | Monitored<br>object: API<br>Dimension:<br>api_id | 1                                    |

| Metric ID                 | Metric<br>Name          | Description                                                                                                    | Value<br>Range         | Monitored<br>Object and<br>Dimension                             | Monitori<br>ng<br>Period<br>(Minute) |
|---------------------------|-------------------------|----------------------------------------------------------------------------------------------------|------------------------|------------------------------------------------------------------|--------------------------------------|
| node_syst<br>em_load      | Node<br>System<br>Load  | Load details<br>of a<br>gateway<br>node on the<br>data plane.<br>1 means<br>low water<br>level, 2<br>means<br>medium<br>water level,<br>and 3<br>means high<br>water level. | 1, 2, 3<br>Unit: count | Monitored<br>object:<br>gateway<br>node<br>Dimension:<br>node_ip | 1                                    |
| node_cpu_<br>usage        | Node CPU<br>Usage       | CPU usage<br>details of a<br>gateway<br>node on the<br>data plane.                                                                                                    | ≥ 0<br>Unit: %         | Monitored<br>object:<br>gateway<br>node<br>Dimension:<br>node_ip | 1                                    |
| node_me<br>mory_usa<br>ge | Node<br>Memory<br>Usage | Memory<br>usage<br>details of a<br>gateway<br>node on the<br>data plane.                                                                                                    | ≥ 0<br>Unit: %         | Monitored<br>object:<br>gateway<br>node<br>Dimension:<br>node_ip | 1                                    |

# Dimension

# Table 8-2 Monitoring dimensions

| Кеу                 | Value                  |
|---------------------|------------------------|
| instance_id         | Dedicated gateway      |
| instance_id,node_ip | Dedicated gateway node |
| instance_id,api_id  | API                    |

# 8.1.2 Creating Alarm Rules

# Scenario

You can create alarm rules to monitor the status of your APIs.

An alarm rule consists of a rule name, monitored objects, metrics, alarm thresholds, monitoring interval, and notification.

## Prerequisites

An API has been called.

## Procedure

- **Step 1** Go to the APIG console.
- **Step 2** Select a gateway at the top of the navigation pane.
- Step 3 In the navigation pane, choose API Management > API Groups.
- **Step 4** Click a group name.
- **Step 5** On the **Monitoring** area of the **APIs** tab, click **More** to access the Cloud Eye console. Then create an alarm rule. For details, see section "Creating an Alarm Rule" in the *Cloud Eye User Guide*.

----End

# 8.1.3 Viewing Metrics

Cloud Eye monitors the status of your APIs and allows you to view their metrics.

# Viewing Metrics of an API

- **Step 1** Go to the APIG console.
- **Step 2** Select a gateway at the top of the navigation pane.
- **Step 3** In the navigation pane, choose **API Management** > **API Groups**.
- **Step 4** Click a group name.
- **Step 5** In the left pane of the **APIs** tab, select an API.
- **Step 6** View metrics of the API in the **Monitoring** area.
- **Step 7** Click **More** to view more metrics on the Cloud Eye console.

**NOTE** 

The monitoring data is retained for two days. To retain the data for a longer period, save it to an OBS bucket.

----End

# Viewing Metrics of an API group

**Step 1** Go to the APIG console.

- **Step 2** Select a gateway at the top of the navigation pane.
- **Step 3** In the navigation pane, choose **Monitoring & Analysis > API Monitoring**.
- **Step 4** Select the target API group and view its metrics.

----End

# 8.2 Log Analysis

This section describes how to obtain and analyze the API calling logs of a **dedicated** gateway.

## Prerequisites

APIs have been called.

## Procedure

- **Step 1** Go to the APIG console.
- **Step 2** Select a gateway at the top of the navigation pane.
- **Step 3** In the navigation pane, choose **Monitoring & Analysis** > **Log Analysis**.
- **Step 4** Click **Configure Log Collection**, and change **Collect Logs** to enable log collection.
- **Step 5** Specify a log group and log stream, and click **OK**. For details about log groups and log streams, see section "Log Management" in the *Log Tank Service User Guide*.
- **Step 6** Click **Log Fields** to view the description of each log field. Then view and analyze logs by referring to the log field descriptions.
- **Step 7** To export logs, see section "Log Transfer" in the *Log Tank Service User Guide*.

Fields in access logs are separated using spaces. The following table describes each log field.

| No. | Field       | Description                                                |
|-----|-------------|------------------------------------------------------------|
| 1   | remote_addr | Client IP address.                                         |
| 2   | request_id  | Request ID.                                                |
| 3   | api_id      | API ID                                                     |
| 4   | user_id     | Project ID provided by a requester for IAM authentication. |

| Table | 8-3 | Log | field | description |
|-------|-----|-----|-------|-------------|
|-------|-----|-----|-------|-------------|

| No. | Field                          | Description                                                                                                    |  |
|-----|--------------------------------|----------------------------------------------------------------------------------------------------|--|
| 5   | app_id                         | App ID provided by a requester for app authentication.                                                                                                  |  |
| 6   | time_local                     | Time when a request is received.                                                                                                    |  |
| 7   | request_time                   | Request latency.                                                                                                    |  |
| 8   | request_method                 | HTTP request method.                                                                                                    |  |
| 9   | host                           | Domain name.                                                                                                    |  |
| 10  | router_uri                     | Request URI.                                                                                                    |  |
| 11  | server_protocol                | Request protocol.                                                                                                    |  |
| 12  | status                         | Response status code.                                                                                                    |  |
| 13  | bytes_sent                     | Response size in bytes, including the status line, header, and body.                                                                                    |  |
| 14  | request_length                 | Request length in bytes, including the start line, header, and body.                                                                                    |  |
| 15  | http_user_agent                | User agent ID.                                                                                                    |  |
| 16  | http_x_forwarded_for           | X-Forwarded-For header field.                                                                                                    |  |
| 17  | upstream_addr                  | Backend address.                                                                                                    |  |
| 18  | upstream_uri                   | Backend URI.                                                                                                    |  |
| 19  | upstream_status                | Backend response code.                                                                                                    |  |
| 20  | upstream_connect_tim<br>e      | Time taken to establish a connection with the backend.                                                                                                  |  |
| 21  | upstream_header_tim<br>e       | Duration from the start of a connection to the first byte received from the backend.                                                                    |  |
| 22  | upstream_response_ti<br>me     | Duration from the start of a connection to the last byte received from the backend.                                                                     |  |
| 23  | region_id                      | Region ID.                                                                                                    |  |
| 24  | all_upstream_response<br>_time | Duration from the start of a connection to the last byte received from the backend, in seconds. When a retry occurs, the value is the total time taken. |  |
| 25  | errorType                      | <ul> <li>API request error type. Options:</li> <li>0: non-throttling error</li> <li>1: throttling error</li> </ul>                                      |  |

| No. | Field                      | Description                                                                                         |
|-----|----------------------------|----------------------------------------------------------------------------------------------------|
| 26  | auth_type                  | API authentication mode.                                                                            |
| 27  | access_model1              | Authentication mode 1.                                                                              |
| 28  | access_model2              | Authentication mode 2. Enabling two-<br>factor authentication will use the<br>custom authorizer ID. |
| 29  | inner_time                 | APIG internal processing duration, in seconds.                                                      |
| 30  | proxy_protocol_vni         | VPC endpoint virtual network ID.                                                                    |
| 31  | proxy_protocol_vpce_i<br>d | VPC endpoint ID.                                                                                    |
| 32  | proxy_protocol_addr        | Client IP address.                                                                                  |
| 33  | body_bytes_sent            | API request body size, in bytes.                                                                    |
| 34  | api_name                   | API name.                                                                                           |
| 35  | app_name                   | Name of the app used by a requester for authentication.                                             |
| 36  | provider_app_id            | App ID of an API.                                                                                   |
| 37  | provider_app_name          | App name of an API.                                                                                 |
| 38  | custom_data_log1           | Custom log field 1.                                                                                 |
| 39  | custom_data_log2           | Custom log field 2.                                                                                 |
| 40  | custom_data_log3           | Custom log field 3.                                                                                 |
| 41  | custom_data_log4           | Custom log field 4.                                                                                 |
| 42  | custom_data_log5           | Custom log field 5.                                                                                 |
| 43  | custom_data_log6           | Custom log field 6.                                                                                 |
| 44  | custom_data_log7           | Custom log field 7.                                                                                 |
| 45  | custom_data_log8           | Custom log field 8.                                                                                 |
| 46  | custom_data_log9           | Custom log field 9.                                                                                 |
| 47  | custom_data_log10          | Custom log field 10.                                                                                |
| 48  | response_source            | Response source. Options:<br>• local: APIG<br>• remote: backend service                             |
| 51  | group_id                   | Group ID.                                                                                           |

| ſ | No. | Field         | Description         |
|---|-----|---------------|---------------------|
| 5 | 52  | apig_err_code | Gateway error code. |

----End

# **9** Gateway Management

# 9.1 Creating a Gateway

This section describes how to create a gateway. You can create APIs and use them to provide services only after a gateway is created.

# **Constraints on Creating a Gateway**

There are some limitations on creating a gateway. If you cannot create a gateway or a gateway fails to be created, check the following items:

Gateway quota

By default, your account can be used to create five gateways in a project. To create more dedicated gateways, submit a service ticket to increase the quota.

• Permissions

You must be assigned both the **APIG Administrator** and **VPC Administrator** roles or assigned the **APIG FullAccess** policy to create a gateway.

You can also be granted permissions using custom policies. For details, see **APIG Custom Policies**.

• Number of available private IP addresses in the subnet

The basic, professional, enterprise, and platinum editions of APIG require 3, 5, 6, and 7 private IP addresses. Check that the subnet you choose has sufficient private IP addresses on the VPC console.

## Network Environment

Workload

Gateways are deployed in VPCs. Cloud resources, such as Elastic Cloud Servers (ECSs), in the same workload can call APIs using the private IP address of the gateway deployed in the workload.

You are advised to deploy your gateways in the same workload as your other services to facilitate network configuration and secure network access.

#### **NOTE**

VPCs (workloads) where gateways have been deployed cannot be changed.

#### EIP

To allow public inbound access to the APIs deployed in a gateway, create an Elastic IP (EIP) and bind it to the gateway.

#### **NOTE**

For APIs whose backend services are deployed on a public network, APIG automatically generates an IP address for public outbound access, and you do not need to create an Elastic IP (EIP).

• Security group

Similar to a firewall, a security group controls access to a gateway through a specific port and transmission of communication data from the gateway to a specific destination address. For security purposes, create inbound rules for the security group to allow access only on specific ports.

The security group bound to a gateway must meet the following requirements:

- Inbound access: To allow the APIs in the gateway to be accessed over public networks or from other security groups, configure inbound rules for the security group to allow access on ports 80 (HTTP) and 443 (HTTPS).
- Outbound access: If the backend service of an API is deployed on a public network or in another security group, add outbound rules for the security group to allow access to the backend service address through the API calling port.
- If the frontend and backend services of an API are bound with the same security group and VPC as the gateway, no inbound or outbound rules are needed to allow access through the preceding ports.

# Procedure

- **Step 1** Go to the APIG console.
- Step 2 In the navigation pane, choose Gateways.
- **Step 3** Click **Create Gateway**. Set the gateway parameters by referring to the following table.

| Parameter | Description                                                                                                    |
|-----------|----------------------------------------------------------------------------------------------------|
| Region    | A geographic area where the gateway will be deployed.<br>Deploy the gateway in the same region as your other<br>services to allow all services to communicate with each<br>other through subnets within a workload. This reduces<br>public bandwidth costs and network latency. |

|  | Table | 9-1 | API | gateway | parameters |
|--|-------|-----|-----|---------|------------|
|--|-------|-----|-----|---------|------------|

| Parameter                | Description                                                                                                    |  |
|--------------------------|----------------------------------------------------------------------------------------------------|--|
| AZ                       | A physical region where resources use independent<br>power supplies and networks. Availability zones (AZs)<br>are physically isolated but interconnected through an<br>internal network.                                                                                                    |  |
|                          | To enhance gateway availability, deploy the gateway in multiple AZs.                                                                                                    |  |
|                          | APIG does not support gateway migration across AZs.                                                                                                    |  |
| Gateway Name             | Gateway name.                                                                                                    |  |
| Edition                  | The basic, professional, enterprise, and platinum<br>editions are available. The number of concurrent<br>requests allowed varies depending on the gateway<br>edition. For more information, see in the <i>API Gateway</i><br><i>Service Overview</i> .                                                                                                    |  |
| Scheduled<br>Maintenance | Time period when the gateway can be maintained. The technical support personnel will contact you before maintenance.                                                                                                    |  |
|                          | Select a time period with low service demands.                                                                                                    |  |
| Enterprise Project       | Select an enterprise project to which the gateway belongs. This parameter is available only if your account is an enterprise account.                                                                                                    |  |
|                          | For details about resource usage, migration, and user permissions of enterprise projects, see the <i>Enterprise Management User Guide</i> .                                                                                                    |  |
| Public Inbound Access    | Determine whether to allow the APIs created in the<br>gateway to be called by external services using an EIP.<br>To enable this function, assign an EIP to the dedicated<br>gateway.<br><b>NOTE</b>                                                                                                    |  |
|                          | <ul> <li>APIs in the gateway can be called using independent or debugging domain names. There is a limit on the number of times that APIs in an API group can be called per day using the debugging domain name. To overcome the limitation, bind independent domain names to the API group and ensure that the domain names have already been CNAMEd to the EIP of the gateway to which the API group belongs.</li> <li>For example, you have an HTTPS API (path: /apidemo) with public access enabled. The API can be called using "https://{domain}/apidemo", where {domain} indicates an independent domain name bound to the group of the API. The default port is 443.</li> </ul> |  |

| Parameter                 | Description                                                                                                    |
|---------------------------|----------------------------------------------------------------------------------------------------|
| Public Outbound<br>Access | Determine whether to allow backend services of the<br>APIs created in the gateway to be deployed on public<br>networks. Set a bandwidth that meets your service<br>requirements for public outbound access. The<br>bandwidth will be billed by hour based on the pricing<br>of the EIP service. |
| Network                   | Select a VPC and subnet for the dedicated gateway.                                                                                                    |
|                           | Cloud resources (such as ECSs) within the same VPC can call APIs using the private IP address of the gateway.                                                                                                    |
|                           | Deploy the gateway in the same VPC as your other services to facilitate network configuration and secure network access.                                                                                                    |
| Security Group            | Select a security group to control inbound and outbound access.                                                                                                    |
|                           | If the backend service of an API is deployed on an<br>external network, configure security group rules to<br>allow access to the backend service address through<br>the API calling port.                                                                                                    |
|                           | <b>NOTE</b><br>If public inbound access is enabled, add inbound rules for the<br>security group to allow access on ports 80 (HTTP) and 443<br>(HTTPS).                                                                                                    |
| Description               | Description about the gateway.                                                                                                    |

#### Step 4 Click Next.

**Step 5** Confirm the gateway configurations. The instance is created with the status displayed on the screen.

----End

# **Follow-Up Operations**

After the gateway is created, you can create and manage APIs in this gateway. Go to the **Gateway Information** page. It shows the gateway details, network configurations, and configuration parameters.

You can modify the gateway name, description, scheduled maintenance time window, security group, and EIP.

Before deleting a gateway, ensure that the deletion will not impact your services.

# 9.2 Viewing or Modifying Gateway Information

You can view and modify the configuration of your gateways on the console.

# Procedure

- **Step 1** Go to the APIG console.
- **Step 2** In the navigation pane, choose **Gateways**.
- **Step 3** Click **Access Console** or the name of the target gateway.
- **Step 4** On the **Gateway Information** tab, view or modify the configuration of the gateway.

#### Table 9-2 Gateway information

| Modifiable<br>Parameter | Description                                                                                                    |
|-------------------------|----------------------------------------------------------------------------------------------------|
| Basic Information       | Basic information about the gateway, including the name, ID, edition, AZ, description, enterprise project, and maintenance time window.                                                                                                  |
|                         | <ul> <li>Modify the basic information as required.</li> </ul>                                                                                                    |
|                         | • To copy the gateway ID, click $ar{\Box}$ next to the ID.                                                                                                    |
| Network                 | • VPC<br>VPC associated with the gateway. Click the VPC name<br>to view the configuration.                                                                                                    |
|                         | <ul> <li>Subnet<br/>Subnet associated with the gateway. Click the subnet<br/>name to view the configuration.</li> </ul>                                                                                                    |
|                         | <ul> <li>Security Group<br/>Security group associated with the gateway. Click the<br/>security group name to view the configuration or click</li> </ul>                                                                                  |
|                         | $ ot\!\!\!\!\!\!\!\!\!\!\!\!\!\!\!\!\!\!\!\!\!\!\!\!\!\!\!\!\!\!\!\!\!\!\!\!$                                                                                                    |
| Inbound Access          | <ul> <li>VPC Access Address</li> <li>EIP<br/>EIP bound to the gateway.</li> <li>To bind an EIP to the gateway, click Enable.</li> <li>To copy the bound EIP, click .</li> <li>Modify the bandwidth as required. The bandwidth</li> </ul> |
|                         | <ul> <li>is billed by hour based on the rate of the EIP service.</li> <li>To unbind the EIP from the gateway, click Unbind EIP.</li> </ul>                                                                                               |
| Outbound Access         | Determine whether to allow backend services of the APIs created in the gateway to be deployed on public networks. You can enable or disable outbound access at any time.                                                                 |

| Modifiable<br>Parameter | Description                                                                                                    |
|-------------------------|----------------------------------------------------------------------------------------------------|
| Routes                  | Private network segments. By default, a gateway can<br>communicate with the VPC subnet specified when the<br>gateway is created. If other private network segments<br>need to communicate with this gateway, add these<br>network segments as routes. |
|                         | Configure routes at your premises if the subnet of your data center is within the following three segments: 10.0.0/8-24, 172.16.0.0/12-24, and 192.168.0.0/16-24.                                                                                     |

----End

# 9.3 Configuring Parameters

This section describes how to configure common parameters for a gateway to adjust component functions.

# Constraint

Modifying gateway configuration parameters will interrupt services. Do this during off-peak hours or when no service is running.

## Procedure

- **Step 1** Go to the APIG console.
- **Step 2** In the navigation pane, choose **Gateways**.
- Step 3 Click Access Console or the name of the target gateway.
- **Step 4** Click the **Parameters** tab, and click **Modify** in the row that contains the target parameter. The configuration parameters vary depending on the gateway edition.

| Parameter            | Description                                                                                                    |
|----------------------|----------------------------------------------------------------------------------------------------|
| ratelimit_api_limits | Default request throttling value applied to all APIs.<br>Default: 200 calls/second. The total number of times<br>an API can be called is determined by this parameter<br>only if no request throttling policy is bound to the API.<br>The <b>Max. API Requests</b> of a request throttling policy<br>cannot exceed the value of this parameter. |
| request_body_size    | Maximum body size allowed for an API request.<br>Default: 12 MB.                                                                                                    |
| backend_timeout      | Backend response timeout. Default: 60,000 ms. Range: 1–600,000 ms.                                                                                                    |

#### Table 9-3 Configuration parameters

| Parameter                      | Description                                                                                                    |
|--------------------------------|----------------------------------------------------------------------------------------------------|
| app_token                      | Determine whether to enable app_token<br>authentication. Default: disabled. If you enable this<br>function, an access_token can be added to the API<br>request for authentication.                                                                                                    |
|                                | • <b>app_token_expire_time</b> : validity period of an access_token. A new access_token must be obtained before the original access_token expires.                                                                                                    |
|                                | <ul> <li>refresh_token_expire_time: the validity period of a<br/>refresh_token. A refresh_token is used to obtain a<br/>new access_token.</li> </ul>                                                                                                    |
|                                | <ul> <li>app_token_uri: the URI used to obtain an<br/>access_token.</li> </ul>                                                                                                    |
|                                | <ul> <li>app_token_key: the encryption key of an access token.</li> </ul>                                                                                                    |
| app_basic                      | Determine whether to enable app_basic authentication.<br>Default: disabled. After this option is enabled, users can<br>add the header parameter <b>Authorization</b> and set the<br>parameter value to "Basic + base64 ( <i>appkey</i> + : +<br><i>appsecret</i> )", in which <i>appkey</i> and <i>appsecret</i> are the key<br>and secret of a credential. |
| app_secret                     | Determine whether to enable app_secret<br>authentication. Default: disabled. If you enable this<br>function, the <b>X-HW-ID</b> and <b>X-HW-AppKey</b> parameters<br>can be added to the API request to carry the key and<br>secret of a credential for authentication.                                                                                     |
| app_route                      | Determine whether to support IP address-based API access. Default: disabled. If you enable this function, APIs in any group except DEFAULT can be called using IP addresses.                                                                                                    |
| backend_client_certific<br>ate | Determine whether to enable backend two-way<br>authentication. Default: disabled. If you enable this<br>function, you can configure two-way authentication for<br>a backend when creating an API.                                                                                                    |
| ssl_ciphers                    | Supported HTTPS cipher suites. By default, all cipher<br>suites are supported. Select cipher suites after you bind<br>independent domain names to an API group.                                                                                                    |

| Parameter           | Description                                                                                                    |  |  |
|---------------------|----------------------------------------------------------------------------------------------------|--|--|
| real_ip_from_xff    | Determine whether to use the IP addresses in the X-<br>Forwarded-For header for access control and request<br>throttling. By default, the IP addresses in this header<br>are not used.                                                                                                    |  |  |
|                     | <b>xff_index</b> : Sequence number of an IP address in the <b>X-</b><br><b>Forwarded-For</b> header. The value can be positive, negative, or 0.                                                                                                    |  |  |
|                     | • If the value is 0 or positive, the IP address of the corresponding index in the <b>X-Forwarded-For</b> header will be obtained.                                                                                                    |  |  |
|                     | <ul> <li>If the value is negative, the IP address of the<br/>indicated reverse sequence in the X-Forwarded-For<br/>header will be obtained.</li> </ul>                                                                                                    |  |  |
|                     | For example, assume that the <b>X-Forwarded-For</b> header<br>of a request received by API gateway contains three IP<br>addresses: IP1, IP2, and IP3. If the value of <b>xff_index</b> is<br>0, IP1 is obtained. If the value is 1, IP2 is obtained. If<br>the value is $-1$ , IP3 is obtained. If the value is $-2$ , IP2 is<br>obtained. |  |  |
| vpc_name_modifiable | Determine whether load balance channel names can<br>be modified. By default, the names can be modified.<br><b>NOTICE</b><br>If this option is enabled, load balance channels of the current<br>gateway cannot be managed using project-level load balance                                                                                  |  |  |

----End

# 9.4 Managing VPC Endpoints

VPC endpoints are secure and private channels for connecting VPCs to VPC endpoint services.

APIs can be exposed and accessed across VPCs in the same region of the same cloud.

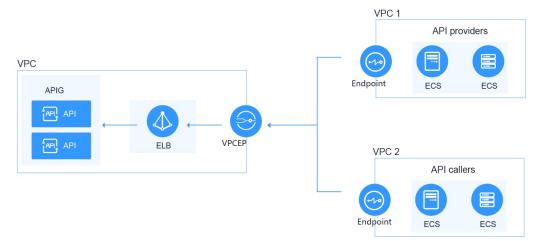

Figure 9-1 Cross-VPC access in the same region

#### Procedure

- **Step 1** Go to the APIG console.
- Step 2 In the navigation pane, choose Gateways.
- Step 3 Click Access Console or the name of the target gateway.
- **Step 4** Click **VPC Endpoints** to view details. For details, see section "VPC Endpoints" in the *VPC Endpoint User Guide*.

| Parameter            | Description                                                                                                    |  |
|----------------------|----------------------------------------------------------------------------------------------------|--|
| VPC Endpoint Service | Name of the VPC endpoint service created when you<br>buy the gateway. The gateway can be accessed using<br>the endpoint service. |  |

| Parameter   | Description                                                                                                    |  |  |  |  |
|-------------|----------------------------------------------------------------------------------------------------|--|--|--|--|
| Connections | VPC endpoints connected to the gateway. If you need a new VPC endpoint, click <b>Create VPC Endpoint</b> .                                                                                                    |  |  |  |  |
|             | • VPC Endpoint ID: ID of a VPC endpoint.                                                                                                    |  |  |  |  |
|             | • <b>Packet ID</b> : identifier of the VPC endpoint ID.                                                                                                    |  |  |  |  |
|             | • <b>Status</b> : status of the VPC endpoint.<br>For details about VPC endpoint statuses, see section<br>"What Are Statuses of VPC Endpoint Services and<br>VPC Endpoints?" in the <i>VPC Endpoint User Guide</i> . |  |  |  |  |
|             | • <b>Owner</b> : account ID of the VPC endpoint creator. To obtain the account ID, see "Obtaining an Account Name and Account ID" in the <i>API Gateway API Reference</i> .                                         |  |  |  |  |
|             | • <b>Created</b> : time when the VPC endpoint is created.                                                                                                    |  |  |  |  |
|             | • <b>Operation</b> : whether to allow the VPC endpoint to connect to the VPC endpoint service. Accept or reject connection from the VPC endpoint to the VPC endpoint service.                                       |  |  |  |  |
|             | <b>NOTICE</b><br>Once you reject the connection, services that run using the connection may be affected. Exercise caution.                                                                                          |  |  |  |  |
| Permissions | Specify accounts allowed to access using the VPC endpoints by adding the account IDs to the whitelist.                                                                                                    |  |  |  |  |
|             | Click <b>Add Account</b> and enter an account ID. To obtain the account ID, see "Obtaining an Account Name and Account ID" in the <i>API Gateway API Reference</i> .                                                |  |  |  |  |
|             | <ul> <li>Account ID: ID of an account allowed to access<br/>using the VPC endpoints.</li> </ul>                                                                                                    |  |  |  |  |
|             | • <b>Created</b> : time when the whitelist is created.                                                                                                    |  |  |  |  |
|             | • <b>Operation</b> : Manage access of the account from VPC endpoints. To forbid access of the account, remove it from the whitelist.                                                                                |  |  |  |  |

----End

# **10** Published API Calling

# **10.1 Calling APIs**

You can call APIs opened by others in APIG.

#### Usage Guidelines

• An API can be accessed 1000 times by using the debugging domain name allocated when the API's group is created.

#### Prerequisites

Before calling an API, ensure that the network of your service system can communicate with the API access domain name or address.

- If the service system and gateway are in the same VPC, the API can be directly accessed.
- If the service system and gateway are in different VPCs of a region, connect them using a peering connection. For details, see section "VPC Peering Connection" in the *Virtual Private Cloud User Guide*.
- If the service system and gateway are in different VPCs of different regions, create a cloud connection and load the two VPCs to connect them. For details, see section "Connecting VPCs in Different Regions" in the *Cloud Connect Getting Started*.
- If the service system and gateway are connected over the public network, ensure that the gateway has been bound with an EIP.

#### **Obtaining API Calling Information**

Obtain API calling information from the API provider before you call an API.

• Obtain API request information

On the APIG console, choose **API Management** > **APIs**. On the **APIs** page, obtain the domain name, request method, and request path of the desired API. Click the API name to go to the **APIs** tab page, and obtain the basic information in the **Frontend Configuration** and **Backend Configuration** areas.

#### • Obtain API authentication information

Obtain the request authentication information according to the API's authentication mode.

| Authentication<br>Mode                    | Authentication Information                                                                                                |  |  |
|-------------------------------------------|----------------------------------------------------------------------------------------------------|--|--|
| App (signature)                           | Obtain the key and secret of a credential authorized for<br>the API from the API provider, as well as the signing<br>SDK. |  |  |
| App (simple<br>authentication)            | Obtain the AppCode of a credential authorized for the API from the API provider.                                          |  |  |
| App (app_secret)                          | Obtain the key and secret of a credential authorized for the API from the API provider.                                   |  |  |
| App (app_basic)                           | Obtain the key and secret of a credential authorized for the API from the API provider.                                   |  |  |
| IAM (token)                               | Obtain the username and password for the cloud platform.                                                                  |  |  |
| IAM (AK/SK)                               | Obtain the AK/SK of an account for the cloud platform and the signing SDK.                                                |  |  |
| Custom                                    | Obtain the custom authentication information to carry in request parameters from the API provider.                        |  |  |
| None                                      | No authentication information required.                                                                                   |  |  |
| Third-party<br>authorizer (API<br>policy) | Obtain third-party authorizer information to carry in<br>API request parameters from the API provider.                    |  |  |

#### - Credential key and secret

On the APIG console, choose **API Management** > **Credentials**. Click the name of a credential authorized for the target API, and obtain the key and secret on the credential details page.

– Signing SDK

On the APIG console, choose **Help Center** > **Using SDKs**, and download the SDK of the desired language.

AppCode

On the APIG console, choose **API Management** > **Credentials**. Click the name of a credential authorized for the target API, and obtain an AppCode in the **AppCodes** area of the credential details page.

#### **Calling an API**

#### **NOTE**

This section describes only the configuration of the request path and authentication parameters. For other parameters, such as timeout and SSL, configure them as required. To avoid service loss due to incorrect parameters, configure them by referring to the industry standards.

 Construct an API request. Example: POST https://{Address}/{Path}?{Query} {Header}

> { **{Body}** }

- POST: request method. Replace it with the request method obtained in Obtaining API Calling Information.
- {Address}: request address. Replace it with the domain name obtained in Obtaining API Calling Information. You can also access the API using an IP address.

| Scenario                                                            | Request Parameter Configuration                                                                                                    |  |  |  |
|---------------------------------------------------------------------|----------------------------------------------------------------------------------------------------|--|--|--|
| Calling an API with<br>a domain name                                | Call an API using the debugging domain name<br>allocated to the API group or a domain name<br>bound to the group. No additional configuration<br>is required.                                                                                                    |  |  |  |
| Calling an API in<br>the <b>DEFAULT</b> group<br>with an IP address | Call an API in the <b>DEFAULT</b> group with an IP address. No additional configuration is required.                                                                                                    |  |  |  |
| Calling an API in a<br>custom group with<br>an IP address           | <ul> <li>To use an IP address to call an API that uses app authentication in a non-DEFAULT group,</li> <li>1. Set configuration parameters app_route and app_secret of the gateway to On. After app_route is enabled, a credential cannot be authorized to APIs that use the same request path and method.</li> </ul> |  |  |  |
|                                                                     | <ol> <li>Add header parameters X-HW-ID and X-<br/>HW-APPKEY and set them to the key and<br/>secret of a credential authorized for the<br/>API.</li> </ol>                                                                                                    |  |  |  |
|                                                                     | • To use an IP address to call an API that does not use app authentication in a non-DEFAULT group, add the header parameter <b>host</b> .                                                                                                    |  |  |  |

- *{Path}*: request path. Replace it with the request path obtained in **Obtaining API Calling Information**.
- {Query}: (optional) query string in format
   "Parameter\_name=Parameter\_value", for example, limit=10. Separate multiple query strings with ampersands (&). For details, see the request parameters obtained in Obtaining API Calling Information.

- *{Header}*: request header parameter in format
   "*Parameter\_name*: *Parameter\_value*", for example, **Content- Type:application/json**. For details, see the request parameters obtained in **Obtaining API Calling Information**.
- *{Body}*: request body in JSON format. For details, see the request body description obtained in **Obtaining API Calling Information**.
- 2. Add authentication information to the API request.

| Authentication<br>Mode         | Request Parameter Configuration                                                                                                    |  |  |  |
|--------------------------------|----------------------------------------------------------------------------------------------------|--|--|--|
| App (signature)                | Use the obtained SDK to sign the API request. For details, see section "Calling APIs Through App Authentication" in the <i>API Gateway Developer Guide</i> .                                                                                  |  |  |  |
| App (simple<br>authentication) | Add the header parameter <b>X-Apig-AppCode</b> and set<br>the parameter value to the AppCode obtained in<br><b>Obtaining API Calling Information</b> . For details, see<br><b>Getting Started</b> .                                           |  |  |  |
| App (app_secret)               | • Set the <b>app_secret</b> parameter to <b>on</b> on the <b>Parameters</b> tab of a gateway to enable app_secret authentication.                                                                                                    |  |  |  |
|                                | <ul> <li>Add the header parameter X-HW-ID and set the<br/>parameter value to the key obtained in<br/>Obtaining API Calling Information.</li> </ul>                                                                                            |  |  |  |
|                                | • Add the header parameter <b>X-HW-AppKey</b> and set the parameter value to the secret obtained in <b>Obtaining API Calling Information</b> .                                                                                                |  |  |  |
| App (app_basic)                | <ul> <li>To enable app_basic authentication, ensure that<br/>the app_basic parameter has been set to on on<br/>the Parameters tab of the gateway.</li> </ul>                                                                                  |  |  |  |
|                                | <ul> <li>Add the header parameter Authorization to the<br/>API request. The value is "Basic<br/>"+base64(appkey+":"+appsecret). appkey and<br/>appsecret are the key and secret obtained in<br/>Obtaining API Calling Information.</li> </ul> |  |  |  |
| App (two-factor)               | Add the information required for both app and custom authentication to the API request.                                                                                                    |  |  |  |
| IAM (token)                    | Obtain a token from the cloud platform and add the<br>header parameter <b>X-Auth-Token</b> with the token as<br>the value. For details, see section "Token<br>Authentication" in the <i>API Gateway Developer</i><br><i>Guide</i> .           |  |  |  |
| IAM (AK/SK)                    | Use the obtained SDK to sign the API request. For details, see section "AK/SK Authentication" in the <i>API Gateway Developer Guide</i> .                                                                                                    |  |  |  |

| Authentication<br>Mode                    | Request Parameter Configuration                                                                 |
|-------------------------------------------|-------------------------------------------------------------------------------------------------|
| Custom                                    | Add the information required for custom authentication to the API request.                      |
| None                                      | No authentication information required.                                                         |
| Third-party<br>authorizer (API<br>policy) | Obtain third-party authorizer information to carry in request parameters from the API provider. |

# **10.2 Response Headers**

The following table describes the response headers that APIG adds to the response returned when an API is called.

| Response<br>Header              | Description                                                                                                    | Remarks                                                                                                    |  |
|---------------------------------|----------------------------------------------------------------------------------------------------|----------------------------------------------------------------------------------------------------|--|
| X-Request-Id                    | Request ID.                                                                                                    | Returned for all valid requests.                                                                                                    |  |
| X-Apig-<br>Latency              | Duration from the time<br>when APIG receives a<br>request to the time when<br>the backend returns a<br>message header.                | Returned only when the request header contains <b>X-Apig-Mode: debug</b> .                                                                                                    |  |
| X-Apig-<br>Upstream-<br>Latency | Duration from the time<br>when APIG sends a<br>request to the backend to<br>the time when the<br>backend returns a<br>message header. | Returned only when the request<br>header contains <b>X-Apig-Mode:</b><br><b>debug</b> and the backend type is<br>not Mock.                                                              |  |
| X-Apig-<br>RateLimit-api        | API request limit<br>information.<br>Example:<br><b>remain:9,limit:10,time:10</b><br>second.                                          | Returned only when the request<br>header contains <b>X-Apig-Mode:</b><br><b>debug</b> and a limit has been<br>configured for the number of<br>times the API can be called.              |  |
| X-Apig-<br>RateLimit-<br>user   | User request limit<br>information.<br>Example:<br><b>remain:9,limit:10,time:10</b><br><b>second</b> .                                 | Returned only when the request<br>header contains <b>X-Apig-Mode:</b><br><b>debug</b> and a limit has been<br>configured for the number of<br>times the API can be called by a<br>user. |  |

| Response<br>Header                  | Description                                                                                                    | Remarks                                                                                                    |  |
|-------------------------------------|----------------------------------------------------------------------------------------------------|----------------------------------------------------------------------------------------------------|--|
| X-Apig-<br>RateLimit-app            | Credential request limit<br>information.<br>Example:<br><b>remain:9,limit:10,time:10</b><br><b>second</b> .     | Returned only when the request<br>header contains <b>X-Apig-Mode:</b><br><b>debug</b> and a limit has been<br>configured for the number of<br>times the API can be called by a<br>credential.  |  |
| X-Apig-<br>RateLimit-ip             | IP address request limit<br>information.<br>Example:<br><b>remain:9,limit:10,time:10</b><br><b>second</b> .     | Returned only when the request<br>header contains <b>X-Apig-Mode:</b><br><b>debug</b> and a limit has been<br>configured for the number of<br>times the API can be called by an<br>IP address. |  |
| X-Apig-<br>RateLimit-api-<br>allenv | Default API request limit<br>information.<br>Example:<br><b>remain:199,limit:200,tim</b><br><b>e:1 second</b> . | Returned only when the request header contains <b>X-Apig-Mode: debug</b> .                                                                                                    |  |

# **10.3 Error Codes**

The following table lists the error codes that you may encounter when calling APIs. If an error code starting with **APIGW** is returned after you call an API, rectify the fault by referring to the instructions provided in section "Error Codes" in the *API Request Signing Guide*.

#### **NOTE**

- For details about the error codes that may occur when you manage APIs, see section "Error Codes" in the *API Gateway API Reference*.
- If an error occurs when you use APIG, find the error message and description in the following table according to the error code, for example, APIG.0101. The error messages are subject to change without prior notice.

| Error<br>Code | Error Message                                                                 | HTTP<br>Statu<br>s<br>Code | Description                                                                         | Solution                                                                                                    |
|---------------|-------------------------------------------------------------------------------|----------------------------|-------------------------------------------------------------------------------------|----------------------------------------------------------------------------------------------------|
| APIG.01<br>01 | The API does not exist<br>or has not been<br>published in the<br>environment. | 404                        | The API does<br>not exist or has<br>not been<br>published in<br>the<br>environment. | Check whether<br>the domain name,<br>method, and path<br>are consistent<br>with those of the<br>created API.<br>Check whether<br>the API has been<br>published. If it has<br>been published in<br>a non-production<br>environment,<br>check whether the<br><b>X-Stage</b> header in<br>the request is the<br>environment<br>name. Check<br>whether the<br>domain name<br>used to call the<br>API has been<br>bound to the<br>group to which<br>the API belongs. |
| APIG.01<br>01 | The API does not<br>exist.                                                    | 404                        | The API request<br>method does<br>not exist.                                        | Check whether<br>the API request<br>method is the<br>same as the<br>method defined<br>by the API.                                                                                                    |
| APIG.01<br>03 | The backend does not exist.                                                   | 500                        | The backend<br>service was not<br>found.                                            | Contact technical support.                                                                                                    |
| APIG.01<br>04 | The plug-ins do not<br>exist.                                                 | 500                        | No plug-in<br>configurations<br>were found.                                         | Contact technical support.                                                                                                    |
| APIG.01<br>05 | The backend<br>configurations do not<br>exist.                                | 500                        | No backend<br>configurations<br>were found.                                         | Contact technical support.                                                                                                    |

#### Table 10-1 Error codes

| Error<br>Code | Error Message                 | HTTP<br>Statu<br>s<br>Code | Description                                                                                                    | Solution                                                                                                    |
|---------------|-------------------------------|----------------------------|----------------------------------------------------------------------------------------------------|----------------------------------------------------------------------------------------------------|
| APIG.01<br>06 | Orchestration error.          | 400                        | An<br>orchestration<br>error occurred.                                                                                       | Check whether<br>the frontend and<br>backend<br>parameters of the<br>API are correct.                                                                      |
| APIG.02<br>01 | API request error.            | 400                        | Invalid request parameters.                                                                                                  | Set valid request parameters.                                                                                                    |
| APIG.02<br>01 | Request entity too<br>large.  | 413                        | The request<br>body exceeds<br>12 MB.                                                                                        | Reduce the size of the request body.                                                                                                    |
| APIG.02<br>01 | Request URI too large.        | 414                        | The request URI exceeds 32 KB.                                                                                               | Reduce the size of the request URI.                                                                                                    |
| APIG.02<br>01 | Request headers too<br>large. | 494                        | The request<br>headers are too<br>large because<br>one of them<br>exceeds 32 KB<br>or the total<br>length exceeds<br>128 KB. | Reduce the size of<br>the request<br>headers.                                                                                                    |
| APIG.02<br>01 | Backend unavailable.          | 502                        | The backend<br>service is<br>unavailable.                                                                                    | Check whether<br>the backend<br>address<br>configured for the<br>API is accessible.                                                                        |
| APIG.02<br>01 | Backend timeout.              | 504                        | The backend<br>service has<br>timed out.                                                                                     | Increase the<br>timeout duration<br>of the backend<br>service or shorten<br>the processing<br>time.                                                        |
| APIG.02<br>01 | An unexpected error occurred  | 500                        | An internal error occurred.                                                                                                  | Contact technical support.                                                                                                    |
| APIG.02<br>02 | Backend unavailable           | 502                        | The backend is unavailable.                                                                                                  | Check whether<br>the backend<br>request protocol<br>configured for the<br>API is the same as<br>the request<br>protocol used by<br>the backend<br>service. |

| Error<br>Code | Error Message                                           | HTTP<br>Statu<br>s<br>Code | Description                                            | Solution                                                                                                    |
|---------------|---------------------------------------------------------|----------------------------|--------------------------------------------------------|----------------------------------------------------------------------------------------------------|
| APIG.02<br>04 | SSL protocol is not<br>supported: TLSv1.1               | 400                        | The SSL<br>protocol version<br>is not<br>supported.    | Use a supported<br>SSL protocol<br>version.                                                                                                    |
| APIG.03<br>01 | Incorrect IAM<br>authentication<br>information.         | 401                        | The IAM<br>authentication<br>details are<br>incorrect. | Check whether<br>the token is<br>correct.                                                                                                    |
| APIG.03<br>02 | The IAM user is not<br>authorized to access<br>the API. | 403                        | The IAM user is<br>not allowed to<br>access the API.   | Check whether<br>the user is<br>controlled by a<br>blacklist or<br>whitelist.                                                                                                    |
| APIG.03<br>03 | Incorrect app<br>authentication<br>information.         | 401                        | The app<br>authentication<br>details are<br>incorrect. | Check whether<br>the request<br>method, path,<br>query strings, and<br>request body are<br>consistent with<br>those used for<br>signing; check<br>whether the date<br>and time on the<br>client are correct;<br>and check<br>whether the<br>signing code is<br>correct by<br>referring to<br>section "Calling<br>APIs Through App<br>Authentication" of<br>the <i>Developer</i><br><i>Guide</i> . |
| APIG.03<br>04 | The app is not<br>authorized to access<br>the API.      | 403                        | The app is not<br>allowed to<br>access the API.        | Check whether<br>the app has been<br>authorized to<br>access the API.                                                                                                    |
| APIG.03<br>05 | Incorrect<br>authentication<br>information.             | 401                        | The<br>authentication<br>information is<br>incorrect.  | Check whether<br>the authentication<br>information is<br>correct.                                                                                                    |

| Error<br>Code | Error Message                                             | HTTP<br>Statu<br>s<br>Code | Description                                                  | Solution                                                                                                    |
|---------------|-----------------------------------------------------------|----------------------------|--------------------------------------------------------------|----------------------------------------------------------------------------------------------------|
| APIG.03<br>06 | API access denied.                                        | 403                        | Access to the<br>API is not<br>allowed.                      | Check whether<br>you have been<br>authorized to<br>access the API.                                                                                                    |
| APIG.03<br>07 | The token must be updated.                                | 401                        | The token<br>needs to be<br>updated.                         | Obtain a new<br>token from IAM.                                                                                                    |
| APIG.03<br>08 | The throttling<br>threshold has been<br>reached.          | 429                        | The throttling<br>threshold has<br>been reached.             | Try again after<br>the throttling<br>resumes. If the<br>number of<br>debugging<br>domain requests<br>per day is<br>reached, bind an<br>independent<br>domain name to<br>the service to<br>which the API<br>belongs. |
| APIG.03<br>10 | The project is unavailable.                               | 403                        | The project is<br>currently<br>unavailable.                  | Select another project and try again.                                                                                                    |
| APIG.03<br>11 | Incorrect debugging<br>authentication<br>information.     | 401                        | The debugging<br>authentication<br>details are<br>incorrect. | Contact technical support.                                                                                                    |
| APIG.04<br>01 | Unknown client IP<br>address.                             | 403                        | The client IP<br>address cannot<br>be identified.            | Contact technical support.                                                                                                    |
| APIG.04<br>02 | The IP address is not<br>authorized to access<br>the API. | 403                        | The IP address<br>is not allowed<br>to access the<br>API.    | Check whether<br>the IP address is<br>controlled by a<br>blacklist or<br>whitelist.                                                                                                    |
| APIG.04<br>04 | Access to the backend<br>IP address has been<br>denied.   | 403                        | The backend IP<br>address cannot<br>be accessed.             | Check whether<br>the backend IP<br>address or the IP<br>address<br>corresponding to<br>the backend<br>domain name is<br>accessible.                                                                                 |

| Error<br>Code | Error Message                                 | HTTP<br>Statu<br>s<br>Code | Description                                                                                                    | Solution                                                                                                 |
|---------------|-----------------------------------------------|----------------------------|----------------------------------------------------------------------------------------------------|----------------------------------------------------------------------------------------------------|
| APIG.05<br>01 | The app quota has<br>been used up.            | 405                        | The app quota<br>has been<br>reached.                                                                                          | Increase the app<br>quota.                                                                               |
| APIG.05<br>02 | The app has been<br>frozen.                   | 405                        | The app has<br>been frozen.                                                                                                    | Check whether<br>your account<br>balance is<br>sufficient.                                               |
| APIG.06<br>01 | Internal server error.                        | 500                        | An internal error occurred.                                                                                                    | Contact technical support.                                                                               |
| APIG.06<br>02 | Bad request.                                  | 400                        | Invalid request.                                                                                                    | Check whether<br>the request is<br>valid.                                                                |
| APIG.06<br>05 | Domain name<br>resolution failed.             | 500                        | Domain name<br>resolution<br>failed.                                                                                           | Check whether<br>the domain name<br>is correct and has<br>been bound to a<br>correct backend<br>address. |
| APIG.06<br>06 | Failed to load the API configurations.        | 500                        | API<br>configurations<br>could not be<br>loaded.                                                                               | Contact technical support.                                                                               |
| APIG.06<br>07 | The following protocol<br>is supported: {xxx} | 400                        | The protocol is<br>not supported.<br>Only xxx is<br>supported.<br>xxx is subject to<br>the actual<br>value in the<br>response. | Use HTTP or<br>HTTPS to access<br>the API.                                                               |
| APIG.06<br>08 | Failed to obtain the admin token.             | 500                        | The<br>administrator<br>account details<br>cannot be<br>obtained.                                                              | Contact technical support.                                                                               |
| APIG.06<br>09 | The VPC backend does not exist.               | 500                        | The workload<br>backend service<br>cannot be<br>found.                                                                         | Contact technical support.                                                                               |

| Error<br>Code | Error Message                                                       | HTTP<br>Statu<br>s<br>Code | Description                                     | Solution                                                                                                    |
|---------------|---------------------------------------------------------------------|----------------------------|-------------------------------------------------|----------------------------------------------------------------------------------------------------|
| APIG.06<br>10 | No backend available.                                               | 502                        | No backend<br>services are<br>available.        | Check whether all<br>backend services<br>are available. For<br>example, check<br>whether the API<br>calling<br>information is<br>consistent with<br>the actual<br>configuration. |
| APIG.06<br>11 | The backend port does not exist.                                    | 500                        | The backend<br>port was not<br>found.           | Contact technical support.                                                                                                    |
| APIG.06<br>12 | An API cannot call<br>itself.                                       | 500                        | An API cannot<br>call itself.                   | Modify the<br>backend<br>configurations,<br>and ensure that<br>the number of<br>layers the API is<br>recursively called<br>does not exceed<br>10.                                |
| APIG.06<br>13 | The IAM service is currently unavailable.                           | 503                        | IAM is currently unavailable.                   | Contact technical support.                                                                                                    |
| APIG.07<br>05 | Backend signature calculation failed.                               | 500                        | Backend<br>signature<br>calculation<br>failed.  | Contact technical support.                                                                                                    |
| APIG.08<br>02 | The IAM user is<br>forbidden in the<br>currently selected<br>region | 403                        | The IAM user is disabled in the current region. | Contact technical support.                                                                                                    |
| APIG.10<br>09 | AppKey or AppSecret<br>is invalid                                   | 400                        | The AppKey or<br>AppSecret is<br>invalid.       | Check whether<br>the AppKey or<br>AppSecret in the<br>request is correct.                                                                                                    |

# **11** Permissions Management

# **11.1 Creating a User and Granting APIG Permissions**

This topic describes how to use Identity and Access Management (IAM) to implement fine-grained permissions control for your APIG resources. With IAM, you can:

- Create IAM users for employees based on your enterprise's organizational structure. Each IAM user will have their own security credentials for accessing APIG resources.
- Grant only the permissions required for users to perform a specific task.
- Entrust another account or cloud service to perform O&M on your APIG resources.

If your account does not require individual IAM users, skip this chapter.

This section describes the procedure for granting permissions (see Figure 11-1).

#### Prerequisites

Learn about the permissions (see **Table 11-1**) supported by APIG and choose policies or roles according to your requirements.

| Role/<br>Policy<br>Name   | Description                                                                                                    | Туре                    | Dependency |
|---------------------------|----------------------------------------------------------------------------------------------------|-------------------------|------------|
| APIG<br>Administra<br>tor | Administrator permissions<br>for APIG. Users granted<br>these permissions can use<br>all functions of API<br>gateways. | System-<br>defined role | None       |

| Role/<br>Policy<br>Name    | Description                                                                                            | Туре                         | Dependency |
|----------------------------|----------------------------------------------------------------------------------------------------|------------------------------|------------|
| APIG<br>FullAccess         | Full permissions for APIG.<br>Users granted these<br>permissions can use all<br>functions of gateways. | System-<br>defined<br>policy | None       |
| APIG<br>ReadOnly<br>Access | Read-only permissions for<br>APIG. Users granted these<br>permissions can only view<br>gateways.       | System-<br>defined<br>policy | None       |

#### **Process Flow**

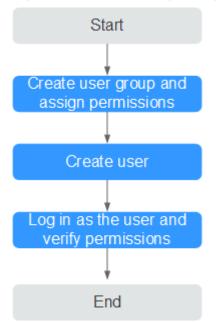

Figure 11-1 Process for granting APIG permissions

1. Create a user group and assign permissions.

Create a user group on the IAM console, and attach the **APIG Administrator** role or the **APIG FullAccess** policy to the group.

2. Create an IAM user.

Create a user on the IAM console and add the user to the group created in 1.

3. Log in and verify permissions.

Log in to the APIG console as the created user, and verify that the user has administrator permissions for APIG.

# **11.2 APIG Custom Policies**

Custom policies can be created to supplement the system-defined policies of APIG. For the actions that can be added to custom policies, see section "Permissions Policies and Supported Actions" in the *API Gateway API Reference*.

You can create custom policies using one of the following methods:

- Visual editor: Select cloud services, actions, resources, and request conditions. This does not require knowledge of policy syntax.
- JSON: Edit JSON policies from scratch or based on an existing policy.

For operation details, see section "Creating a Custom Policy" in the *Identity and Access Management User Guide*. The following section contains examples of common APIG custom policies.

#### **Example Custom Policies**

ł

}

{

• Example 1: Allow users to create and debug APIs

```
"Version": "1.1",
"Statement": [
{
"Effect": "Allow",
"Action": [
"
apig:apis:create
apig:apis:debug
"
]
}
```

• Example 2: Deny API group creation

A policy with only "Deny" permissions must be used in conjunction with other policies to take effect. If the permissions assigned to a user contain both "Allow" and "Deny", the "Deny" permissions take precedence over the "Allow" permissions.

The following method can be used if you need to assign permissions of the **APIG FullAccess** policy to a user but you want to prevent the user from creating API groups. Create a custom policy for denying API group creation, and attach both policies to the group to which the user belongs. Then, the user can perform all operations on API gateways except creating API groups. The following is an example of a deny policy:

```
"Version": "1.1",
"Statement": [
{
"Effect": "Allow",
"Action": [
"
apig:apis:create
apig:apis:debug
"
]
}
```

] }

# **12** Auditing

# **12.1 APIG Operations Recorded by CTS**

#### Enabling CTS

If you want to collect, record, or query operation logs for APIG in common scenarios such as security analysis, audit, and problem locating, enable Cloud Trace Service (CTS). For details, see section "Enabling CTS" in the *Cloud Trace Service User Guide*.

CTS provides the following functions:

- Recording audit logs
- Querying audit logs
- Dumping audit logs
- Encrypting trace files
- Enabling notifications of key operations

#### **Viewing Key Operations**

With CTS, you can record operations associated with APIG for future query, audit, and backtracking.

| Operation             | Resource Type | Trace Name          |
|-----------------------|---------------|---------------------|
| Creating an API group | ApiGroup      | createApiGroup      |
| Deleting an API group | ApiGroup      | deleteApiGroup      |
| Updating an API group | ApiGroup      | updateApiGroup      |
| Binding a domain name | ApiGroup      | createDomainBinding |

Table 12-1 APIG operations recorded by CTS

| Operation                                       | Resource Type | Trace Name                    |
|-------------------------------------------------|---------------|-------------------------------|
| Change minimum TLS version                      | ApiGroup      | modifySecureTransmis-<br>sion |
| Unbinding a domain<br>name                      | ApiGroup      | relieveDomainBinding          |
| Adding a domain certificate                     | ApiGroup      | addDomainCertificate          |
| Deleting a domain certificate                   | ApiGroup      | deleteDomainCertificate       |
| Creating an API                                 | Арі           | createApi                     |
| Deleting an API                                 | Арі           | deleteApi                     |
| Deleting multiple APIs                          | Арі           | batchDeleteApi                |
| Updating an API                                 | Арі           | updateApi                     |
| Publishing an API                               | Арі           | publishApi                    |
| Taking an API offline                           | Арі           | offlineApi                    |
| Publishing multiple APIs or taking APIs offline | Арі           | batchPublishOrOfflineApi      |
| Switching API versions                          | Арі           | switchApiVersion              |
| Taking an API version offline                   | Арі           | offlineApiByVersion           |
| Debugging an API                                | Арі           | debugApi                      |
| Creating an environment                         | Environment   | createEnvironment             |
| Deleting an environment                         | Environment   | deleteEnvironment             |
| Updating an environment                         | Environment   | updateEnvironment             |
| Creating an environment variable                | EnvVariable   | createEnvVariable             |
| Updating an<br>environment variable             | EnvVariable   | updateEnvVariable             |
| Deleting an environment variable                | EnvVariable   | deleteEnvVariable             |
| Creating a credential                           | Арр           | createApp                     |
| Deleting a credential                           | Арр           | deleteApp                     |
| Updating a credential                           | Арр           | updateApp                     |
| Resetting AppSecret                             | Арр           | resetAppSecret                |

| Operation                                                  | Resource Type    | Trace Name              |
|------------------------------------------------------------|------------------|-------------------------|
| Binding a client to an API                                 | AppAuth          | grantAuth               |
| Unbinding a client from an API                             | AppAuth          | relieveAuth             |
| Creating a signature key                                   | Signature        | createSignature         |
| Deleting a signature key                                   | Signature        | deleteSignature         |
| Updating a signature key                                   | Signature        | updateSignature         |
| Binding a signature key                                    | SignatureBinding | createSignatureBinding  |
| Unbinding a signature<br>key                               | SignatureBinding | relieveSignatureBinding |
| Creating an access control policy                          | Acl              | createAcl               |
| Deleting an access control policy                          | Acl              | deleteAcl               |
| Deleting access control policies                           | Acl              | batchDeleteAcl          |
| Updating an access control policy                          | Acl              | updateAcl               |
| Creating an access control blacklist                       | Acl              | addAclValue             |
| Deleting an access control blacklist                       | Acl              | deleteAclValue          |
| Binding an access control policy to an API                 | AclBinding       | createAclBinding        |
| Unbinding an access<br>control policy from an<br>API       | AclBinding       | relieveAclBinding       |
| Unbinding multiple<br>access control policies<br>from APIs | AclBinding       | batchRelieveAclBinding  |
| Creating a request throttling policy                       | Throttle         | createThrottle          |
| Deleting a request throttling policy                       | Throttle         | deleteThrottle          |
| Deleting multiple<br>request throttling<br>policies        | Throttle         | batchDeleteThrottle     |

| Operation                                                   | Resource Type   | Trace Name                        |
|-------------------------------------------------------------|-----------------|-----------------------------------|
| Updating a requesting throttling policy                     | Throttle        | updateThrottle                    |
| Binding a request throttling policy                         | ThrottleBinding | createThrottleBinding             |
| Unbinding a request throttling policy                       | ThrottleBinding | relieveThrottleBinding            |
| Unbinding multiple<br>request throttling<br>policies        | ThrottleBinding | batchRelieveThrottle-<br>Binding  |
| Creating an excluded<br>request throttling<br>configuration | ThrottleSpecial | createSpecialThrottle             |
| Deleting an excluded<br>request throttling<br>configuration | ThrottleSpecial | deleteSpecialThrottle             |
| Updating an excluded request throttling configuration       | ThrottleSpecial | updateSpecialThrottle             |
| Creating a load balance channel                             | Vpc             | createVpc                         |
| Deleting a load balance channel                             | Vpc             | deleteVpc                         |
| Updating a load balance channel                             | Vpc             | updateVpc                         |
| Adding members to a load balance channel                    | Vpc             | addVpcMember                      |
| Deleting members from<br>a load balance channel             | Vpc             | deleteVpcMember                   |
| Exporting an API                                            | Swagger         | swaggerExportApi                  |
| Exporting multiple APIs                                     | Swagger         | swaggerExportApiList              |
| Exporting all APIs in a group                               | Swagger         | swaggerExportApi-<br>ByGroup      |
| Importing APIs to a new group                               | Swagger         | swaggerImportApiTo-<br>NewGroup   |
| Importing APIs to an existing group                         | Swagger         | swaggerImportApiToEx-<br>istGroup |
| Exporting all custom backends                               | Swagger         | SwaggerExportLdApi                |

| Operation                          | Resource Type | Trace Name         |
|------------------------------------|---------------|--------------------|
| Importing custom<br>backends       | Swagger       | SwaggerImportLdApi |
| Creating a custom authorizer       | Authorizer    | createAuthorizer   |
| Deleting a custom authorizer       | Authorizer    | deleteAuthorizer   |
| Updating a custom authorizer       | Authorizer    | updateAuthorizer   |
| Creating a plug-in                 | Plugin        | createPlugin       |
| Updating a plug-in                 | Plugin        | updatePlugin       |
| Deleting a plug-in                 | Plugin        | deletePlugin       |
| Binding a plug-in to an<br>API     | Plugin        | pluginAttachApi    |
| Unbinding an API from a plug-in    | Plugin        | pluginDetachApi    |
| Binding a plug-in to an<br>API     | Plugin        | apiAttachPlugin    |
| Unbinding a plug-in<br>from an API | Plugin        | apiDetachPlugin    |

#### **Disabling CTS**

Disable CTS by following the procedure in section "Deleting a Tracker" in the *Cloud Trace Service User Guide*.

# 12.2 Querying Real-Time Traces

#### Scenarios

After you enable CTS and the management tracker is created, CTS starts recording operations on cloud resources. CTS stores operation records generated in the last seven days.

This section describes how to query and export operation records of the last seven days on the CTS console.

• Viewing Real-Time Traces in the Trace List

#### Viewing Real-Time Traces in the Trace List

1. Log in to the management console.

- 2. Click in the upper left corner and choose **Management & Deployment** > **Cloud Trace Service**. The CTS console is displayed.
- 3. Choose **Trace List** in the navigation pane on the left.
- 4. Set filters to search for your desired traces. The following filters are available:
  - **Trace Type**, **Trace Source**, **Resource Type**, and **Search By**: Select a filter from the drop-down list.
    - If you select Resource ID for Search By, specify a resource ID.
    - If you select **Trace name** for **Search By**, specify a trace name.
    - If you select **Resource name** for **Search By**, specify a resource name.
  - **Operator**: Select a user.
  - Trace Status: Select All trace statuses, Normal, Warning, or Incident.
  - Time range: You can query traces generated during any time range in the last seven days.
  - Click Export to export all traces in the query result as a CSV file. The file can contain up to 5000 records.
- 5. Click **Query**.
- 6. On the Trace List page, you can also export and refresh the trace list.
  - Click **Export** to export all traces in the query result as a CSV file. The file can contain up to 5000 records.
  - Click  $^{m C}$  to view the latest information about traces.
- 7. Click  $\checkmark$  on the left of a trace to expand its details.
- 8. Click **View Trace** in the **Operation** column. The trace details are displayed.

View Trace

| { |                                                                                     |   |
|---|-------------------------------------------------------------------------------------|---|
|   | "request": "",                                                                      |   |
|   | "trace_id": "                                                                       |   |
|   | "code": "200",                                                                      |   |
|   | "trace_name": "createDockerConfig",                                                 |   |
|   | "resource_type": "dockerlogincmd",                                                  |   |
|   | "trace_rating": "normal",                                                           |   |
|   | "api_version": "",                                                                  |   |
|   | "message": "createDockerConfig, Method: POST Url=/v2/manage/utils/secret, Reason:", |   |
|   | "source_ip": "",                                                                    |   |
|   | "domain_id": "                                                                      |   |
|   | "trace_type": "ApiCall",                                                            |   |
|   | "service_type": "SWR",                                                              |   |
|   | "event_type": "system",                                                             |   |
|   | "project_id": "",                                                                   |   |
|   | "response": "",                                                                     |   |
|   | "resource_id": "",                                                                  |   |
|   | "tracker_name": "system",                                                           |   |
|   | "time": "Nov 16, 2023 10:54:04 GMT+08:00",                                          |   |
|   | "resource_name": "dockerlogincmd",                                                  |   |
|   | "user": {                                                                           |   |
|   | "domain": {                                                                         |   |
|   | "name": " ",                                                                        |   |
|   | "id": " "                                                                           | - |

 For details about key fields in the trace structure, see section "Trace References" > "Trace Structure" and section "Trace References" > "Example Traces".

# **13** FAQs

# 13.1 Common FAQs

#### **API** Creation

- How Do I Set the Backend Address If I Will Not Use a VPC Channel (or Load Balance Channel)?
- How Can I Configure the Backend Service Address?
- Can I Specify a Private Network Load Balancer Address for the Backend Service?
- Can I Specify the Backend Address as a Subnet IP Address?
- Can I Bind Private Domain Names for API Access?

#### API Calling

- What Are the Possible Causes for an API Calling Failure?
- What Should I Do If an Error Code Is Returned During API Calling?
- What Should I Do If "The API does not exist or has not been published in the environment." Is Displayed?
- Why Am I Seeing the Message "No backend available"?
- What Are the Possible Causes If the Message "Backend unavailable" or "Backend timeout" Is Displayed?

#### **API Authentication**

- Does APIG Support HTTPS Two-Way Authentication?
- How Do I Call an API That Does Not Require Authentication?

#### **API Control Policies**

- Can I Configure the Maximum Number of Concurrent Requests?
- Does APIG Have Bandwidth Limits?
- How Do I Provide an Open API to Specific Users?

• How Do I Exclude a Specific IP Address for Identity Authentication of an API?

#### **API Import and Export**

- Why Does API Import Fail?
- Does APIG Provide a Template for Importing APIs from Swagger Files?

# **13.2 API Creation**

### 13.2.1 How Do I Define Response Codes for an API?

There are two types of responses:

- Gateway response codes: returned by the gateway for API requests that are throttled, denied, or failed in authentication. For details about these response codes, see section "Creating a Gateway Response" in the *API Gateway User Guide*.
- Backend service responses: defined by backend API services (API providers) and transparently transmitted by APIG.

# 13.2.2 How Do I Specify the Host Port for a VPC Channel (or Load Balance Channel)?

Use the port of the API backend service.

For details about how to configure the API backend, see section "Creating an API" in the *API Gateway User Guide*.

# 13.2.3 How Do I Set the Backend Address If I Will Not Use a VPC Channel (or Load Balance Channel)?

Specify the backend address as a public domain name or a public IP address, such as the Elastic IP (EIP) of an Elastic Cloud Server (ECS). To do this, enable public outbound access for the gateway.

Use a private network IP address, not a private network domain name.

## 13.2.4 How Can I Configure the Backend Service Address?

Configure the backend service address as an ECS EIP, or the public IP address or domain name of your own server.

For details about how to configure the API backend, see section "Creating an API" in the *API Gateway User Guide*.

# 13.2.5 Can I Specify a Private Network Load Balancer Address for the Backend Service?

• For dedicated gateways, you can use private network load balancer addresses.

• Alternatively, you can use the EIP bound to a public network load balancer.

# 13.2.6 Can I Specify the Backend Address as a Subnet IP Address?

If you use a dedicated gateway, you can specify either an IP address that belongs to the same subnet where the gateway is deployed, or the private address of a local data center connected to the gateway through Direct Connect.

Unsupported network segments:

- 0.0.0.0/8
- 10.0.0/8
- 100.125.0.0/16
- 127.0.0/8
- 169.254.0.0/16
- 172.16.0.0/12
- 192.0.0/24
- 192.0.2.0/24
- 192.88.99.0/24
- 192.168.0.0/16
- 198.18.0.0/15
- 198.51.100.0/24
- 203.0.113.0/24
- 224.0.0.0/4
- 240.0.0/4
- 255.255.255.255/32

### **13.2.7 Does APIG Support Multiple Backend Endpoints?**

Yes

APIG supports the configuration of multiple backend endpoints through a VPC channel (also called "load balance channel"). You can add multiple cloud servers to each VPC channel.

For details, see section "Creating a VPC Channel (Load Balance Channel)" in the *API Gateway User Guide*.

# 13.2.8 What Should I Do After Applying for an Independent Domain Name?

If you are using a dedicated gateway, add an A record that points the independent domain name to the inbound access address of the gateway. You can bind five independent domain names to an API group but can bind each independent domain name only to one API group.

#### D NOTE

To use a public domain name, add an A record (dedicated gateway) in Domain Name Service (DNS).

To use a private domain name, add an A record (dedicated gateway) in the DNS service and associate the domain name with the VPC in which your backend service is located.

### 13.2.9 Can I Bind Private Domain Names for API Access?

In a dedicated gateway, you can add a private domain name (filing not required), and add an A record to point the domain name to the inbound access address of the gateway.

### 13.2.10 Why Does an API Failed to Be Called Across Domains?

1. Ensure that CORS has been enabled for the API.

Go to the API details page, click **Edit**, and check whether CORS is enabled. If it is not, enable it.

2. Check whether an API with the OPTIONS method has been created. Only one such API is required for each API group.

#### **NOTE**

Parameters are as follows:

API Group: The same group to which the API with CORS enabled belongs.

Method: Select OPTIONS.

Protocol: The same protocol used by the API with CORS enabled.

Path: Same as or prefixally matching the path set for the API with CORS enabled.

#### Matching: Select Prefix match.

Authentication Mode: None means all users will be granted access. It is not recommended.

**CORS**: Enable this option.

# 13.3 API Calling

# 13.3.1 What Are the Possible Causes for an API Calling Failure?

#### Network

API calling failures may occur in three scenarios: within a VPC, between VPCs, and on a public network.

- Within a VPC: Check whether the domain name is the same as that automatically allocated for the API.
- Between VPCs: Check whether the two VPCs are connected. If they are not connected, create a VPC peering connection to connect the two VPCs.

For details about how to create and use VPC peering connections, see section "VPC Peering Connection" in the *Virtual Private Cloud User Guide*.

- On a public network:
  - The API is not bound with an EIP and does not have a valid address for public network access.

Bind an EIP to the API and try again. For details, see section "Creating a Gateway" in the *API Gateway User Guide*.

- The inbound rules are incorrectly configured.
  - For details about how to configure inbound rules, see section "Creating a Gateway" in the *API Gateway User Guide*.
- The request header "host: *Group domain name*" is not added when you call the API. Add the request header and try again.

#### Domain Name

- Check whether the domain name bound to the API group to which the API belongs has been successfully licensed and can be resolved.
- Check whether the domain name has been bound to the correct API group.
- The subdomain name (debugging domain name) automatically allocated to the API group is accessed too many times. The subdomain name can be accessed only 1000 times a day. It is unique and cannot be modified. Add independent domain names for the group to make the APIs in the group accessible.

#### API Publishing

Check whether the API has been published. If the API has been modified, publish it again. If the API has been published to a non-RELEASE environment, specify the **X-Stage** header as the environment name.

#### **API** Authentication

If the API uses app authentication, check whether the AppKey and AppSecret used to call the API are correct.

#### **API Control Policies**

- Check whether the access control policy bound to the API is correct.
- Check whether the request throttling limit of the API has been reached. If no request throttling policy is created for an API, the API can be accessed 200 times per second by default. To change this limit of dedicated gateways, go to the **Gateway Information** page, click the **Parameters** tab, and modify the **ratelimit\_api\_limits** parameter.

# 13.3.2 What Should I Do If an Error Code Is Returned During API Calling?

If an error code is returned when you call your own APIs, seeError Codes.

If an error code is returned when you manage your APIs,see section "Error Codes" in the *API Gateway API Reference*.

The request URL (including request parameters) is too long. Place the request parameters in the request body and try again.

For details about API calling errors, see section "Error Codes" in the *API Gateway User Guide*.

# 13.3.4 What Should I Do If "The API does not exist or has not been published in the environment." Is Displayed?

If an open API in APIG failed to be called, troubleshoot the failure by performing the following operations:

- 1. The domain name, request method, or path used for calling the API is incorrect.
  - For example, an API created using the POST method is called with GET.
  - Missing a slash (/) in the access URL will lead to a failure in matching the URL in the API details. For example, URLs http:// 7383ea59c0cd49a2b61d0fd1d351a619.apigw.region.cloud.com/test/ and http:// 7383ea59c0cd49a2b61d0fd1d351a619.apigw.region.cloud.com/test
- 2. The API has not been published. APIs can be called only after they have been published in an environment. For details, see section "Publishing an API" in the *API Gateway User Guide*. If the API has been published in a non-production environment, check whether the **X-Stage** header in the request is the name of the environment.
- 3. The domain name is resolved incorrectly. If the domain name, request method, and path for calling the API are correct and the API has been published in an environment, the API may not be correctly resolved to the group to which the API belongs. For example, if you have multiple API groups and each group has an independent domain name, the API may be called using the independent domain name of another group. Ensure that the API is being called using the correct domain name.
- 4. Check whether the API allows OPTIONS cross-region requests. If yes, enable cross-origin resource sharing (CORS) for the API, and create an API that uses the OPTIONS method. For details, see section "CORS" in the *API Gateway User Guide*.

### 13.3.5 Why Am I Seeing the Message "No backend available"?

- Check whether the backend service is accessible, and modify the backend service if it is inaccessible.
- Check the ECS security group configurations of the backend service and verify that the required port has been enabled.
- Check whether the backend service address is a public IP address. If yes, enable outbound access on the Gateways > Access Console > Gateway Information page.

- Check whether ACL configurations of the VPC restrict the communication between the API gateway and the subnet where the backend service is located.
- If you use a VPC channel, check whether the service port, health check port, and backend servers of the VPC channel have been correctly configured.

# 13.3.6 What Are the Possible Causes If the Message "Backend unavailable" or "Backend timeout" Is Displayed?

The following table lists the possible causes if a backend service fails to be invoked or the invocation times out.

| Possible Cause                                                                                                    | Solution                                                                                                    |
|----------------------------------------------------------------------------------------------------|----------------------------------------------------------------------------------------------------|
| The backend service address is incorrect.                                                                                                    | Change the backend service address in the API definition.                                                                                                    |
|                                                                                                    | If the domain name is used, ensure<br>that the domain name can be correctly<br>resolved to the IP address of the<br>backend service.                                |
| The timeout duration is incorrect.<br>If a backend service fails to return a<br>response within the configured<br>timeout duration, APIG displays a<br>message indicating that the backend<br>service fails to be invoked. | Increase the backend timeout duration in the API definition.                                                                                                    |
| If the backend address is an ECS<br>address, the security group to which<br>the ECS belongs may block the request<br>in the inbound or outbound direction.                                                                 | Check the security group to which the<br>ECS belongs and ensure that the<br>inbound and outbound port rules and<br>protocols of this security group are<br>correct. |
| The request protocol is incorrect. For<br>example, the backend service uses<br>HTTP, but HTTPS is selected on APIG.                                                                                                    | Ensure that the protocol of the created API is the same as that of the backend service.                                                                             |
| The backend service URL is unreachable.                                                                                                    | Check the URL.                                                                                                    |

# 13.3.7 Why Am I Seeing the Message "Backend domain name resolution failed" When a Backend Service Is Called?

An error message indicating a domain name resolution failure is displayed when the backend service is called, although private domain name resolution is completed for the VPC where the API gateway is located.

#### **Possible Cause**

The VPC of the API gateway is isolated from that of the backend service. Private domain names can be resolved only for the VPC of the backend service.

#### Solution

- Method 1: When creating an API, set **Backend Address** to a public network domain name.
- Method 2: When creating an API, do not use a VPC channel (load balance channel). Instead, set **Backend Address** to the backend service IP address, and add a constant parameter to specify the **Host** field in the header.
- Method 3: When creating an API, specify a VPC channel (load balance channel).
  - a. Create a VPC channel (load balance channel).
  - b. Add the backend service address.
  - c. When creating an API, select the VPC channel (load balance channel) and configure a custom header.

# 13.3.8 Why Doesn't Modification of the backend\_timeout Parameter Take Effect?

#### Problem Description

Modification of the **backend\_timeout** parameter in gateways does not take effect.

#### **Possible Causes**

The **Timeout (ms)** parameter on the **Define Backend Request** page is not modified.

#### Solution

Log in to the APIG console, go to the API details page, click **Edit**, and modify the **Timeout (ms)** parameter on the **Define Backend Request** page.

### 13.3.9 How Do I Switch the Environment for API Calling?

By default, the API in the RELEASE environment is called.

If you want to call the same API in another environment, add the request header **X-Stage** to specify the environment name.

# 13.3.10 What Is the Maximum Size of an API Request Package?

Dedicated gateway: APIG forwards only API requests whose body is no larger than 12 MB. If your gateway will receive requests with a body larger than 12 MB, modify the **request\_body\_size** parameter on the gateway details page. This parameter indicates the maximum request body size allowed. The value ranges from 1 MB to 9536 MB.

### 13.3.11 How Do I Perform App Authentication in iOS System?

APIG provides SDKs and demos in multiple languages, such as Java, Python, C, PHP, and Go, for app authentication.

To use Objective-C (for iOS) or other languages, see **Developer Guide > Calling APIs Through App Authentication > App Authentication Principle**.

### 13.3.12 Why Can't I Create a Header Parameter Named xauth-token for an API Called Through IAM Authentication?

The header parameter **x-auth-token** has already been defined in APIG.

To use this parameter to call an API, add the parameter and its value to the request header.

### 13.3.13 App (Credential) FAQs

How many apps (credentials) can I create?

You can create a maximum of 50 apps (credentials).

How do I isolate the calling information among the third parties that call the same API through app authentication?

Create multiple apps (credentials) for different third parties and bind the apps (credentials) to the same API.

Are there any restrictions on the maximum number of third parties that can call the same app through app authentication?

No restrictions.

# Do I need to create an app (credential) for an API so that it can be called through app authentication?

Yes, you need to create an app (credential) and bind it to the API. After the app (credential) is created, an AppKey and AppSecret are automatically created. Provide the AppKey and AppSecret for third parties to call the API.

#### How can an API be called by third parties through app authentication?

Provide third parties with the AppKey and AppSecret of the app you have created for accessing the API. The third parties then can use the AppKey and AppSecret to call the API through an SDK. For details about how to use an SDK, see **Developer Guide > Calling APIs Through App Authentication**.

### 13.3.14 Can Mobile Apps Call APIs?

Yes, mobile apps can call APIs.

In app authentication mode, the AppKey and AppSecret of a mobile app are replaced with those in the relevant SDK to sign the app.

### 13.3.15 Can Applications Deployed in a VPC Call APIs?

Yes, applications deployed in a VPC can call APIs by default. If domain name resolution fails, configure a DNS server on the current endpoint by following the

instructions in **Configuring an Intranet DNS Server**. After the configuration, applications deployed in the VPC can call APIs.

#### **Configuring an Intranet DNS Server**

To configure a DNS server, specify its IP address in the /etc/resolv.conf file.

The IP address of the intranet DNS server depends on which region you are located in. Find the IP address of the intranet DNS server in your region from the private DNS server addresses mentioned in the *Domain Name Service FAQs*.

Add an intranet DNS server with either of the following two methods:

- Method 1: Modify the subnet information of the VPC.
- Method 2: Edit the /etc/resolv.conf file.

The intranet DNS server configurations become invalid after the ECS restarts, and the intranet DNS server must be configured again. Therefore, method 1 is recommended.

#### Method 1

Perform the following procedure to add a DNS server IP address to the subnet configurations of the ECS in the VPC.

- **Step 1** Log in to the management console.
- **Step 2** Click <sup>1</sup> in the upper left corner to select a region.
- **Step 3** In the service list, choose **Compute** > **Elastic Cloud Server**.
- Step 4 Click the name of the ECS you want to use.
- **Step 5** On the ECS details page, view the NIC information, and click  $\stackrel{\text{\tiny M}}{=}$  to view the subnet name of the ECS.
- Step 6 On the ECS basic information page, view the VPC name of the ECS.
- **Step 7** Click the VPC name to visit the VPC console.
- **Step 8** Choose **Subnets** in the left navigation pane.
- **Step 9** Locate the subnet mentioned in **Step 5** and click the subnet name.
- **Step 10** Change the DNS server address of the subnet and click **OK**.

For example, change the address to **100.125.1.250**.

**Step 11** Restart the ECS. Check that the **/etc/resolv.conf** file contains the IP address of the DNS server to be configured, and the IP address is less than those of all other DNS servers.

The following figure shows the IP address **100.125.1.250** of the DNS server to be configured.

# Generated by NetworkManager search openstacklocal nameserver 100.125.1.250 nameserver 114.114.115.115

#### **NOTE**

Modifying the subnet information of a VPC will affect all ECSs created using the subnet.

----End

#### Method 2

Add the IP address of the intranet DNS server to the /etc/resolv.conf file.

For example, if you are located in **region01**, add an intranet DNS server of IP address **100.125.1.250** to the **/etc/resolv.conf** file.

#### **NOTE**

- The IP address of the new DNS server must be less than those of all other DNS servers.
- The DNS configurations take effect immediately after the /etc/resolv.conf file is saved.

### 13.3.16 Does APIG Support WebSocket Data Transmission?

Yes.

When creating an API, you can select HTTP, HTTPS, or HTTP&HTTPS. HTTP is equivalent to WebSocket (ws), and HTTPS is equivalent to WebSocket Secure (wss).

### 13.3.17 Does APIG Support Persistent Connections?

Yes.

But you should use persistent connections properly to avoid occupying too many resources.

# 13.3.18 How Will the Requests for an API with Multiple Backend Policies Be Matched and Executed?

If multiple backend policies are configured for an API, APIG will match the backend policies in sequence. If an API request matches one of the backend policies, APIG immediately forwards the request to the corresponding backend and stops matching.

If no backend policy is matched, the API request is forwarded to the default backend server.

# 13.3.19 Is There a Limit on the Size of the Response to an API Request?

No.

But there is a limit on the size of the request body. For details, see the **request\_body\_size** parameter in the *API Gateway User Guide*.

# 13.3.20 How Can I Access Backend Services over Public Networks Through APIG?

Enable public access for the relevant gateway to allow external services to call APIs.

If you encounter a network problem when calling APIs, see **What Are the Possible Causes for an API Calling Failure?** 

# **13.4 API Authentication**

### 13.4.1 Does APIG Support HTTPS Two-Way Authentication?

Dedicated gateway: Yes.

• Backend two-way authentication: When creating an API, enable two-way authentication for the backend service. For details, see the description about **Two-Way Authentication** in **Creating an API**.

# 13.4.2 How Do I Call an API That Does Not Require Authentication?

To call APIs that do not require authentication, construct standard HTTP requests and send them to APIG.

**NOTE** 

APIG **transparently transmits** requests to call an API that does not require authentication to the backend service. If you want requests to be authenticated on the API backend service, you can set **Security Authentication** to **None**. The API caller transfers the fields required for authentication to the backend service, and the backend service performs authentication.

### 13.4.3 Which TLS Versions Does APIG Support?

APIG supports TLS 1.1 and TLS 1.2, but does not support TLS 1.0 or TLS 1.3.

For details, see section "Binding a Domain Name" in the API Gateway User Guide.

### **13.4.4 Does APIG Support Custom Authentication?**

Yes.

For details, see section "Custom Authorizers" in the API Gateway User Guide.

# 13.4.5 Will the Request Body Be Signed for Security Authentication?

Yes. The request body is another element that needs to be signed in addition to the mandatory request header parameters. For example, when an API used to upload a file using the POST method is called, the hash value of the file to upload is calculated to generate a signature. For details about signatures, see section "App Authentication" in the *API Gateway Developer Guide*.

# 13.4.6 Common Errors Related to IAM Authentication Information

You may encounter the following errors related to IAM authentication information:

- Incorrect IAM authentication information: verify aksk signature fail
- Incorrect IAM authentication information: AK access failed to reach the limit,forbidden
- Incorrect IAM authentication information: decrypt token fail
- Incorrect IAM authentication information: Get secretKey failed

#### Incorrect IAM authentication information: verify aksk signature fail

```
"error_msg": "Incorrect IAM authentication information: verify aksk signature fail, ......
"error_code": "APIG.0301",
"request_id": "******"
```

#### **Possible Cause**

The signature algorithm is incorrect, and the signature calculated by the client is different from that calculated by APIG.

#### Solution

**Step 1** Obtain the canonicalRequest calculated by APIG.

Obtain **request\_id** from the body of the error message, search for **error.log** (you can view this file on CLS) of the shubao node based on **request\_id**, and obtain **canonicalRequest** from **error.log**.

2019/01/26 11:34:27 [error] 1211#0: \*76 [lua] responses.lua:170: rewrite(): 473a4370fbaf69e42f9da243eb8f8c52;app-1;Incorrect IAM authentication information: verify signature fail;SDK-HMAC-SHA256 Access=071fe245-9cf6-4d75-822d-c29945a1e06a, SignedHeaders=host;x-sdk-date, Signature=b2ef2cddcef89cbfe22974c988909c1a94b1ac54114c30b8fe083d34a259e0f5;**canonicalRequest:GE T** 

/app1/

host:test.com x-sdk-date:20190126T033427Z

host;x-sdk-date e3b0c44298fc1c149afbf4c8996fb92427ae41e4649b934ca495991b7852b855, client: 192.168.0.1, server: shubao, request: "GET /app1 HTTP/1.1", host: "test.com"

**Step 2** Obtain the canonicalRequest calculated by the client by printing logs or using debug interrupts. The following table describes the functions used to calculate the canonicalRequest in the SDKs of different languages.

| Table 13-1 Functions for calculating canonicalRequest in the SDKs of common |  |
|-----------------------------------------------------------------------------|--|
| languages                                                                   |  |

| Langua<br>ge   | Function                                                                                              |
|----------------|----------------------------------------------------------------------------------------------------|
| Java           | Sign function in com.cloud.sdk.auth.signer.DefaultSigner.class of <b>libs/</b><br>java-sdk-core-*.jar |
| С              | sig_sign function in <b>signer.c</b>                                                                  |
| C++            | Signer::createSignature function in <b>signer.cpp</b> .                                               |
| C#             | Sign function in <b>signer.cs</b>                                                                     |
| Go             | Sign function in <b>signer.go</b>                                                                     |
| JavaScri<br>pt | Signer.prototype.Sign function in <b>signer.js</b>                                                    |
| Python         | Sign function in <b>signer.py</b>                                                                     |
| РНР            | Sign function in <b>signer.php</b>                                                                    |

Example: canonicalRequest obtained at a debug interrupt

```
POST
/app1/
```

```
host:test.com
x-sdk-date:20190126T033950Z
```

host;x-sdk-date e3b0c44298fc1c149afbf4c8996fb92427ae41e4649b934ca495991b7852b855

#### **Step 3** Check whether the cannonicalRequest in **Step 1** is the same as that in **Step 2**.

- Yes: Check whether the AK and SK are correct, for example, without spaces.
- No:
  - Different in line 1: The request method must be the same.
  - Different in line 2: The request path must be the same.
  - Different in line 3: The request parameters must be the same.
  - Different in lines 4 to 5: The request header must be the same in each line.
  - Different in line 7: The number of request header parameters must be the same as the number of request header lines.
  - Different in line 8: The request body must be the same.

| Lin<br>e<br>No. | Parameter                  | APIG                                                                         | Client                                                                   |
|-----------------|----------------------------|------------------------------------------------------------------------------|--------------------------------------------------------------------------|
| 1               | Request method             | GET                                                                          | POST                                                                     |
| 2               | Request path               | /app1/                                                                       | /app1/                                                                   |
| 3               | Request<br>parameters      | None                                                                         | None                                                                     |
| 4               | Request header             | host:test.com                                                                | host:test.com                                                            |
| 5               | Request header             | x-sdk-<br>date:20190126T03342<br>7Z                                          | x-sdk-<br>date:20190126T033950Z                                          |
| 6               | Blank line                 | -                                                                            | -                                                                        |
| 7               | Request header parameters  | host;x-sdk-date                                                              | host;x-sdk-date                                                          |
| 8               | Request body<br>hash value | e3b0c44298fc1c149af<br>bf4c8996fb92427ae41<br>e4649b934ca495991b<br>7852b855 | e3b0c44298fc1c149afbf4c89<br>96fb92427ae41e4649b934ca<br>495991b7852b855 |

Table 13-2 canonicalRequest of APIG and a client

----End

# Incorrect IAM authentication information: AK access failed to reach the limit,forbidden

```
"error_msg": "Incorrect IAM authentication information: AK access failed to reach the
limit,forbidden." .....
"error_code": "APIG.0301",
"request_id": "******"
}
```

#### **Possible Causes**

- The AK/SK signature calculation is incorrect. Resolve the problem by referring to Incorrect IAM authentication information: verify aksk signature fail.
- The AK and SK do not match.
- AK/SK authentication fails for more than five consecutive times, and the AK/SK pair is locked for five minutes. (Authentication requests are rejected within this period).
- An expired token is used for token authentication.

#### Incorrect IAM authentication information: decrypt token fail

```
{
    "error_msg": "Incorrect IAM authentication information: decrypt token fail",
    "error_code": "APIG.0301",
    "request_id": "******"
}
```

#### **Possible Cause**

The token cannot be parsed for IAM authentication of the API.

#### Solution

- Check whether the token is correct.
- Check whether the token has been obtained in the environment where the API is called.

#### Incorrect IAM authentication information: Get secretKey failed

```
"error_msg": "Incorrect IAM authentication information: Get secretKey failed,ak:******,err:ak not exist",
"error_code": "APIG.0301",
"request_id": "******"
```

#### **Possible Cause**

The AK used for IAM authentication of the API does not exist.

#### Solution

Check whether the AK is correct.

### **13.5 API Control Policies**

### 13.5.1 Request Throttling

#### 13.5.1.1 Can I Configure the Maximum Number of Concurrent Requests?

No,

but you can limit the maximum number of API calls allowed within a specific period of time.

# 13.5.1.2 Is the Restriction of 1000 Requests per Day to a Subdomain Name (Debugging Domain Name) Applied to Enterprise Accounts?

Yes.

For details about subdomain names (debugging domain names), see section "Binding a Domain Name" in the *API Gateway User Guide*.

#### 13.5.1.3 Does APIG Have Bandwidth Limits?

Dedicated gateways have bandwidth limits. When you create a dedicated gateway, you can set the bandwidth for public inbound and outbound access.

#### 13.5.1.4 Why Doesn't a Request Throttling Policy Take Effect?

 API call limit or source IP address request limit of the policy does not take effect.

Check whether the policy has been bound to an API.

- User request limit of the policy does not take effect. Check whether the API bound with the policy uses app or IAM authentication.
- App (credential) request limit of the policy does not take effect. Check whether the API bound with the policy uses app authentication.

### 13.5.2 Access Control

#### 13.5.2.1 How Do I Provide an Open API to Specific Users?

You can provide an open API to specific users in either of the following ways:

- Select app authentication when you create the API, and share the AppKey and AppSecret with the target users.
- Configure an access control policy to allow access from specific IP addresses or account names, and bind the access control policy to the API.

# 13.5.2.2 How Do I Exclude a Specific IP Address for Identity Authentication of an API?

You can choose either of the following solutions:

- Solution 1: Create an API that does not require authentication, and configure an access control policy to whitelist the IP address.
- Solution 2: Create two APIs, one that uses IAM or app authentication and one that does not require authentication, and configure an access control policy to whitelist the IP address for the API that does not require authentication.

#### 13.5.2.3 Are Client IP Addresses Verified for Access Control?

Not necessarily.

In APIG, access control is based on the value of **\$remote\_addr**. **\$remote\_addr** indicates a client IP address and is determined by the access mode. If a client accesses APIG without using any proxy, **remote\_addr** is the client's IP address. If a client accesses APIG using a proxy, the client first accesses the proxy, and the proxy then forwards the request to APIG. In this case, **remote\_addr** is the proxy's IP address.

# 13.6 API Publishing

### 13.6.1 Do I Need to Publish an API Again After Modification?

Yes.

After you modify the parameters of a published API, you must publish the API again to synchronize the modifications to the environment.

For details, see section "Publishing an API" in the API Gateway User Guide.

# 13.6.2 Can I Access an API Published in a Non-RELEASE Environment?

Yes. To access an API published in a non-RELEASE environment, add the **x-stage** header to the API request.

Example:

r.Header.Add("x-stage", "RELEASE")

For details, see the example in *API Gateway User Guide* > "Getting Started" > "Calling an API".

# 13.6.3 Can I Invoke Different Backend Services by Publishing an API in Different Environments?

Yes, you can invoke different backend services by publishing an API in different environments while specifying environment variables and backend parameters.

For details about environment variables, see section "Creating an Environment Variable" in the *API Gateway User Guide*.

### 13.6.4 Can I Specify an Environment for API Debugging?

No.

APIG debugs APIs in a specific debugging environment. After debugging is completed, you need to publish your API in an environment, and use code or Postman to add the **X-Stage** header to specify the environment where you want to call the API.

## 13.7 API Import and Export

### 13.7.1 Why Does API Import Fail?

Possible cause 1: The number of APIs exceeds the maximum allowed limit for a single import. For more APIs (300), import them in batches or submit a service ticket to increase the limit.

Possible cause 2: Parameters are incorrect. Check and rectify the parameters. You are advised to create an API on the APIG console, export it, and then use it as a template for importing APIs.

Possible cause 3: The YAML file is in incorrect format. Check and modify the file.

Possible cause 4: The local proxy network has restrictions. Change the network environment.

Possible cause 5: The header of the API request contains **X-Auth-Token**. Remove **X-Auth-Token** from the header.

# 13.7.2 Does APIG Provide a Template for Importing APIs from Swagger Files?

The template is being developed.

Currently, you can configure one or two APIs in APIG, and then export them to use as templates.

## 13.8 API Security

### 13.8.1 How Can I Protect My APIs?

- Identity authentication
   Configure IAM or App authentication for APIs to prevent malicious calling.
- Access control policies Configure a whitelist or blacklist of IP addresses/IP address ranges or accounts for APIs to secure access.
- Request throttling policies

By default, an API can be called up to 200 times per second. If your backend service does not support this access rate, decrease the quota accordingly.

# 13.8.2 How Do I Ensure the Security of Backend Services Invoked by APIG?

You can ensure the security of backend services invoked by APIG by using the following methods:

• Bind signature keys to APIs

After a signature key is bound to an API, APIG adds signature information to each request sent to the backend service. The backend service calculates the signature information in each request and checks whether the signature information is consistent with that on APIG.

- Encrypt requests using HTTPS
   Ensure that the required SSL certificate exists.
- Perform backend authentication

Enable security authentication for backend services of the desired APIs to process only API requests that carry correct authentication information.

# 13.8.3 Can I Control Access to the Private IP Addresses of the ECSs in a VPC Channel (or Load Balance Channel)?

No.

# 13.9 Other FAQs

# 13.9.1 What Are the Relationships Between an API, Environment, and App (Credential)?

An API can be published in different environments, such as RELEASE (online environment) and BETA (test environment).

An app (credential) refers to the identity of an API caller. After you create an app (credential), the system automatically generates a key and secret for authenticating the app (credential). After an API is published and assigned to an app (credential), the owner of the app (credential) can call the API.

After publishing an API in different environments, you can define different request throttling policies and authorize different apps (credentials) to call the API. For example, during the test process, API v2 is published in the BETA environment and authorized to test apps (credentials). API v1 is stable and can be authorized to all users or apps (credentials) in the RELEASE environment.

### 13.9.2 How Can I Use APIG?

You can use APIG to manage and call APIs in the following ways:

Management console, a web-based service management platform

If you have already registered an account, log in to the management console,

click = in the upper left corner, and choose **APIG**.

For details about the functions and operations of the APIG console, see the *API Gateway User Guide*.

• Java, Go, Python, JavaScript, C#, PHP, C++, C, and Android SDKs Download an SDK and use it to call APIs. For details, see the *API Gateway Developer Guide*.

### 13.9.3 What SDK Languages Does APIG Support?

APIG supports Java, Go, Python, C#, JavaScript, PHP, C++, C, and Android SDKs.

For details about SDKs, see the API Gateway Developer Guide.

### 13.9.4 Can I Upload Files Using the POST Method?

Yes.

If you are using dedicated gateways, configure the maximum request body size allowed by setting the **request\_body\_size** parameter. The value ranges from 1 MB to 9536 MB.

#### **NOTE**

Currently, only the request body can be transparently transmitted.

### 13.9.5 What Are the Error Messages Returned by APIG Like?

When receiving an API request, APIG returns a response. A similar response body is as follows:

```
{
    "error_code": "APIG.0101",
    "error_msg": "API does not exist or is not published in the environment.",
    "request_id": "acbc548ac6f2a0dbdb9e3518a7c0ff84"
}
```

- "error\_code": error code
- "error\_msg": description of the error

# **14** Change History

Table 14-1 Change history

| Released On | Description                               |
|-------------|-------------------------------------------|
| 2023-12-19  | This issue is the first official release. |